**Repositorio Digital USM https://repositorio.usm.cl**

Tesis USM TESIS de Técnico Universitario de acceso ABIERTO

2018

# DISEÑO DE TECHUMBRE TIPO DOMO PARA COLEGIO SANTA INÉS EN SAN ANTONIO

## VELIZ TAPIA, JESSICA ALEJANDRA

https://hdl.handle.net/11673/48056 Repositorio Digital USM, UNIVERSIDAD TECNICA FEDERICO SANTA MARIA

### **UNIVERSIDAD TÉCNICA FEDERICO SANTA MARÍA SEDE VIÑA DEL MAR- JOSÉ MIGUEL CARRERA**

### **DISEÑO DE TECHUMBRE TIPO DOMO PARA COLEGIO SANTA INÉS EN SAN ANTONIO**

Trabajo de titulación para optar al Título de Técnico Universitario en PROYECTOS DE INGENIERÍA

Alumno: Jessica Alejandra Véliz Tapia

Profesor Guía: Ing. Carlos Antillanca Espina

#### **RESUMEN EJECUTIVO**

### <span id="page-3-0"></span>**KEYWORDS:** ESTRUCTURA METÁLICA - DOMO - TEKLA STRUCTURES – SIMULATION MECHANICAL.

El presente trabajo de título consiste en diseñar un galpón con techumbre tipo domo, enfocado principalmente en la solución de un problema frecuente en los colegios de Chile, que es la falta de techumbres en los patios de los colegios, es por esto que se busca con esta memoria, realizar el diseño de un galpón que cubra parte del patio del colegio Santa Inés en la ciudad de San Antonio.

Además de resolver este problema, se utilizarán los softwares Tekla Structures y Simulation Mechanical, el primero se usará para desarrollar el diseño del galpón, entregando así una maqueta virtual y posteriores planos 2D. El segundo software se ocupará para efectuar la validación de la estructura a través de un análisis de esfuerzos que arrojará datos relevantes que darán la factibilidad al diseño.

Todo esto con la finalidad de mostrar paso a paso el uso y las ventajas de los programas, que en la actualidad (año 2018) son comúnmente utilizados por las empresas para diseñar y analizar.

Este trabajo se reparte en tres capítulos, los cuales se mencionarán a continuación:

Capítulo 1: En este capítulo se indican los objetivos generales y específicos del trabajo, en este caso, se busca diseñar una techumbre estilo domo para el colegio Santa Inés de San Antonio. Se incluyen los antecedentes generales y documentación del proyecto, a su vez también se relata brevemente la historia del establecimiento, dando a conocer la misión y visión del colegio. Se menciona la ubicación geográfica y las condiciones climáticas que existen en la localización de este colegio, se expone la problemática existente en el establecimiento, la cual este proyecto busca solucionar.

Por otra parte, se definen conceptos pertinentes al proyecto, con el fin de entregar conocimiento sobre los tipos de estructuras metálicas y las condiciones que debe tener una estructura metálica. Especialmente se define lo que es una techumbre estilo domo y sus variadas construcciones, ya que es la estructura escogida para resolver el problema.

Capítulo 2: Es en este capítulo donde se entregan todos los lineamientos y generalidades correspondientes al diseño de la estructura. Se desarrolla más a fondo los conocimientos básicos que se deben considerar a la hora de elaborar cualquier diseño, se entregan detalles del terreno y las dimensiones del galpón; a su vez, las consideraciones previas al diseño, como el tipo de cargas a las que estará expuesta la estructura (cargas vivas y cargas muertas). Se definen las propiedades y ventajas que tiene el material con que se trabajará, dentro de la industria, además de los elementos que compondrán la estructura.

También, en este capítulo se realizan cálculos previos al diseño y análisis, como lo son el peso de la estructura y la acción del viento. Posterior a esto se explica brevemente lo que es el software Tekla Structures, se define el software, las ventajas que posee, los requerimientos del sistema, y a su vez también se mencionan los proyectos de gran envergadura realizados por el programa, ejemplificando con imágenes de distintos tipos de diseños en 3D realizados por este software.

Capítulo 3: En el tercer y último capítulo, es donde se realiza la parte final del diseño y análisis y con esto se concluirá el proyecto de título.

Es en este capítulo además se diseña paso a paso el galpón utilizando el software Tekla Structures 21.0. Se realiza en esta parte un pequeño manual de cómo utilizar el software dando a conocer los comandos básicos para modelar y generar una maqueta virtual, también aquí se mostrará cómo Tekla, dentro de sus múltiples funciones, genera los planos 2D.

Otra de las partes fundamentales de este capítulo es el análisis de esfuerzos y desplazamientos de la estructura, el cual se efectuará en el software Simulation Mechanical 2016, arrojando los siguientes datos, como consecuencia del análisis. Para el caso del análisis de esfuerzo en donde el máximo esfuerzo es de 8,543 N/mm², y el mínimo de -12,274 N/mm², teniendo estos datos se compara con el máximo admisible que tiene el material. En este caso como el material es un ASTM A36 corresponde a 248,211 N/mm², por lo tanto, al ser 8,543 N/mm². el esfuerzo máximo de la estructura, este no supera el admisible por lo que se puede traducir que la estructura soportará las cargas aplicadas. Al igual que con el programa anterior, se generará un manual de cómo utilizar el software, mostrando comandos esenciales a la hora de analizar una estructura.

Una vez realizados estos procedimientos, se da paso a la cubicación, donde se entregará el peso por unidad de área de la estructura que corresponde a 22,41 N/m² y finalmente el costo total del proyecto que contempla en su totalidad, la mano de obra, servicios de fabricación, servicios generales, gastos generales, imprevistos, consumo de materiales fungibles, costos de diseño, costos de materiales estructurales, lo que equivale a \$ 57.072.417, ya que como se menciona al comienzo de este resumen, lo que busca el presente trabajo de título es que el colegio Santa Inés concrete este proyecto.

## **ÍNDICE**

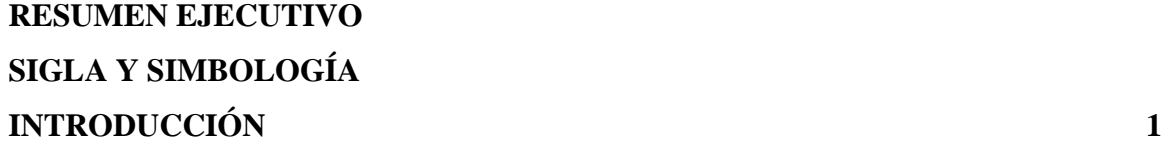

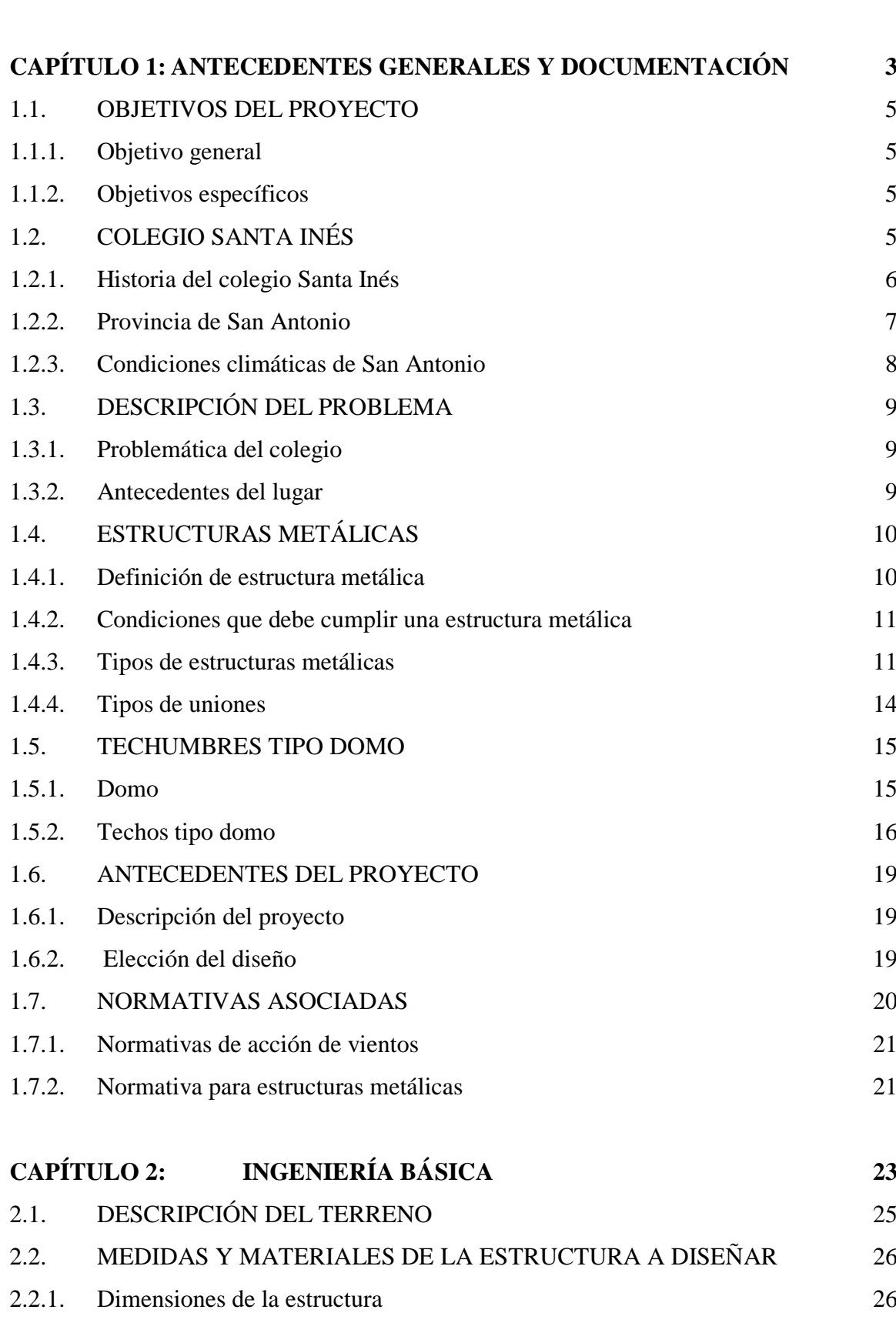

2.2.2. [Perfiles](#page-40-0) 28

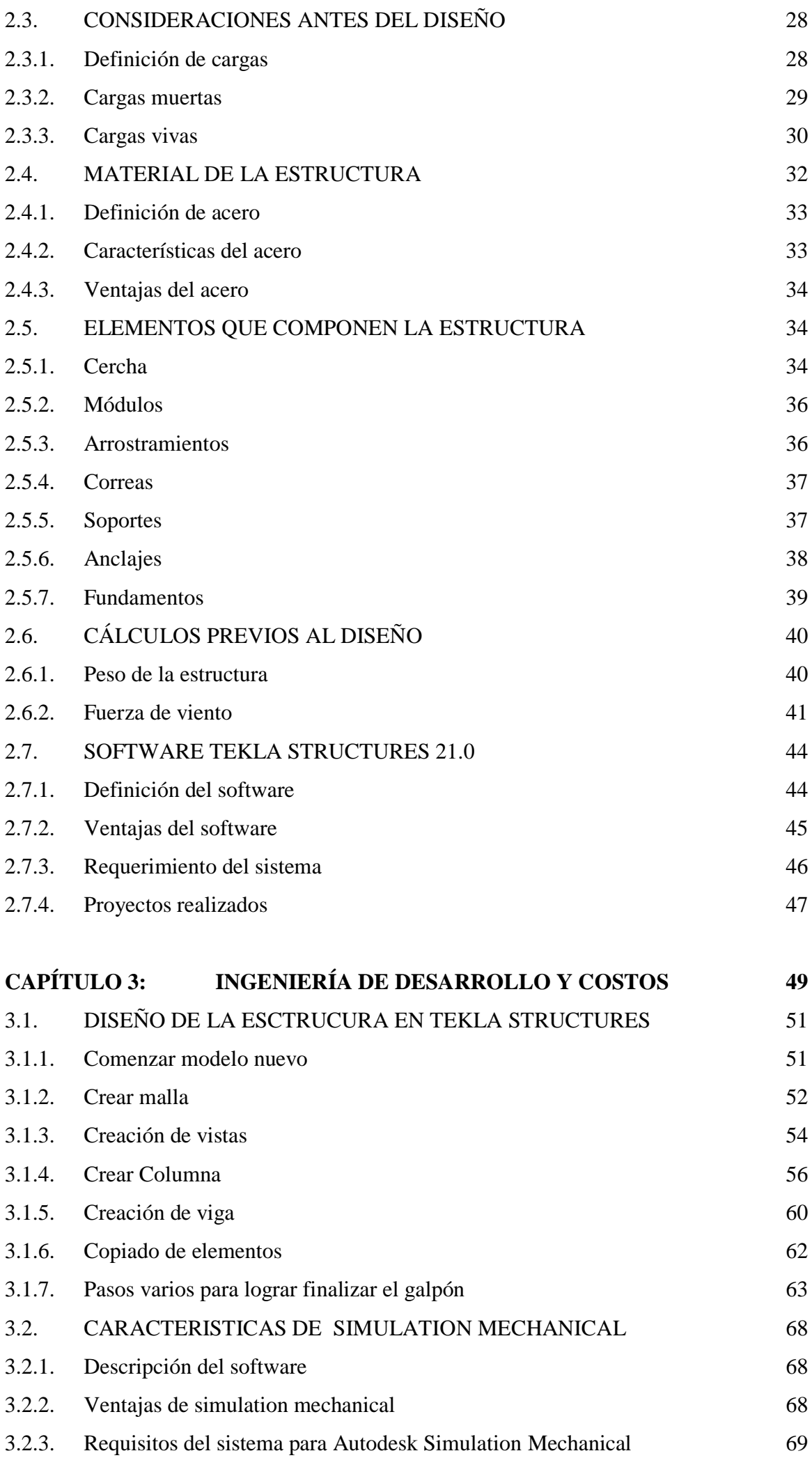

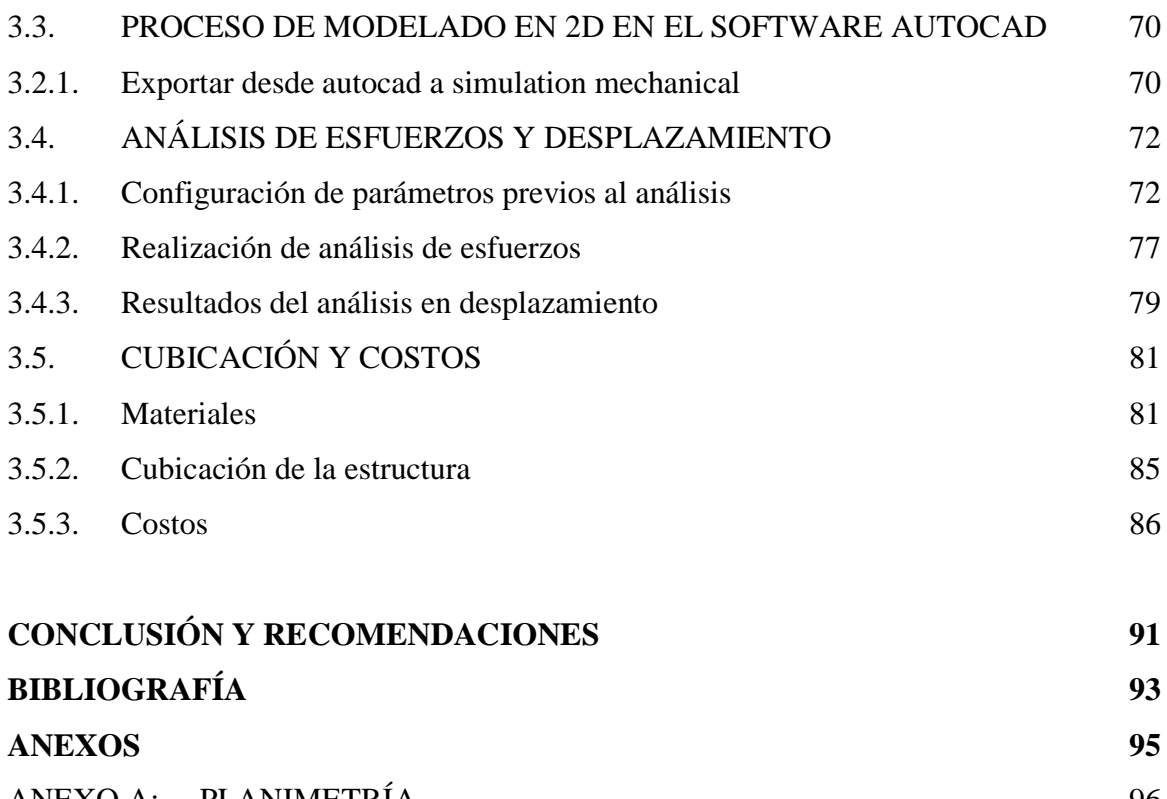

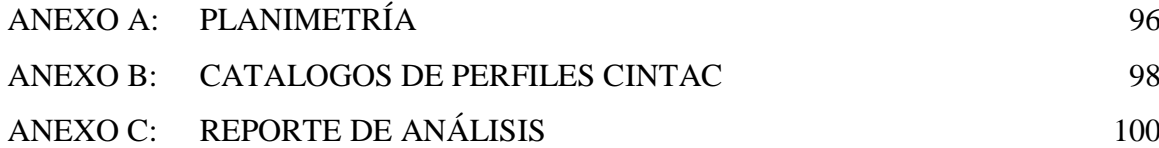

### **ÍNDICE DE FIGURAS**

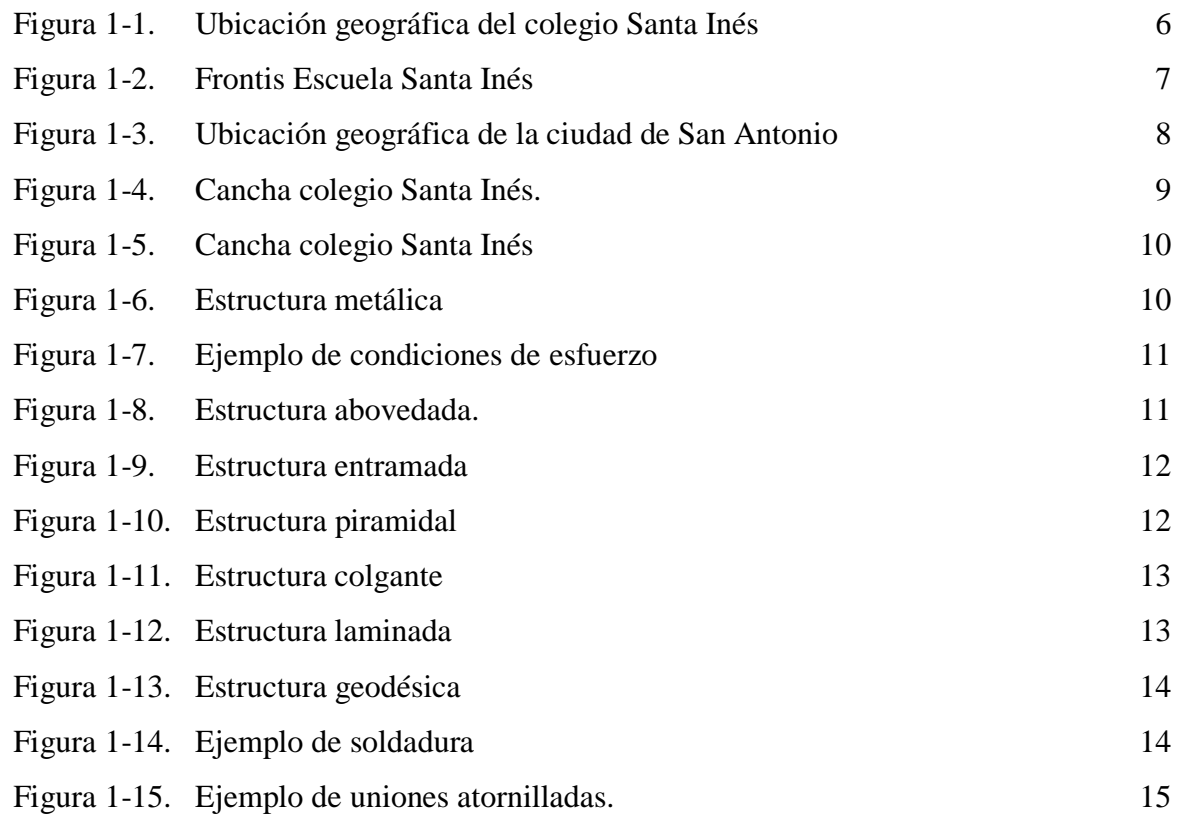

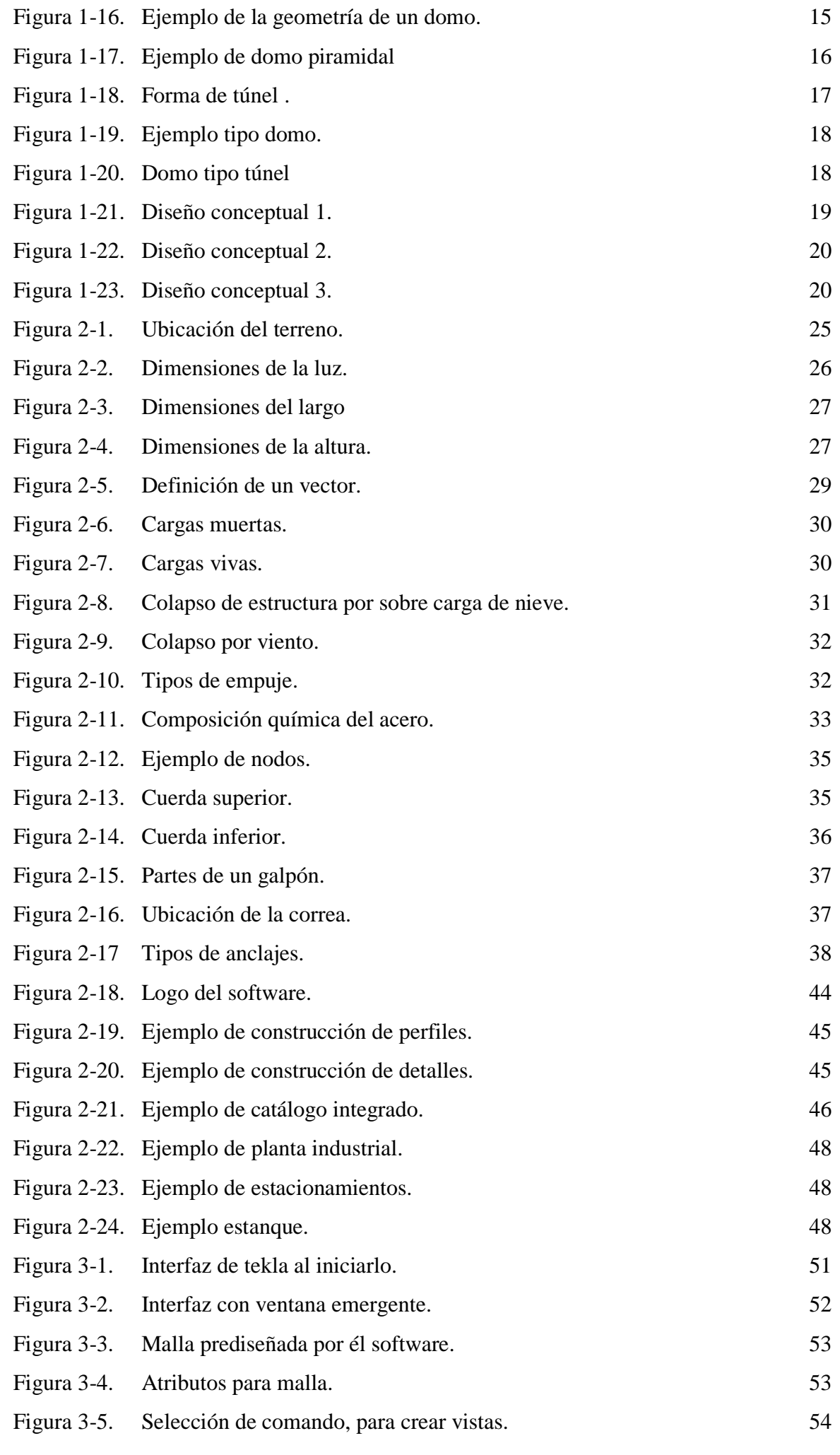

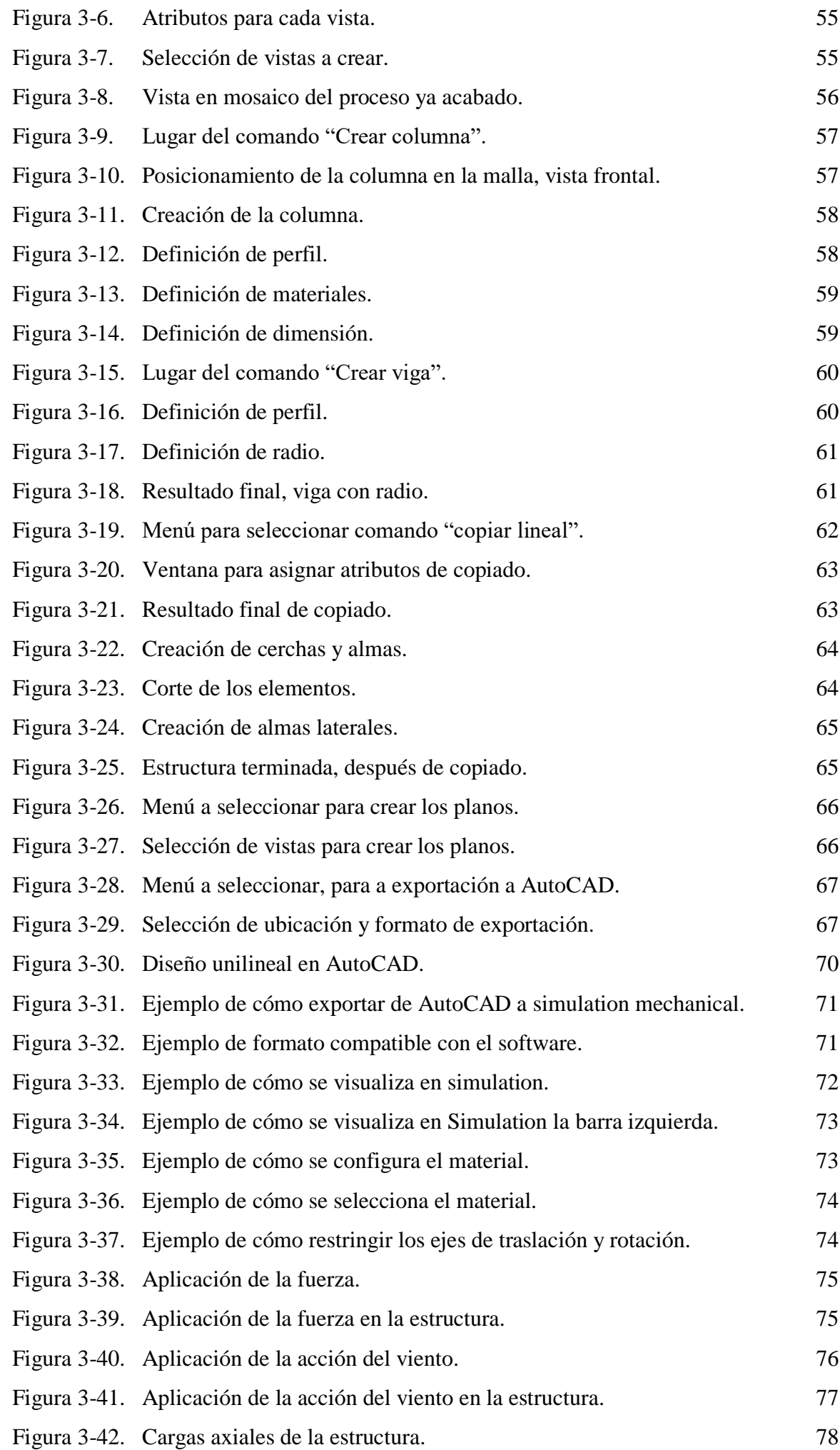

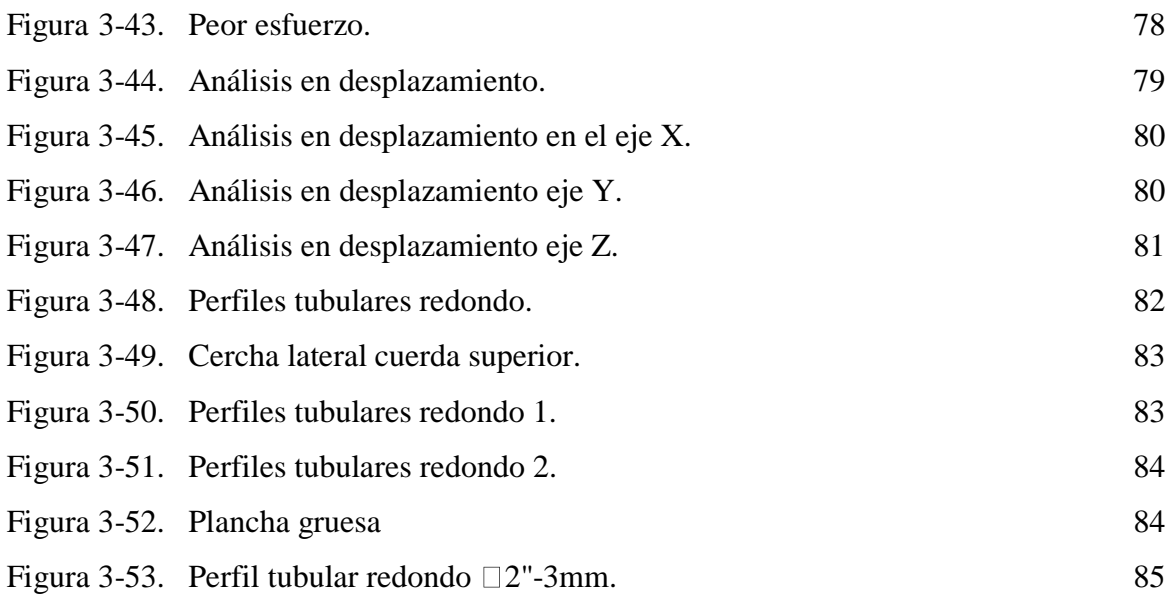

### **ÍNDICE DE TABLAS**

<span id="page-10-0"></span>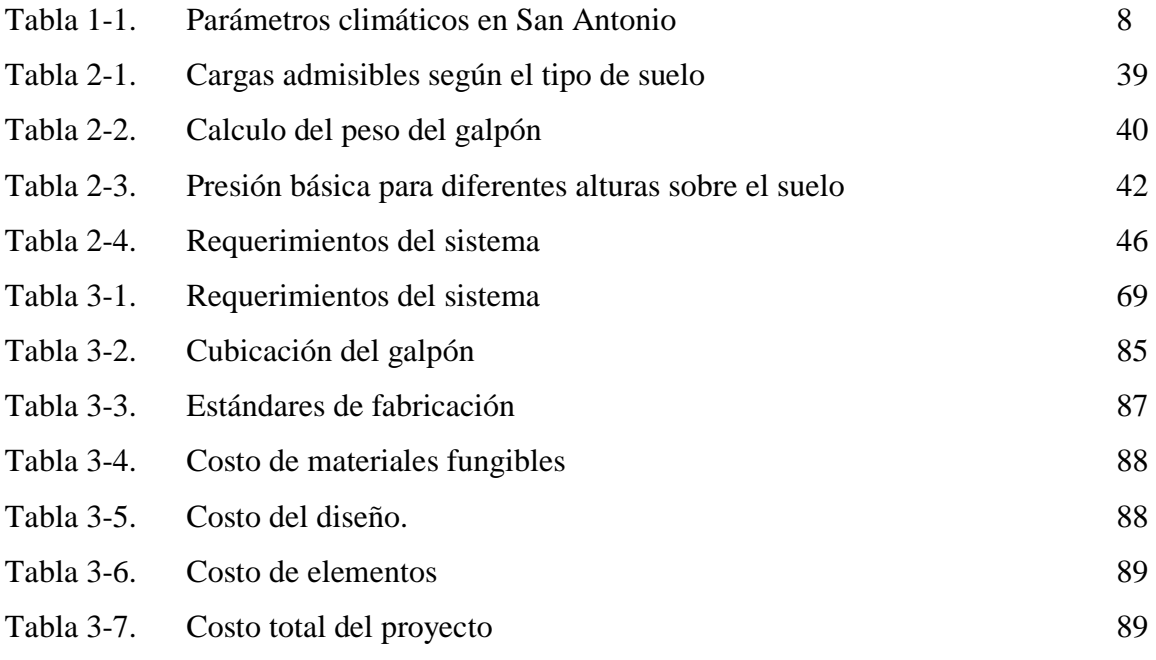

### **SIGLA Y SIMBOLOGÍA**

### **SIGLAS**

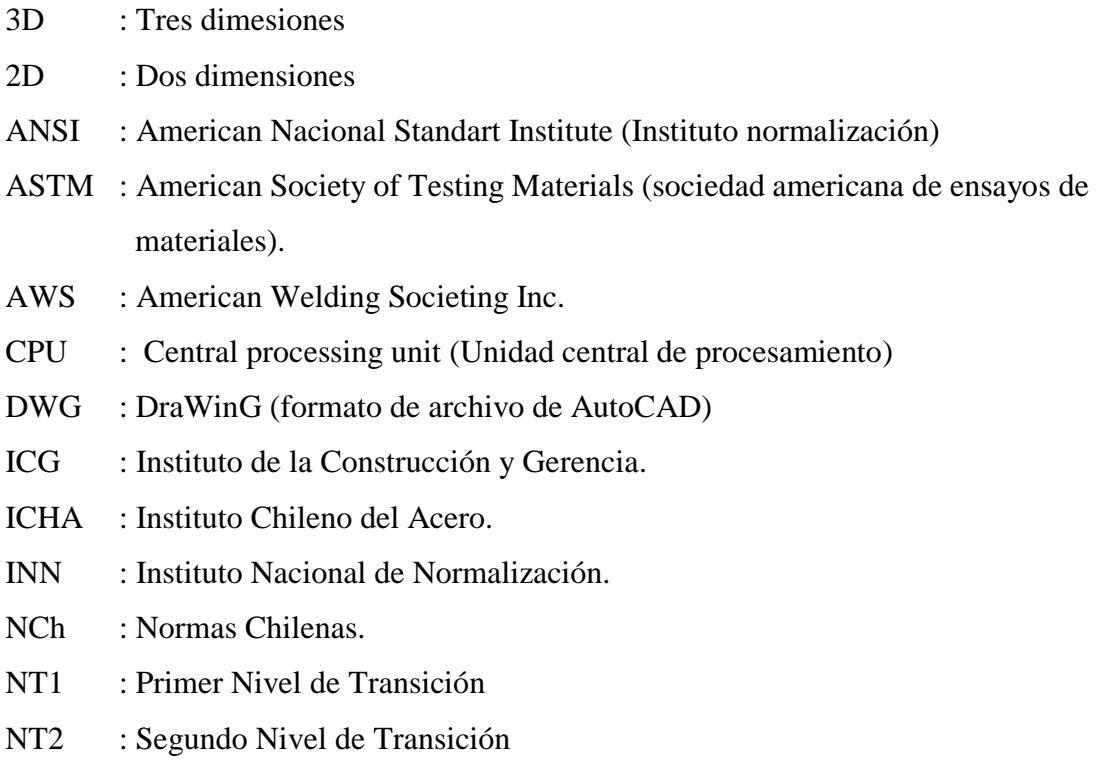

SSD : Solid-State Drive (Unidad Estado Solido)

### **SIMBOLOGÍA**

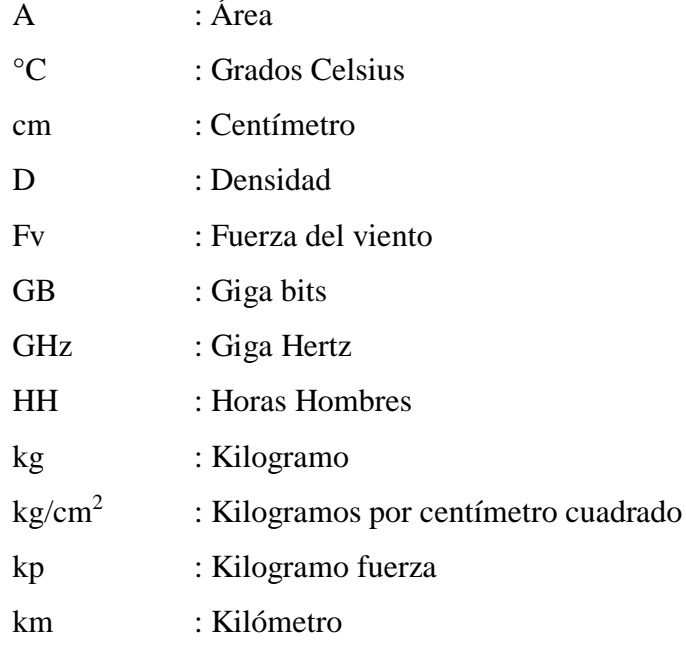

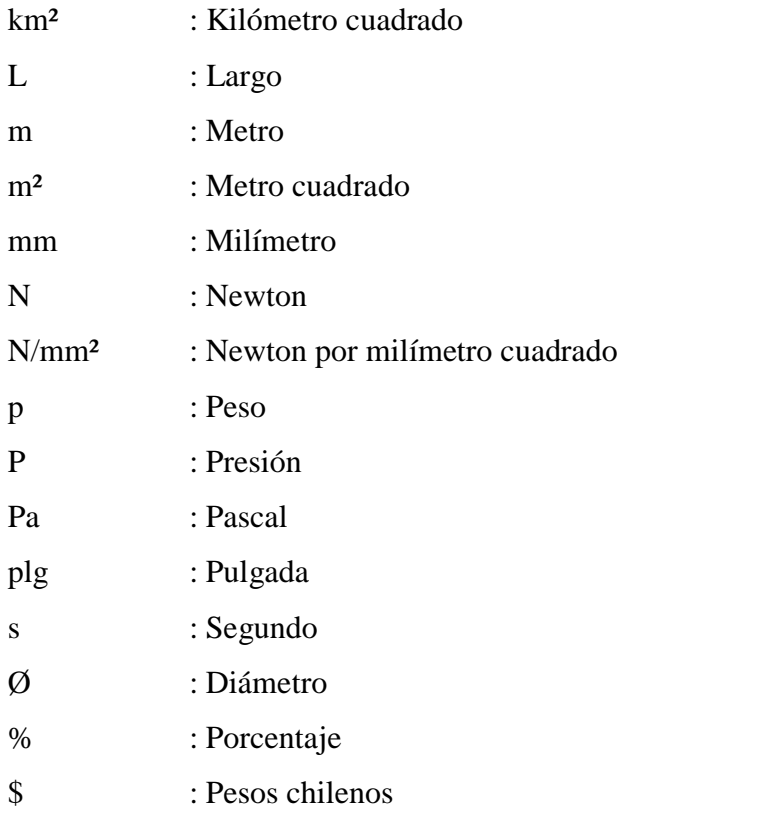

#### **INTRODUCCIÓN**

<span id="page-13-0"></span>El colegio Santa Inés es un colegio de educación primaria, el cual se enfoca primordialmente en preparar niños y niñas con problemas cognitivos, ayudándolos a tener un desarrollo integral frente a la sociedad, y a salir adelante frente a sus condiciones.

Es por esto que, año tras año, se ha enfocado en la realización de talleres y programas de recreación para los estudiantes, ayudándolos a través de estos medios a conseguir mejoras considerables en su enseñanza. Por esta razón es que se hace necesario aportar frente a la problemática que enfrentan hoy en día (año 2018) de no poder realizar este tipo de actividades en su espacio habitual debido a las condiciones climáticas existentes en ciertas épocas del año.

Es por esto que se busca elaborar un diseño práctico y eficiente para techar la cancha de multiuso existente en el colegio. Pero, antes de comenzar el desarrollo del diseño, es importante conocer los diferentes tipos de techumbres de este estilo que se construyen, además de conocer sus componentes y los tipos de materiales que la componen. Este trabajo de título, entrega en los diferentes capítulos, información asociada a esto, para dar a conocer un conocimiento integral sobre esta materia.

Este trabajo, además de resolver una problemática, tan común en los colegios de Chile, busca mediante la elaboración de un diseño de techumbre tipo domo, dar a conocer dos softwares de diseño asistido por computadora, Tekla Structures 21.0 y Simulation Mechanical 2016, que en la actualidad (año 2018) se han vuelto muy utilizados en la industria chilena y mundial por sus múltiples características y soluciones rápidas y eficientes a la hora de realizar cualquier proyecto.

La utilización de estos programas, de diseño asistido por computadora, tiene como finalidad mostrar su correcto uso mostrando paso a paso su manejo para así entregar una memoria, que el día de mañana sirva como ejemplo para cualquier estudiante que quiera utilizar estos softwares.

# <span id="page-15-0"></span>**CAPÍTULO 1: ANTECEDENTES GENERALES Y DOCUMENTACIÓN**

#### **1. ANTECEDENTES GENERALES Y DOCUMENTACIÓN**

El presente capítulo contempla principalmente las características generales del proyecto, y la solución que se pretende entregar a la problemática que existe en el colegio Santa Inés de San Antonio.

#### <span id="page-17-0"></span>**1.1. OBJETIVOS DEL PROYECTO**

Se presenta los objetivos tanto generales como específicos, que serán los encargados de llevar a cabo el proyecto.

#### <span id="page-17-1"></span>1.1.1. Objetivo general

Diseñar una techumbre tipo domo para colegio Santa Inés de San Antonio.

#### <span id="page-17-2"></span>1.1.2. Objetivos específicos

-Recopilar información relacionada con techumbres estilo Domo.

-Diseñar y modelar estructura tipo domo en el software Tekla Structures

-Realizar cálculos de cargas vivas y muertas.

-Realizar análisis de esfuerzos en el software Simulation Mechanical de Autodesk

-Calcular el costo total de la estructura.

#### <span id="page-17-3"></span>**1.2. COLEGIO SANTA INÉS**

A continuación, se entregan antecedentes del colegio como la misión y visión de este, lo cual es importante conocer por que son los valores que manifiesta este colegio frente a la sociedad, así también se entrega la ubicación geográfica de donde se realizará al proyecto que busca satisfacer una necesidad existente en el colegio Santa Inés de San Antonio.

#### <span id="page-18-0"></span>1.2.1. Historia del colegio Santa Inés

El establecimiento educacional Santa Inés se encuentra ubicado en la provincia de San Antonio (V región, Chile), en la calle Juan Vargas #810 (Figura 1-1 y Figura 1- 2).

Esta escuela fue fundada según el informe entregado por el colegio anualmente al Mineduc, en el año 1995, como una escuela de lenguaje "San Clemente", ubicada en Santiago. En aquel entonces, otorgaba atención hasta los 3 años, 11 meses y 5 años, 11 meses. Posteriormente, en el año 2000 y debido a las demandas educativas de los estudiantes que atendía, amplia la cobertura de atención hasta los 11 años, 11 meses. Ese mismo año, la escuela formaliza su proyecto educativo, dando cuenta en este documento de su intención de atender a la diversidad y otorgar un valioso servicio a la comuna de San Antonio.

En el año 2005 según el informe educativo anual, la escuela se instala en San Antonio, aumentando su cobertura para la atención de niveles básicos. Es importante destacar que esta escuela cuenta con un sistema financiero particular subvencionando, sin copago por lo que no se cobra matricula alguna toda esta información es proporcionada por el colegio a través de sus antecedentes históricos.

Actualmente (año 2018) la escuela cuenta con los niveles educativos NT1, NT2 y enseñanza básica completa, desde primero a octavo básico. Cuenta con una matrícula de 200 estudiantes y con un personal docente compuesto por 27 personas (personal docente y paradocente). Respecto a sus dependencias, es posible señalar que la escuela ha tenido que ampliarse y remodelarse en varias ocasiones. Hoy en día cuenta con Biblioteca, materia concreto y lúdico, salas equipadas con recursos audiovisuales (proyector, notebook y parlantes), aula de recurso, sala de profesores, sala de multipropósito, casino, patio y baños separados para profesores y estudiantes.

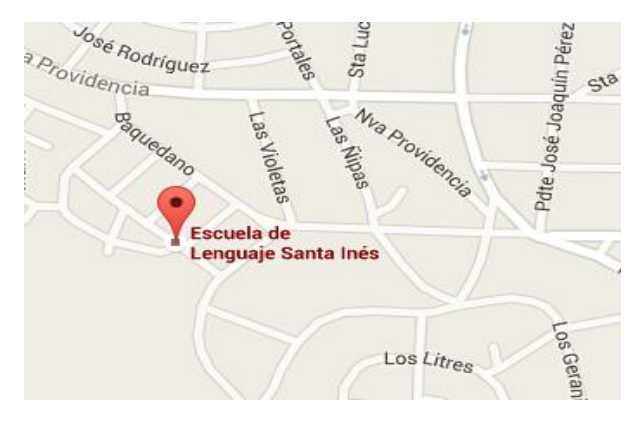

Fuente: Google earth versión 2016

#### Figura 1-1. Ubicación geográfica del colegio Santa Inés

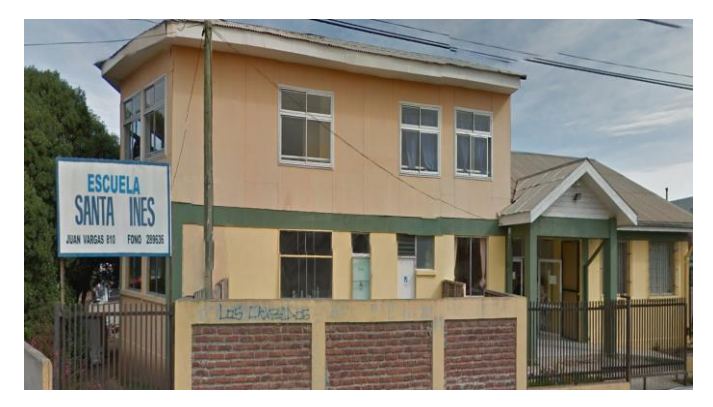

Fuente: Google earth versión 2016

Figura 1-2. Frontis Escuela Santa Inés

#### 1.2.1.1. Misión de la escuela

"El centro de nuestra labor docente es el alumno y su desarrollo integral, lo cual significa promover en el educando sólidas competencias académicas y principios valóricos, emocionales, disciplinarios y sociales, en un contexto escolar que respeta la diversidad".

#### 1.2.1.2. Visión de la escuela

"Todo ser humano en su calidad de persona, es un aporte a la humanidad, por ello, enseñar a los niños y niñas desde los primeros años a valorar la recepción y entrega de conocimientos, valores y/o experiencia de otros aportará significativamente en su desarrollo y la forma de adaptarse a su medio social. El respeto, el esfuerzo, la alegría, la solidaridad, la empatía son conceptos valóricos que queremos reflejar en el espíritu de nuestra visión y que nuestros estudiantes reciban como elementos fundamentales para su aprendizaje emocional que es la base para los otros aprendizajes.

La formación que entrega la escuela debe ser integral y considerar la diversidad de aprendizajes e intereses de los estudiantes en un clima de valores, disciplina y afecto para que el proceso de aprendizaje sea efectivo y les permita enfrentar los desafíos de un contexto social globalizado y dinámico".

#### <span id="page-19-0"></span>1.2.2. Provincia de San Antonio

Es una provincia de la quinta región de Valparaíso, la componen Cartagena, Santo Domingo, Algarrobo y El Quisco, como se muestra en la Figura 1-3. La comuna de San Antonio se divide en distintas localidades dentro de esta misma como lo son,

Barrancas, San Juan, Lo Gallardo, Malvilla, Las Dunas y Llo-lleo siendo esta última la localidad donde se encuentra situado el colegio Santa Inés.

Cabe destacar que San Antonio es una cuidad puerto que compite junto a Valparaíso la denominación de "puerto principal", ya que es aquí donde se descarga la mayor parte de los barcos provenientes de otros países.

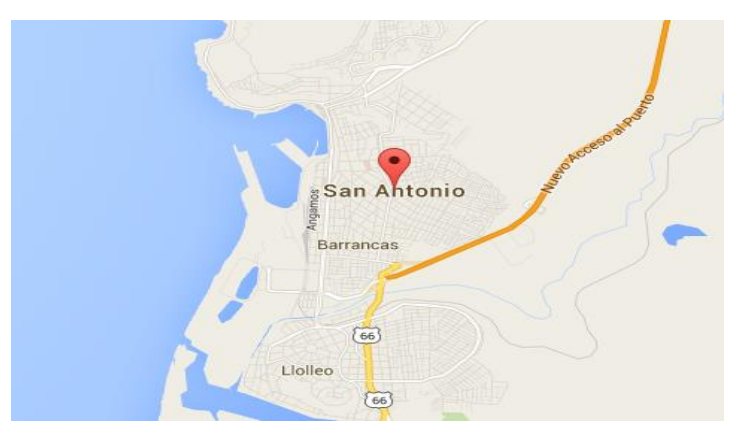

Fuente: Google maps versión 2017

Figura 1-3. Ubicación geográfica de la ciudad de San Antonio

#### <span id="page-20-0"></span>1.2.3. Condiciones climáticas de San Antonio

El clima correspondiente a San Antonio es mediterráneo con influencia costera, ya que esta ciudad se encuentra ubicada al borde costero de Chile. La temperatura medida anualmente es de 13,5 C°. La temperatura medida en verano es de 20 °C y de 7 C° en invierno.

Las precipitaciones en promedio son de 325 mm al año, siendo junio el mes más lluvioso con un promedio de 80 mm, todo esto se indica en la Tabla 1-1.

| Mes                                | En | Fe | Ma             | Ab | Ma | Ju | Ju | Ag | <b>Se</b> | Oc | N <sub>0</sub> | Di | Anual |
|------------------------------------|----|----|----------------|----|----|----|----|----|-----------|----|----------------|----|-------|
| Temperatura<br>media $(^{\circ}C)$ | 20 | 19 | 17             | 13 | 10 | 8  | 7  | 9  | 11        | 13 | 16             | 19 | 135   |
| Precipitación<br>total (mm)        |    |    | $\overline{4}$ | 13 | 58 | 80 | 70 | 51 | 24        | 13 | 6              | 4  | 325   |

Tabla 1-1. Parámetros climáticos en San Antonio

Fuente: http://www.weatherbase.com/

#### <span id="page-21-0"></span>**1.3. DESCRIPCIÓN DEL PROBLEMA**

En la presente sección se señalan las condiciones en las cuales se encuentra el colegio Santa Inés y es aquí donde se presentan las soluciones para resolver la problemática existente.

#### <span id="page-21-1"></span>1.3.1. Problemática del colegio

Al año 2017, el colegio Santa Inés cuenta con una cancha de multiuso la cual es usada frecuentemente por los estudiantes del establecimiento, como muestra la Figura 1- 4, debido a que cuenta con asignaturas como educación física y talleres como Zumba o Yoga, los cuales necesariamente deben ser al aire libre, esto origina un problema en el colegio en épocas del año como lo es el invierno, ya que imposibilita a los jóvenes y niños de realizar sus prácticas deportivas con normalidad. Es por esto que surge la necesidad de techar dicha cancha.

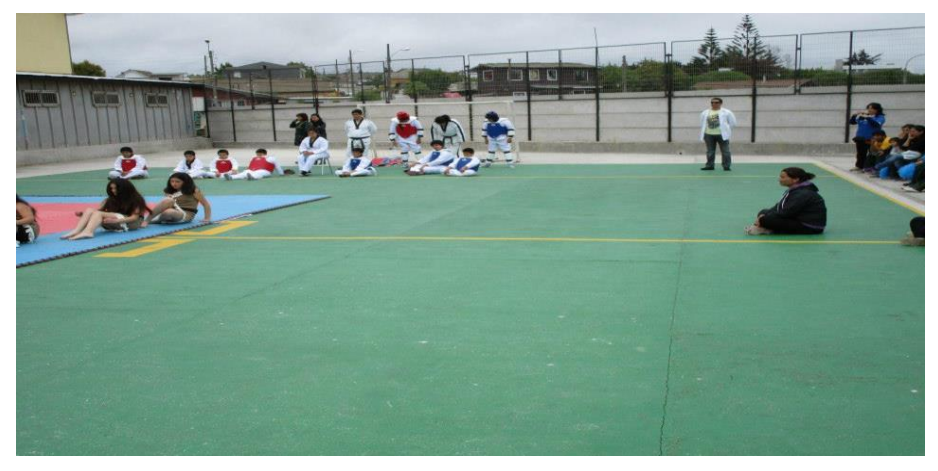

Fuente: Elaboración propia del colegio

Figura 1-4. Cancha colegio Santa Inés

#### <span id="page-21-2"></span>1.3.2. Antecedentes del lugar

La escuela Santa Inés cuenta con una cancha multiuso la cual se encuentra ubicada en la parte posterior del colegio como se muestra en la Figura 1-5, la cual es utilizada con frecuencia por los niños del establecimiento, dicho espacio cuenta con 810 m² y la cancha que se desea techar es de 410 m².

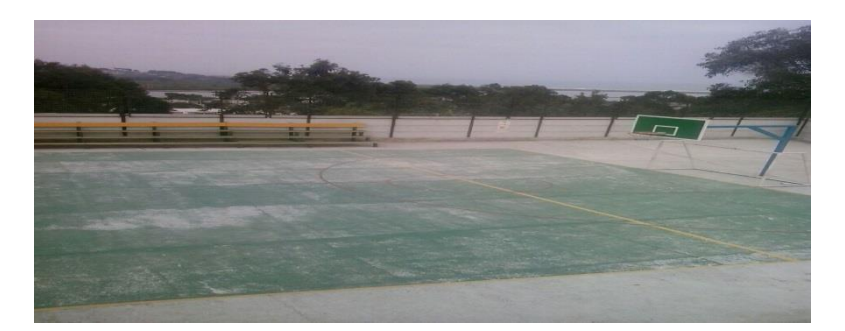

Fuente: Elaboración propia del colegio

Figura 1-5. Cancha colegio Santa Inés

#### <span id="page-22-0"></span>**1.4. ESTRUCTURAS METÁLICAS**

A continuación, se define qué es una estructura metálica, sus componentes, y los diferentes tipos que existen.

#### <span id="page-22-1"></span>1.4.1. Definición de estructura metálica

Se puede definir como estructura metálica, al conjunto de partes unidas que componen un cuerpo, destinado a soportar los efectos de las fuerzas que actúan sobre este.

Una estructura metálica es cualquier estructura donde la mayoría de las partes que la forman son materiales metálicos como se aprecia en la Figura 1-6, normalmente acero o aluminio. Este tipo de estructuras en la industria se encuentra normalizado ya que tiene excelentes características para la construcción. Normalmente cualquier proyecto de ingeniería o arquitectura utiliza este tipo de estructuras.

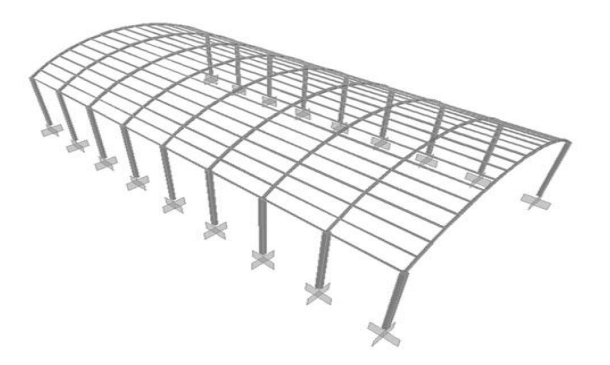

Fuente: http://www.bibliocad.com/

Figura 1-6. Estructura metálica

#### <span id="page-23-0"></span>1.4.2. Condiciones que debe cumplir una estructura metálica

Debe ser rígida, que no se deforme permanentemente, estable, resistente esto quiere decir que al aplicarle cualquier fuerza los elementos (Figura 1-7) que componen la estructura sean capaces de soportar las fuerzas a las que sean sometidas sin romperse ni deformarse permanentemente.

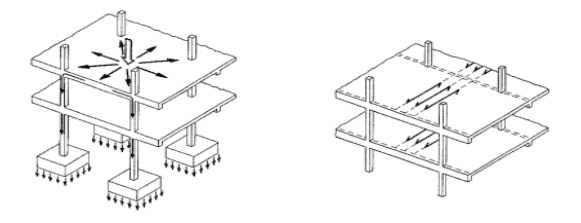

Fuente: http://www.areatecnologia.com/

#### Figura 1-7. Ejemplo de condiciones de esfuerzo

#### <span id="page-23-1"></span>1.4.3. Tipos de estructuras metálicas

Si se observa diariamente se pueden apreciar múltiples tipos de estructuras metálicas con diferentes características.

#### 1.4.3.1. Estructuras abovedadas

Este tipo de estructuras se emplean en bóvedas, cúpulas y arcos para repartir y equilibrar el peso de la estructura, como por ejemplo pueden verse en las catedrales o iglesias. Ejemplo en la Figura 1-8.

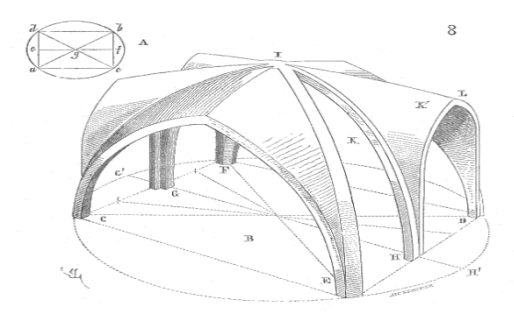

Fuente: http://www.areatecnologia.com/

Figura 1-8. Estructura abovedada

1.4.3.2. Estructuras entramadas

Este tipo de estructuras son más comunes ya que lo podemos apreciar en cualquiera de los edificios de nuestra ciudad. Estos emplean una gran cantidad de materiales como; vigas, pilares, columnas y cimientos, es decir una gran cantidad de elementos horizontales y verticales para repartir y equilibrar el peso de la estructura. Ejemplo de esto en la Figura 1-9.

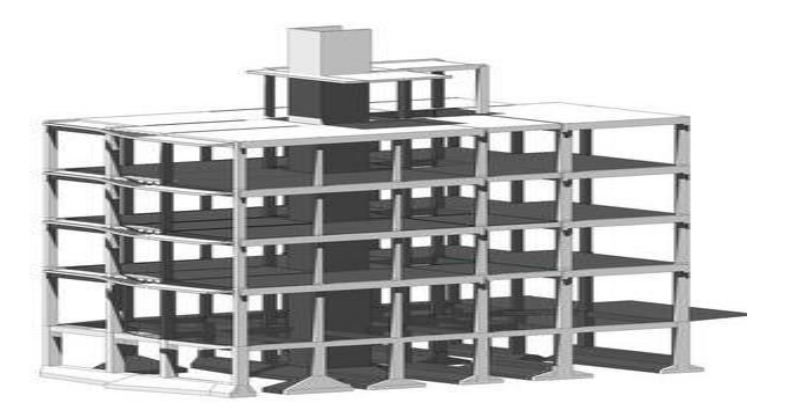

Fuente: http://www.areatecnologia.com/

Figura 1-9. Estructura entramada

#### 1.4.3.3. Estructuras triangulares

Estas se caracterizan por disponer de elementos de forma triangular, suelen ser muy ligeras y económicas. Pueden utilizarse para la construcción de puentes y naves industriales. Ejemplo de esto en la Figura 1-10.

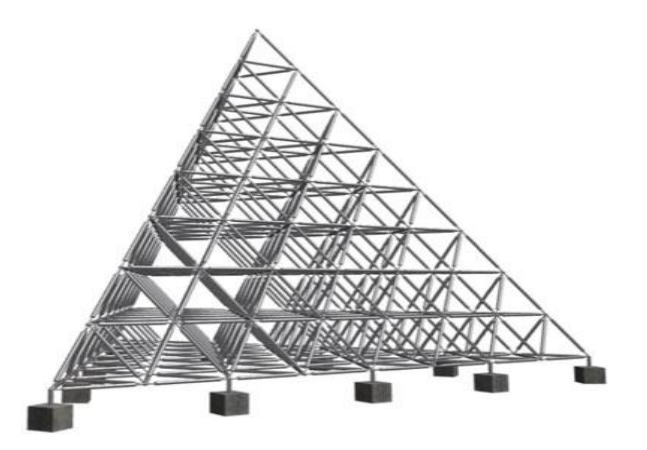

Fuente: http://www.areatecnologia.com/

Figura 1-10. Estructura piramidal

#### 1.4.3.4. Estructuras colgantes

Este tipo de estructura son aquellas que utilizan cables o barras, que van unidos a soportes resistentes, lo que estabilizan las estructuras como se muestra en la Figura 1- 11.

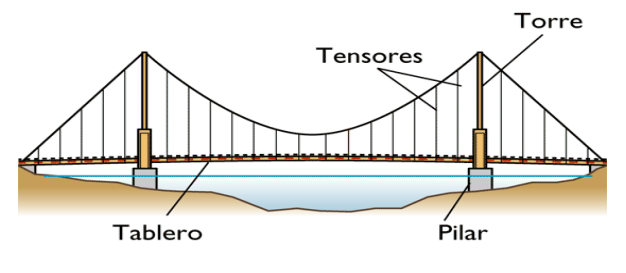

Fuente: http://www.areatecnologia.com/

Figura 1-11. Estructura colgante

#### 1.4.3.5. Estructuras laminadas

Este tipo de estructuras está formado por láminas resistentes que están conectadas entre sí y que sin alguna de ellas la estructura se volvería inestable, como pueden ser las carrocerías y fuselajes de coches y aviones. Ejemplo en la Figura 1-12.

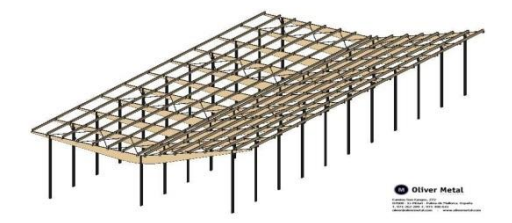

Fuente: <http://www.areatecnologia.com/>

Figura 1-12. Estructura laminada

#### 1.4.3.6. Estructuras geodésicas

Son estructuras poco comunes que están formadas por hexágonos o pentágonos y suelen ser muy resistentes y ligeras. Son estructuras que normalmente tienen forma de esfera o cilindro como muestra la Figura 1-13.

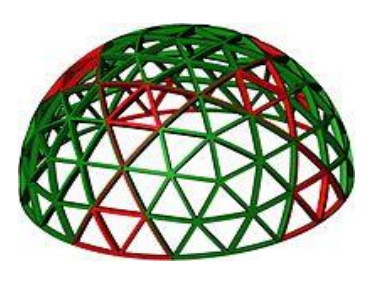

Fuente: https://es.wikipedia.org

Figura 1-13. Estructura geodésica

#### <span id="page-26-0"></span>1.4.4. Tipos de uniones

Los elementos de una estructura metálica están ensamblados o unidos de diferentes formas. Para definir el tipo de unión que se va a utilizar, es necesario conocer cómo se componen las conexiones que se van a usar y cómo se montan esa conexión.

Existen conexiones rígidas, semirrígidas y flexibles.

#### 1.4.4.1. Soldadura

La soldadura son las más comunes en la industria y no son más que procesos de fijación de dos elementos mediante coalescencia fusión, mostrado en Figura 1-14, en la cual las piezas son soldadas, hay veces que también por la complejidad de la soldadura es que se le agrega un material de aporte, que al fundirse forma un charco de material fundido entre las dos piezas, permitiendo así ser soldadas.

-Metal base

- -Cordón de soldadura
- -Fuente de energía
- -Metal de aportación

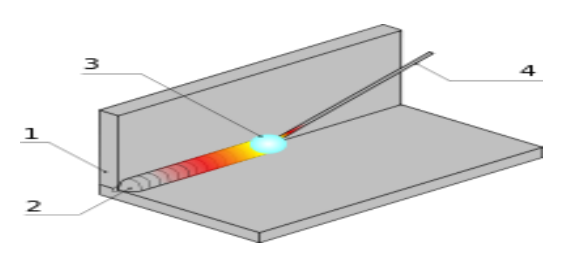

Fuente: https://es.wikipedia.org

Figura 1-14. Ejemplo de soldadura

#### 1.4.4.2. Por tornillos

Para formar uniones desmontables, así como para lograr una mayor velocidad de ejecución de las uniones, se utilizan los tornillos como muestra la Figura 1-16. Los tornillos son conexiones rápidas que normalmente se aplican a estructuras de acero ligeras, como por ejemplos fijar chapas o vigas ligeras, mostrado en la Figura 1-15.

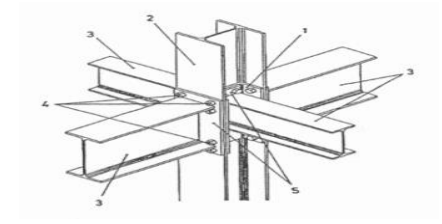

Fuente: http://www.patentados.com/

#### Figura 1-15. Ejemplo de uniones atornilladas

#### <span id="page-27-0"></span>**1.5. TECHUMBRES TIPO DOMO**

A continuación, se dan a conocer todos los conceptos asociados al término Domo, también así los diferentes tipos de techumbres estilo domo.

#### <span id="page-27-1"></span>1.5.1. Domo

El concepto de domo está asociado propiamente en la arquitectura para designar a una especie de cúpula, o media esfera, compuesta por una red de triángulos. Los que crean una estructura tridimensional que dirige las fuerzas y transmite las cargas de manera óptima siguiendo los patrones de la naturaleza. Ejemplo de la geometría figura 1-16.

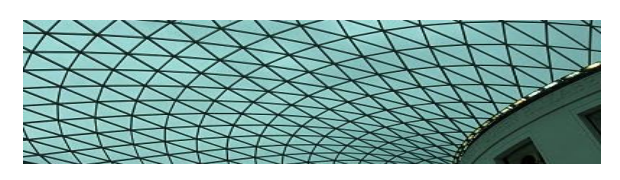

Fuente: http://www.geometrica.com/

Figura 1-16. Ejemplo de la geometría de un domo

#### 1.5.1.1. Ventaja de los techos tipo domos

La liviandad de sus elementos y sus excelentes resistencias a las condiciones meteorológicas más extremas son debidas a su forma aerodinámica. La construcción de este tipo de estructuras es bastante económica debido que la cantidad de materiales es mucho menor que a una construcción normal de la misma superficie.

#### <span id="page-28-0"></span>1.5.2. Techos tipo domo

Los techos domo son los que tienen forma de cúpula, estas cubiertas cuentan con una diversidad de modelos que se ajustan a cada proyecto arquitectónico. La característica que destacan de este tipo de estructuras es que ofrecen una solución práctica e integral. Estas cúpulas se montan sobre estructuras de distintos materiales por lo general de aluminio ya que es más conveniente contar con una estructura metálica más liviana.

#### 1.5.2.1. Techo domo en forma piramidal

La forma piramidal adaptable a una gran cantidad de usos debido a que cuenta con perfiles para su montaje, permitiendo que el techo resulte más liviano, el material que se utiliza este tipo de techumbres son los mismos que se utilizan para la construcción de otras formas geométricas. Este diseño a diferencia de un modelo cóncavo tipo domo geodésico es bastante económico la razón principal es que los diversos elementos que lo componen, al ser rectos implican un ahorro considerable ya que evitan procedimientos costosos como es el rolado, el cálculo para los radios y los desperdicios consecuentes por la exigencia en las dobles curvaturas. Ejemplo Figura 1- 17.

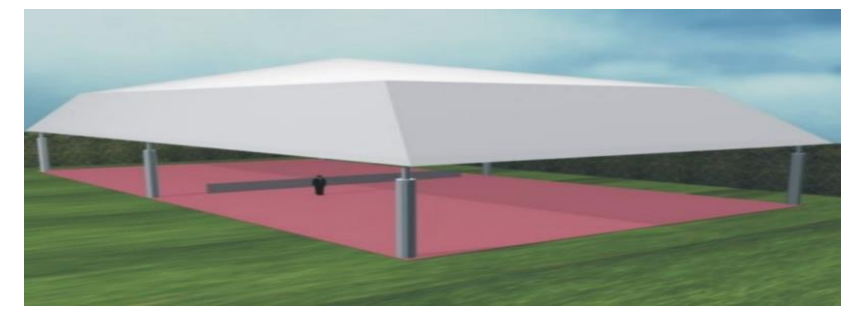

Fuente: www.aiei.com

Figura 1-17. Ejemplo de domo piramidal

#### 1.5.2.2. Techo domo en forma de túnel

Este tipo de techos son ideales ya que mantienen una estructura estética realizada en líneas de curvas como se aprecia en la Figura 1-18. Esta forma estructural permite que la luz se difunda en el ancho y en largo del espacio a cubrir.

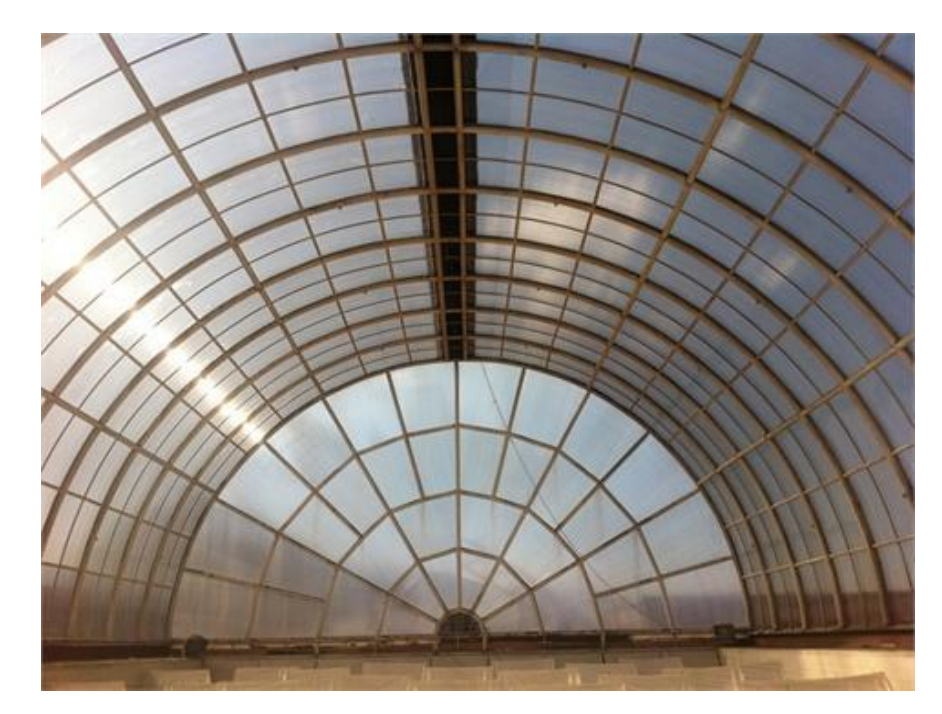

Fuente: [www.technydom.com](http://www.technydom.com/)

Figura 1-18. Forma de túnel

#### 1.5.2.3. Techo tipo domo geodésico

Los techos tipo domo geodésico son cubiertas cóncavas, que principalmente tienen forma de semiesfera. Están formadas por la unión de pequeños elementos triangulares que se ensamblan con facilidad estos están hechos por materiales ligeros que permiten que el techado de grandes superficies, Los triángulos forman elementos hexagonales y pentagonales.

El creador de este tipo de estructuras fue Richard Buckmister Fuller arquitecto americano quien fue una figura polémica, que defendía la posibilidad de construir grandes espacios como ciudades y barrios, abovedados con este tipo de cúpulas.

La mayor cualidad que tiene este tipo de estructuras es la ligereza y la sencillez de su armado y construcción lo cual ofrece ventajas técnicas y a su vez ventajas económicas, que a diferencia de otro tipo de estructuras o techumbres es difícil de acceder. Ejemplo de una techumbre estilo domo en la Figura 1-19.

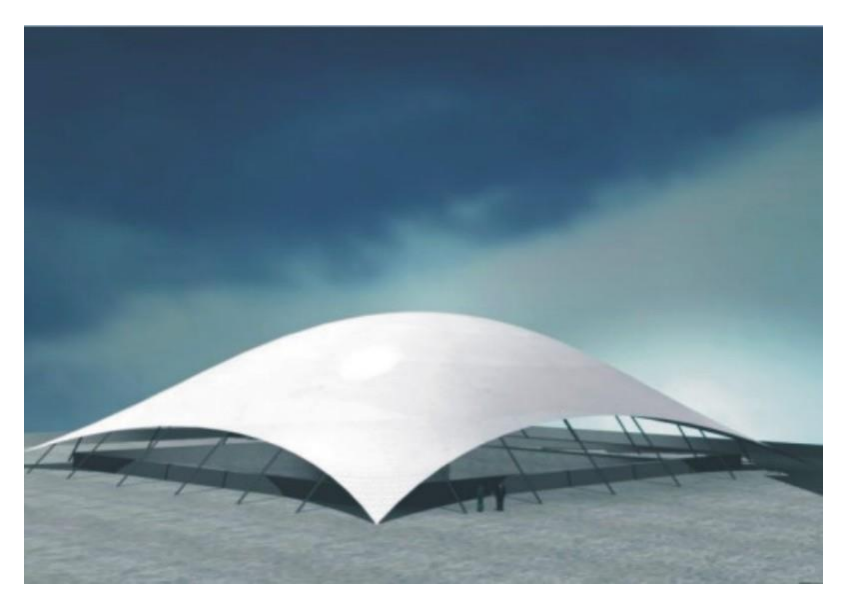

Fuente: www.aiei.com

Figura 1-19. Ejemplo tipo domo

#### 1.5.2.4. Techo domo tipo túnel

Este diseño, se combina con una variedad de filas de arcos, este tipo de formatos permite que la estructura del domo sea movible o bien deslizable, lo que permite en ciertos momentos el paso del aire como se aprecia en la Figura 1-20. Estos techos están preparados para que sean herméticos, y así podemos disfrutar de estos espacios en los días lluviosos.

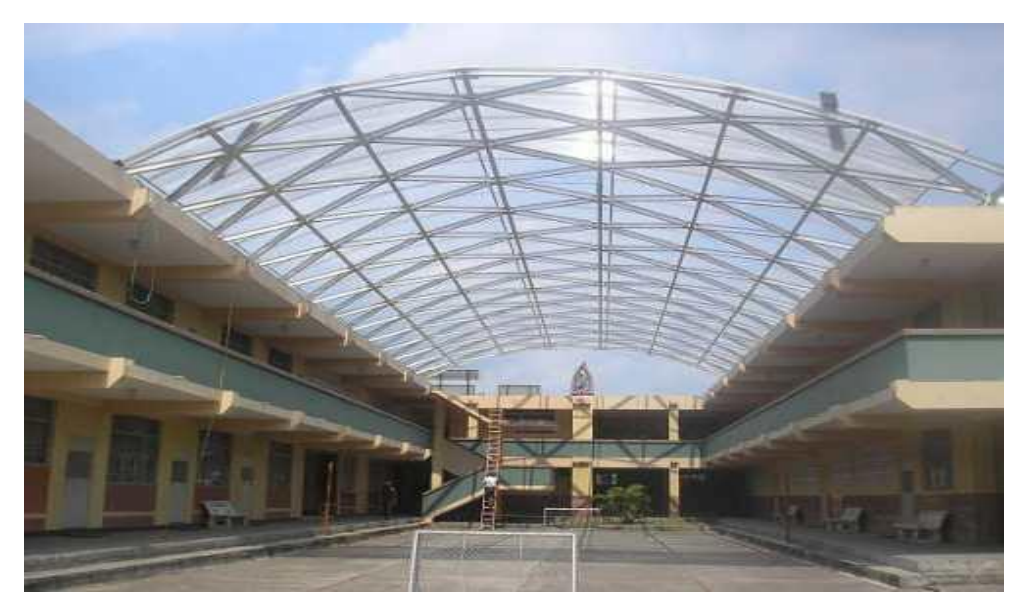

Fuente: [www.aiei.com](http://www.aiei.com/)

Figura 1-20. Domo tipo túnel

#### <span id="page-31-0"></span>**1.6. ANTECEDENTES DEL PROYECTO**

Como se mencionó en la sección anterior, los distintos tipos de techo, lo que son las estructuras metálicas y entendiendo la problemática que existente, se comienza a desglosar el desarrollo del proyecto.

#### <span id="page-31-1"></span>1.6.1. Descripción del proyecto

Ya conociendo la problemática existente en el colegio santa Inés, y entendiendo la necesidad que tienen los alumnos del colegio, es que se realizará una techumbre estilo domo, la cual considere las condiciones climáticas del lugar donde se desarrollará.

La idea principal del proyecto es que pueda ser licitado ya sea a la municipalidad, al gobierno regional, o alguna entidad que pueda financiar y llevar a cabo el proyecto, por lo que es necesario que esta estructura sea de bajo costo, innovadora, eficiente y que cumpla con las normativas establecidas.

#### <span id="page-31-2"></span>1.6.2. Elección del diseño

Considerando las características, fortalezas y conveniencias es que se realizará un diseño de una estructura metálica con una techumbre estilo domo, la cual cumple con lo establecido y deseado. En las siguientes Figuras 1-21, Figura 1-22 y Figura 1-23 se muestra el diseño conceptual de lo que se realizara en el colegio Santa Inés de San Antonio.

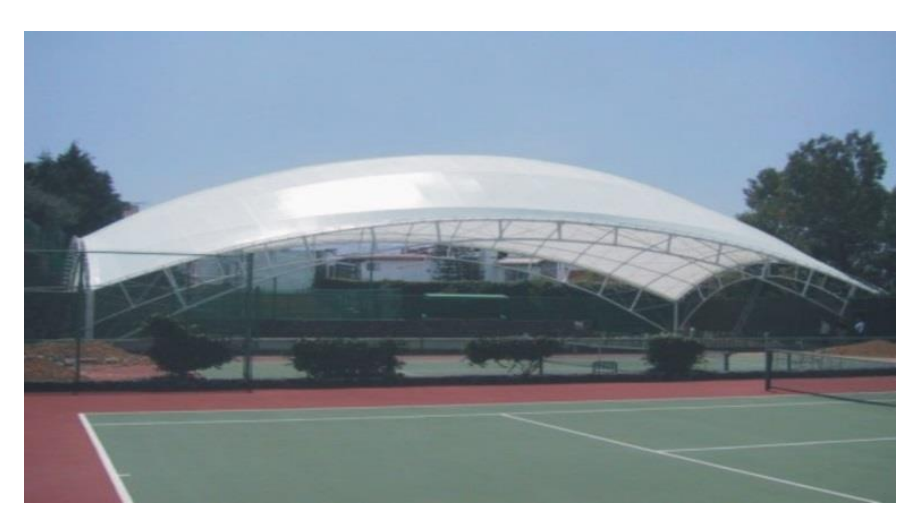

Fuente: Empresa arquitectura e ingeniería estructural e integral

Figura 1-21. Diseño conceptual 1

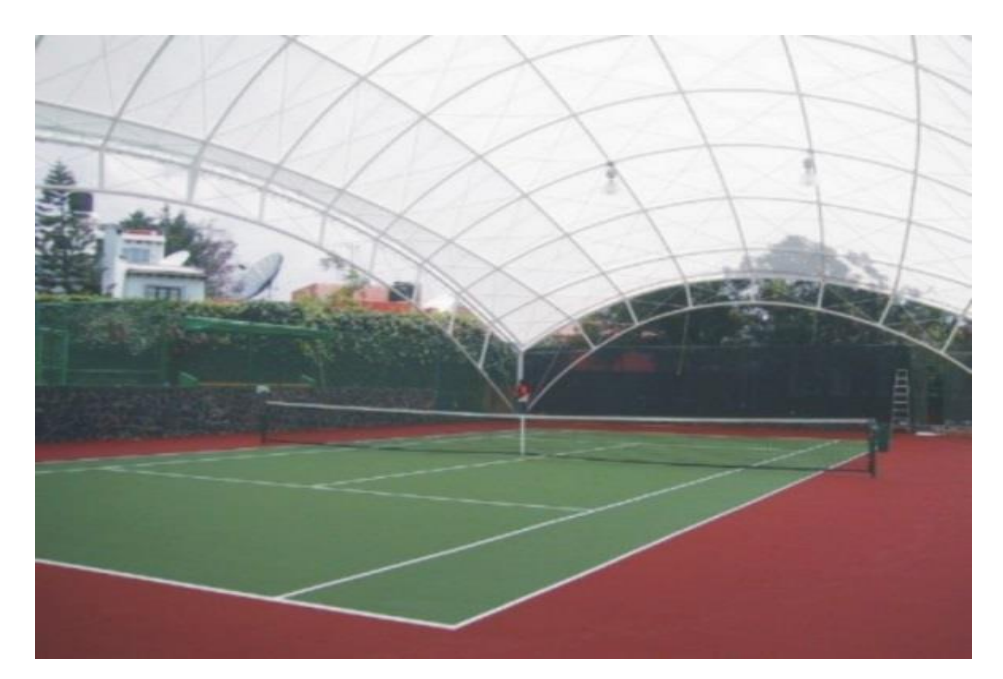

Fuente: Empresa arquitectura e ingeniería estructural e integral

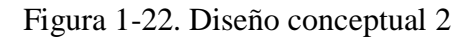

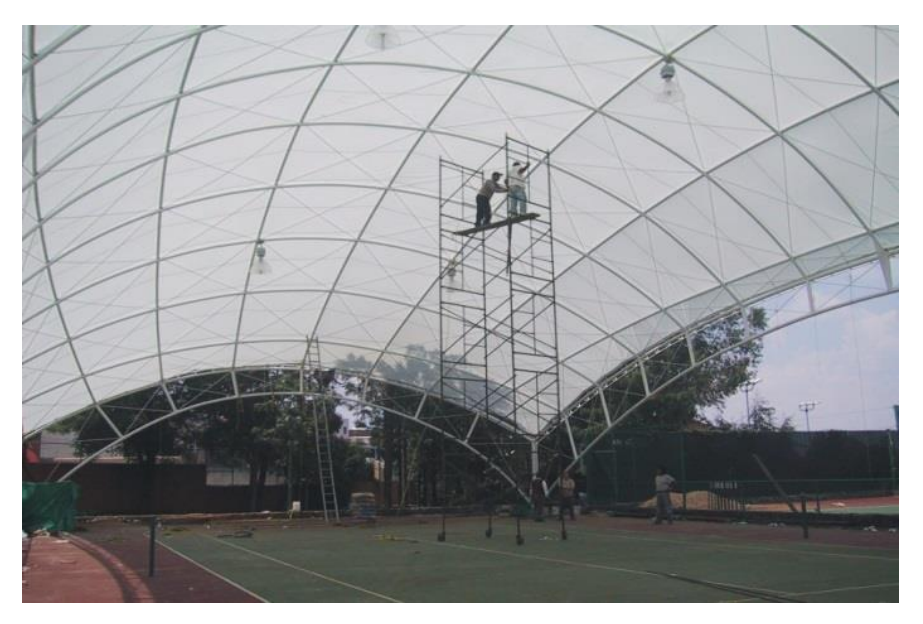

Fuente empresa arquitectura e ingeniería estructural e integral

Figura 1-23. Diseño conceptual 3

#### <span id="page-32-0"></span>**1.7. NORMATIVAS ASOCIADAS**

Norma es un término que proviene del latín y significa "escuadra". Una norma es una regla que debe ser respetada y que permite ajustar ciertas conductas o actividades

La normativa, en un proyecto, es lo más importante a la hora de tomar cualquier tipo de decisión, ya que son estas la que nos marcan los parámetros a seguir en cualquier diseño o cálculo que se quiera realizar.

#### <span id="page-33-0"></span>1.7.1. Normativas de acción de vientos

"NCh432 Cálculo de la acción del viento sobre las construcciones", esta norma establece la forma en que debe considerarse la acción del viento en cálculos de construcciones, es aplicada en todos los cálculos de resistencia de todo tipo de construcción dentro del país.

#### <span id="page-33-1"></span>1.7.2. Normativa para estructuras metálicas

Cada estructura debe cumplir una serie de normas a la hora de su elaboración, estas son utilizadas principalmente para que sean validadas con los organismos que se encargan de fiscalizar las obras. A continuación, se nombran y se explican las normas más utilizadas.

**ASTM** American society of testing material: ASTM (sociedad americana de ensayos de materiales) o AST corresponde a una organización que se encarga principalmente de desarrollar y publicar acuerdos voluntarios de normas técnicas para materiales, productos, sistemas de servicio.

**AWS** (American Welding Societing Inc) : Esta norma corresponde a soldadura la cual posee más de 200 normas de soldadura que se utilizan en todo. Las normas AWS son obligatorias debido a que son creadas por comités de profesionales de la soldadura estos están bajo la autoridad del instituto nacional de normalización estadounidense (ANSI, sigla en inglés)

**NCh** Normas Chilenas: esta norma establece el procedimiento que se debe seguir para estudiar y mantener las normas chilenas. (sociedad Americana de ensayos de materiales).

**ICG**: corresponde al Instituto de la construcción y gerencia el cual establece leyes de la vivienda.

**ICHA**: El Instituto Chileno del Acero es una institución creada hace ya mas de 50 años con el fin de promover el acero. ICHA es una organización que reue a los distintos componentes de la red de valor de acero, con el objetivo de desarrollar el mercado mediante acciones tecnológicas puesta al servicio de las empresas.

**INN** Instituto nacional de normalización: es una institución creada por el CORFO en el año 1973, como un organismo técnico en materias de la Infraestructura de la calidad. El INN es continuador legal del Instituto Nacional de Investigaciones Tecnológicas y Normalización (Inditecnor), creado en 1944.

# <span id="page-35-0"></span>**CAPÍTULO 2: INGENIERÍA BÁSICA**
# **2. INGENIERÍA BÁSICA**

En este capítulo se concentran todos los lineamientos y generalidades necesarias para el desarrollo eficiente y óptimo de la ingeniería básica. Las definiciones que se entregan a continuación serán las encargadas del correcto proceder del proyecto.

Además, se entregará la información necesaria sobre el software Tekla Structures, que es el programa principal, con el que se trabajará para realizar la planimetría del proyecto, tanto planos 3D como 2D.

# **2.1. DESCRIPCIÓN DEL TERRENO**

Para la correcta proyección de la estructura es necesario conocer las características del terreno, Figura 2-1. El lugar está situado en provincia de San Antonio ubicada en el extremo suroeste de la región de Valparaíso, tiene una superficie de 1.511,6 km². Es necesario saber que al ser San Antonio una ciudad cercana a la costa cuenta con condiciones climáticas a considerar en relación al viento y a la salinidad atmosférica.

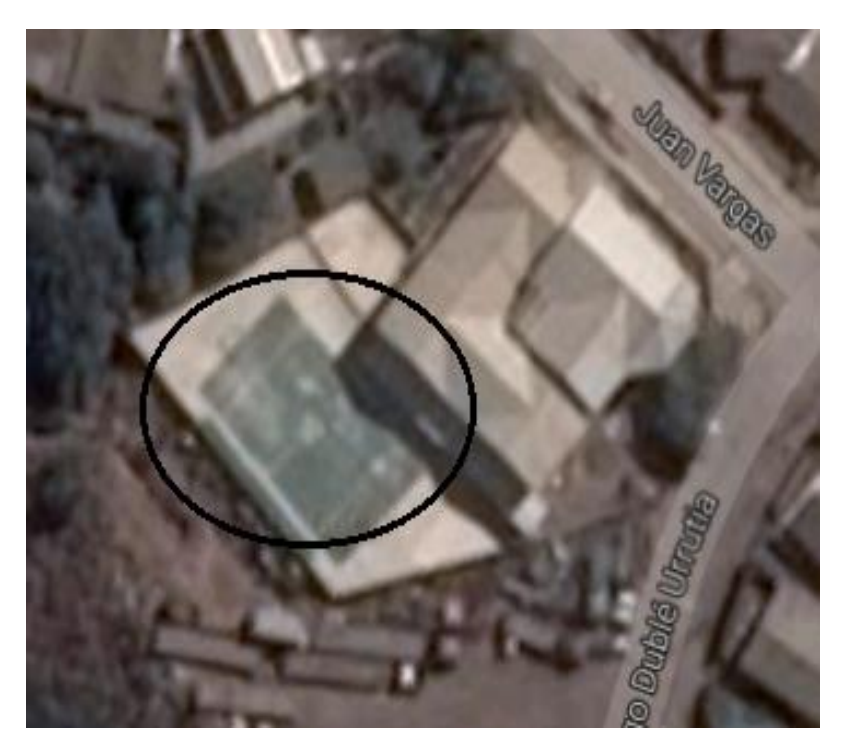

Fuente: https://www.google.cl/maps

Figura 2-1. Ubicación del terreno

## **2.2. MEDIDAS Y MATERIALES DE LA ESTRUCTURA A DISEÑAR**

En la presente sección se entregan las medidas tanto del terreno como de la estructura que se desea diseñar entregando ya los parámetros para el posterior diseño, además se definen los materiales con que se compondrá la estructura.

El terreno cuenta con una superficie de 810 m² (medidas entregadas por el arquitecto del colegio) de los cuales para el diseño de la estructura se utilizarán 600 m².

#### 2.2.1. Dimensiones de la estructura

A continuación, se mencionan las dimensiones que tendrá el galpón a diseñar, luz, largo y la altura, que serán proporcionales a una cancha de baby futbol estandarizada.

Dimensiones de la luz: Las dimensiones de la luz serán proporcionales a las medidas estándares de una cancha de multiuso, las cuales corresponde a 15,20 m de ancho, en este caso la luz de la estructura será de 20 m como muestra la Figura 2-2, (ver también anexo A), dejando un espacio de 2,4 m ancho por lado, para el libre tránsito de personas.

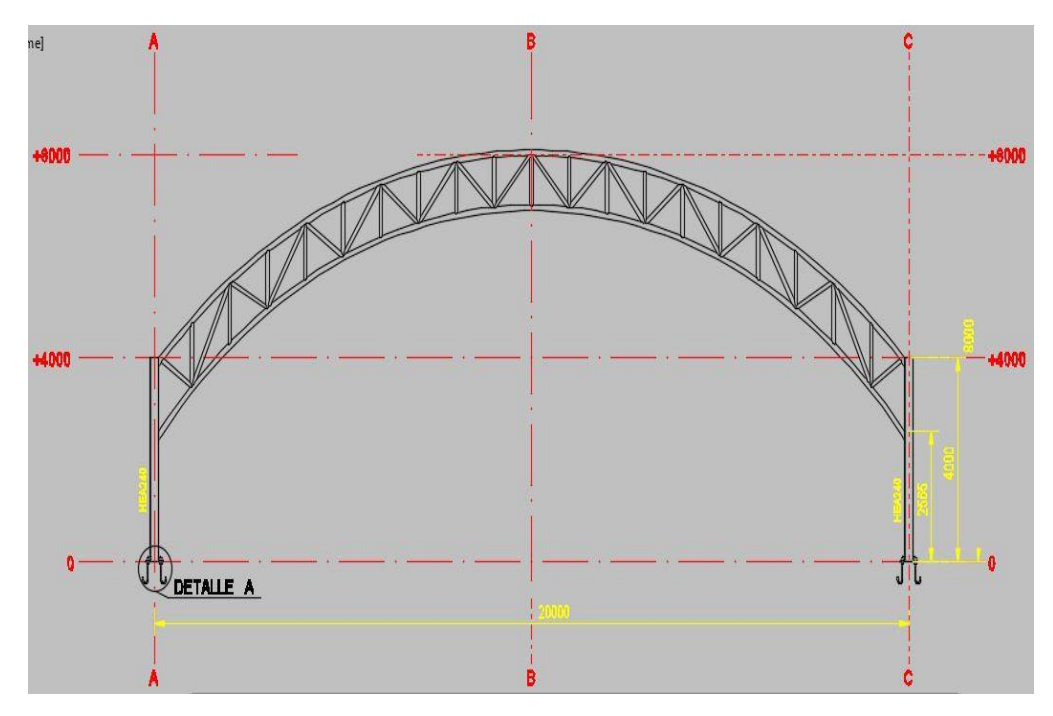

Fuente: Elaboración propia en el software Tekla Structures.

Figura 2-2. Dimensiones de la luz

-Dimensiones del largo: Las dimensiones de la profundidad también corresponderán al estándar de una cancha multiuso, la cual corresponde a 28,20 m de largo, por lo que la profundidad de la estructura será de 30 m, como muestra la Figura 2- 3, dejando 1,8 m por lado.

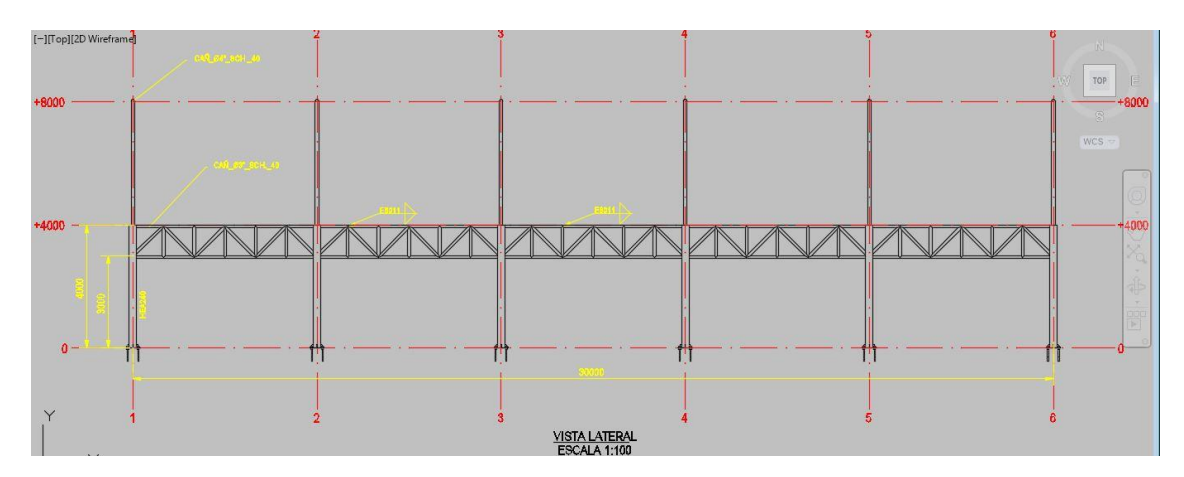

Fuente: Elaboración propia en el software Tekla Structures.

Figura 2-3. Dimensiones del largo

-Dimensiones del alto: El alto de la estructura estará sujeto a la longitud de los pilares que corresponde aproximadamente a 4 o 6 m según el catalogo técnico Cintac, y la altura máxima de la cercha será de 4 m, como muestra la Figura 2-4, por lo tanto, se estima una altura de 8 m.

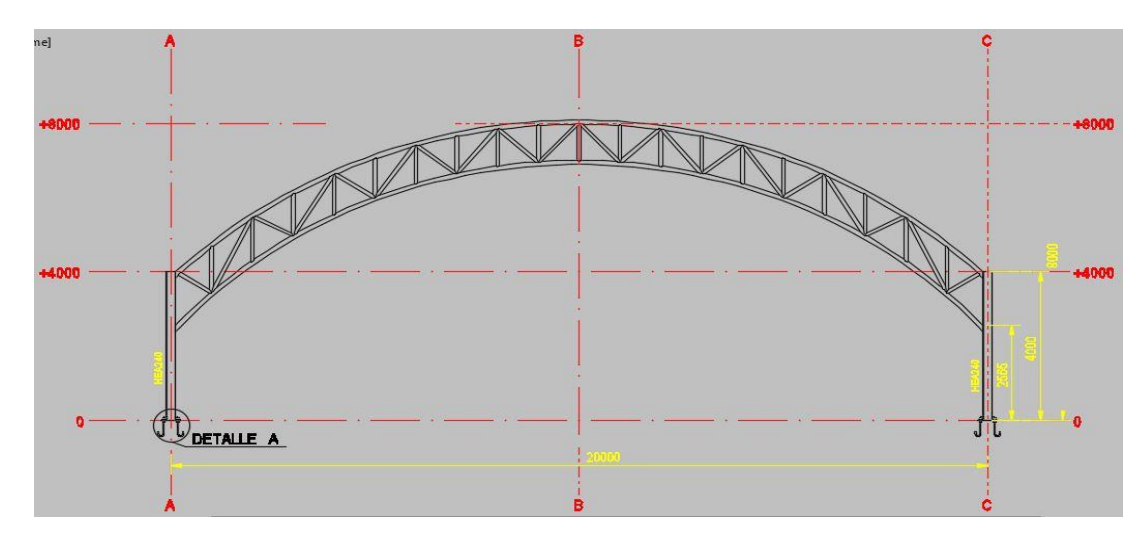

Fuente: Elaboración propia en el software Tekla Structures.

Figura 2-4. Dimensiones de altura.

2.2.2. Perfiles

En esta sección se definen los tipos de perfiles con los que se realizara la estructura a diseñar, estos elementos se encuentran el en catálogo Cintac (anexo B).

Cuerda superior: Para la cuerda superior se utilizarán perfiles tubulares redondas de acero de 4 plg de diámetro de espesor de 3 mm.

Cuerda inferior: Al igual que en la cuerda superior se utilizarán perfiles tubulares redondos de 4 plg de diámetro con un espesor de 3 mm.

Cuerda superior cercha lateral: Se utilizarán perfiles tubulares redondos de acero de 3 plg de diámetro, de espesor 3 mm.

Cuerda inferior cercha lateral: Al igual que la cuerda superior se utilizarán perfiles tubulares redondas de acero de 3 plg de diámetro y espesor de 3 mm.

Pilares: Para los pilares se utilizarán perfiles HEB 240x240x10x17.

Placas bases: Para las placas bases se utilizará planchas gruesas (catálogo Cintac), de un grosos de 20 mm.

Alma de cercha: Para amabas cerchas, se ocupará el mismo perfil tubular redondo, el cual es de 3 plg de diámetro y 3 mm de espesor.

## **2.3. CONSIDERACIONES ANTES DEL DISEÑO**

Para el desarrollo de cada proyecto estructural hay que considerar, que cada diseño se rige bajo especificaciones ya sean técnicas o normas. Estas especificaciones son impuestas por organizaciones nacionales o municipales las cuales han desarrollado sus propias normativas de diseño.

Estas normativas establecen al diseñador los parámetro y especificaciones necesarias para diseñar, ya que son estas normas las que definirán que el diseño es viable o no a la hora de su construcción.

#### 2.3.1. Definición de cargas

Carga es todo aquello capaz de deformar una estructura o modificar su estado o movimiento. También carga se puede definir como fuerza, ya que fuerza en física se traduce según la real academia española y otras fuentes como "Causa capaz de modificar el estado de reposo o de movimiento de un cuerpo o de deformarlo".

Carga se considera también como cualquier tipo de fuerza ejercida sobre un objeto, que puede encontrarse en forma de un "peso no revelado" (fuerza de gravedad), una presión, o cualquier cosa que hace hincapié en el objeto en cuestión<sup>1</sup>, por ejemplo; una viga cargada uniformente, las cargas a las que se hace referencia también son fuerzas, por lo tanto, corresponde al mismo acontecer físico. La fuerza se representa con un vector como muestra la Figura 2-5.

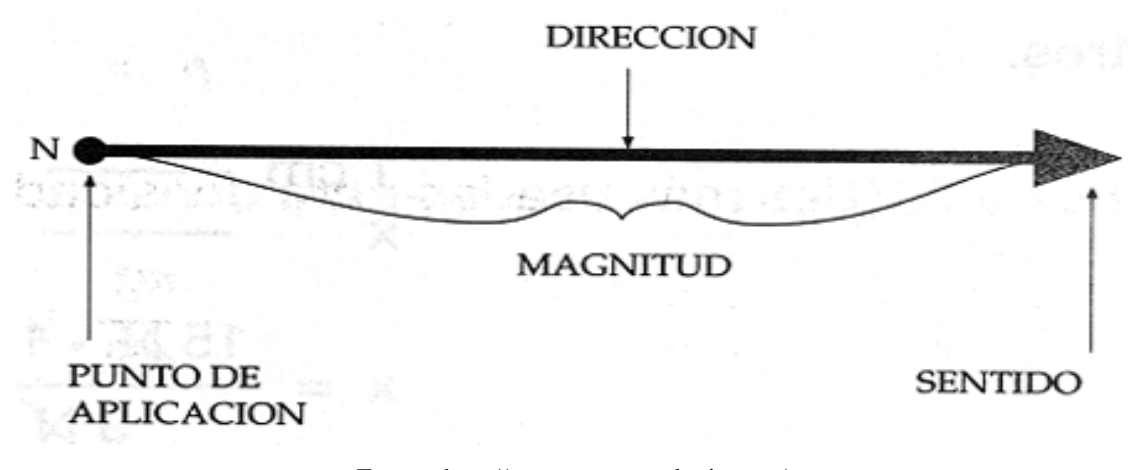

Fuente: http://www.areatecnologia.com/

Figura 2-5. Definición de un vector

#### 2.3.2. Cargas muertas

 $\overline{a}$ 

Las cargas muertas son los componentes con un mismo peso, que se aplican a la estructura como se muestra en la Figura 2-6. Son cargas de magnitud constante que se mantienen fijas en un mismo lugar<sup>2</sup>.

En ellas se consideran el peso propio de la estructura, con todos sus componentes; cubierta, arrostramientos, pilares, vigas etc, además de elementos que pueden ser no estructurales que pueden ser integrados como muros divisorios, luces, cañerías u otros elementos complementarios que permanezca fijo. Es decir, cargas permanentes unidas a la estructura.

Su cálculo solo requiere la determinación de volúmenes de los distintos componentes de la construcción y su multiplicación por los pesos volumétricos de los materiales constructivos.

<sup>1</sup> Fuente: http://www.parro.com.ar, en línea, consulta: 5 de agosto del 2016

<sup>2</sup> Fuente: http://www.parro.com.ar, en línea, consulta: 5 de agosto del 2016.

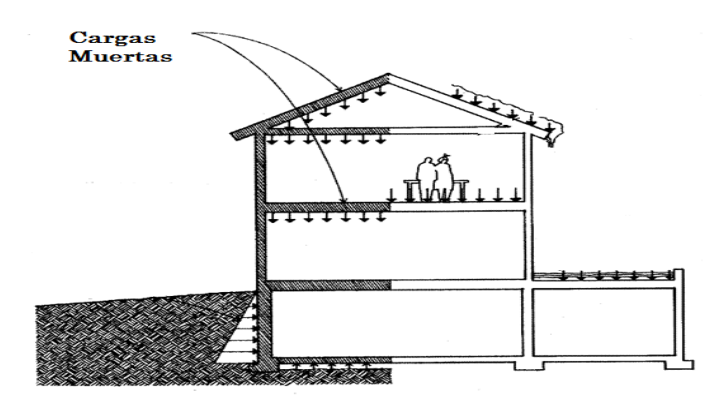

Fuente: Elaboración propia en programa Paint

Figura 2-6. Cargas muertas

#### 2.3.3. Cargas vivas

<u>.</u>

Las cargas vivas son aquellas que pueden cambiar de lugar y de magnitud, son cargas que se mueven bajo su propio impulso, se denomina<sup>3</sup> también como cargas vivas a todo aquello que no tiene posición fija y definitiva, también se llaman cargas móviles, a las que pueden ser desplazas como muebles, materiales, nieve, viento, lluvia sismos, etc, en la Figura 2-7, se puede apreciar de mejor forma la acción de las cargas vivas dentro de una estructura.

Las cargas vivas es la principal acción variable que debe considerarse en el diseño, es por esto la norma NCh 432. Of77 es la encargada de definirlas y entregar los parámetros a considerar.

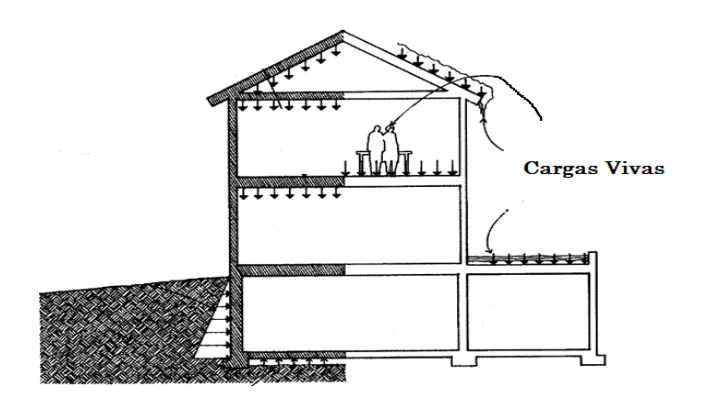

Fuente: Elaboración propia en programa Paint

Figura 2-7. Cargas vivas

<sup>3</sup> Fuente: http://www.parro.com.ar, en línea, consulta: 5 de agosto del 2016.

#### 2.3.3.1. Principales tipos de cargas vivas

Existen tres tipos de cargas vivas que son relevantes para este proyecto por lo que se definirán a continuación, estas son la nieve, viento y cargas sísmicas.

#### **Nieve:**

La nieve es la de las cargas variables, que puede cubrir todo un techo o una parte de él. Su acumulación origina cargas importantes las cuales deben ser consideradas a la hora del diseño para evitar colapsos en las estructuras, como muestra Figura 2-8, en las zonas que nieva el tejado es inclinado o amplio, logrando así evacuar una parte de ella y bajar la carga. Los valores mayores se usan para techos horizontales y los menores para techos inclinados.

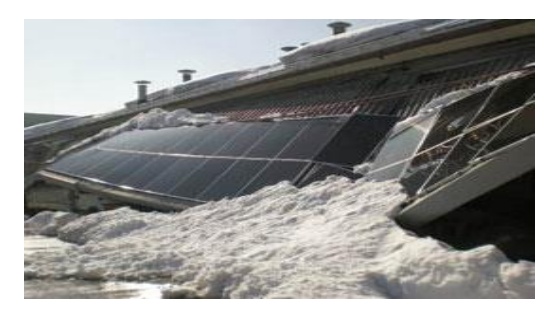

Fuente: http://www.moroniepartners.it

Figura 2-8. Colapso de estructura por sobre carga de nieve

#### **Viento:**

 $\overline{a}$ 

Las cargas generadas por el viento corresponden a la acción de este sobre las superficies, que se traduce a una fuerza de empuje o succión. Son de escasa importancia en las construcciones bajas, pero de gran importancia en las construcciones altas, de bajo peso propio y muy elemental en las estructuras metálicas. La fuerza del viento aumenta con la altura y disminuye con la rugosidad del terreno, cuando más rugoso, menor es la fuerza<sup>4</sup>.

Estas es una de las cargas de mayor importancia de lo contrario se producirán colapsos en las estructuras (ver Figura 2-9) con cualquier acontecer climático que se produzca. Las cargas de viento se calculan siguiendo el método de cálculo y las recomendaciones de la norma NCh432. OF71.

<sup>4</sup> Fuente: http://www.parro.com.ar, en línea, consulta: 5 de agosto del 2016.

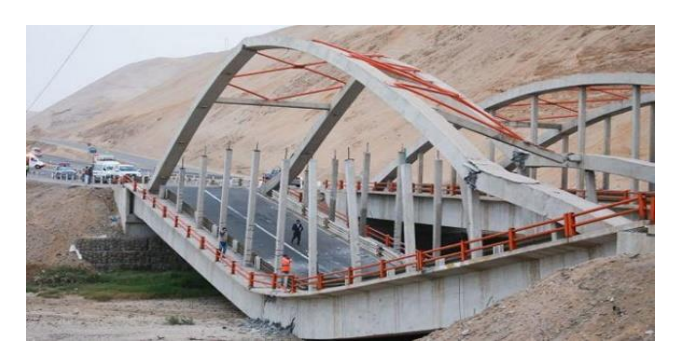

Fuente: http://constructivo.com

#### Figura 2-9. Colapso por viento

# **Cargas sísmicas:**

Dadas las condiciones sísmicas de Chile, toda estructura debe ser diseñada y construida para resistir fuerzas horizontales debido a la acción de los sismos.

Los sismos originan aceleraciones transmitidas por el terreno que al actuar sobre la masa se traduce en fuerzas: a mayor masa, mayor fuerza. La acción del sismo puede tener cualquier dirección y provocar cargas, verticales y horizontales como muestra la Figura 2-10, pero en la práctica se considera la más desfavorable que es la horizontal.

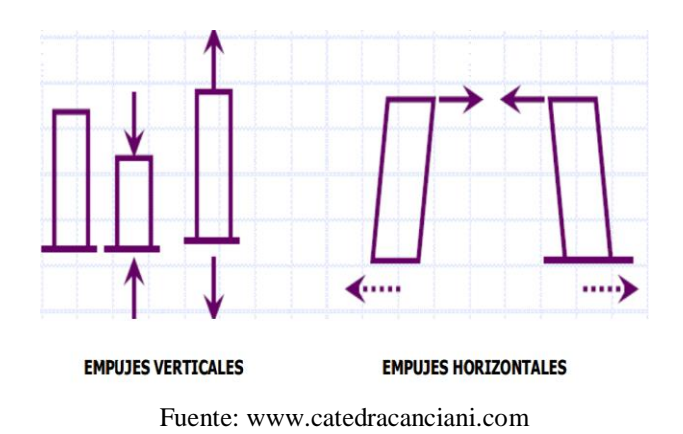

Figura 2-10. Tipos de empuje

#### **2.4. MATERIAL DE LA ESTRUCTURA**

La estructura que se elaborara estará compuesta por diferentes materiales, ya sea acero, polímeros u otro, pero en su mayoría será acero, por lo que esta sección busca definir este material.

#### 2.4.1. Definición de acero

La supuesta perfección de este metal, tal vez el más versátil de todos los materiales estructurales, posee grandes propiedades mecánicas, poco peso y facilidad de fabricación.

#### 2.4.2. Características del acero

El acero es una aleación del hierro que contiene entre un 0,04 % y un 2,25 % de carbono y a la que se añaden elementos como níquel, cromo manganeso, silicio o vanadio, entre otros, (según www.arqhys.com) ver también, Figura 2-11.

El acero tiene muchas propiedades mecánicas, algunas de ellas son; uniformidad, durabilidad, elasticidad, y alta resistencias, estas serán definidas a continuación.

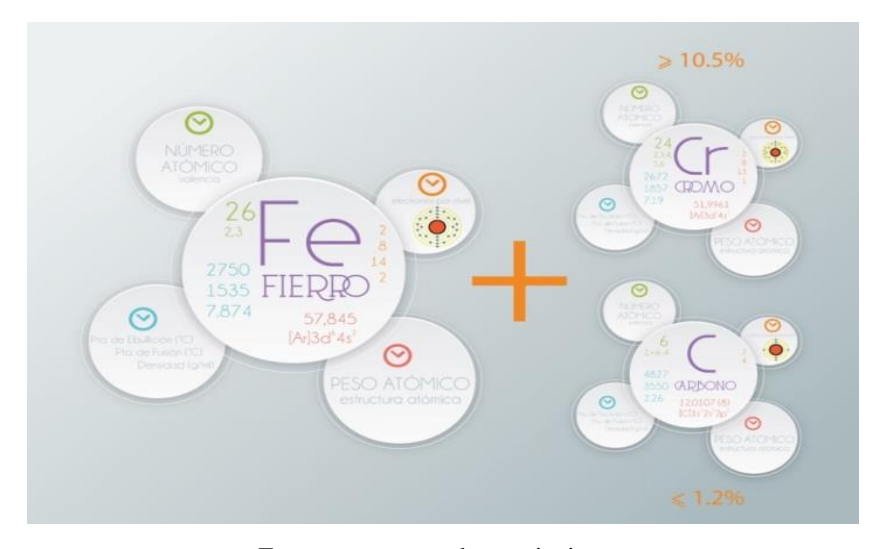

Fuente: www.catedracanciani.com

Figura 2-11. Composición química del acero

**Uniformidad**: Las propiedades del acero no cambian apreciablemente con el tiempo como es el caso de las estructuras del concreto reforzado.

**Durabilidad**: Existen investigaciones que aseguran que los aceros modernos no requieren ningún mantenimiento a base de pintura. Si el mantenimiento de las estructuras es adecuado, durarán indefinidamente.

**Elasticidad:** El acero sigue la ley de Hooke a esfuerzos bastante altos. Los momentos de inercia de una estructura de acero pueden calcularse exactamente, en tanto que los valores obtenidos para una estructura de concreto reforzado son relativamente impreciso.

**Alta resistencia:** La alta resistencia del acero por unidades de peso implica que será poco el peso de la estructura, esto es de gran importancia en puentes de grandes claros, en edificios altos y en estructuras con malas condiciones en la cimentación.

#### 2.4.3. Ventajas del acero

Como se menciona en la sección anterior, el acero es un material que cuenta con muchas propiedades mecánicas que lo hacen uno de los metales más comerciales dentro de la industria de los metales, se pueden reconocer otras ventajas como;

Gran facilidad para unir diversos miembros por medio de varios tipos de conectores como son la soldadura, los tornillos y los remaches<sup>5</sup>.

-Posibilidad de prefabricar los miembros de una estructura.

-Rapidez de montaje.

-Gran capacidad de laminarse y en gran cantidad de tamaños y formas.

-Resistencia a la fatiga que el concreto.

-Posible reutilización después de desmontar una estructura.

# **2.5. ELEMENTOS QUE COMPONEN LA ESTRUCTURA**

Cada estructura contempla diferentes tipos de elementos, los cuales al ser fusionados conforman una pieza estructural. A continuación, serán nombrados los principales elementos que darán cuerpo al diseño final.

# 2.5.1. Cercha

<u>.</u>

Las Cerchas o armaduras son elementos que forman parte del total de la estructura de forma activa, son armaduras reticuladas, usadas en cubiertas que soportan grandes cargas o que cubren vanos extensos, este tipo de elementos entregan soluciones prácticas y económicas a muchas de las situaciones de la ingeniería especialmente en el diseño de galpones, puentes edificios, etc<sup>6</sup>.

<sup>5</sup> Fuente: http:/[/www.arqhys.com,](http://www.arqhys.com/) en línea, consulta: 8 de agosto del 2016.

<sup>6</sup> Fuente: http:/[/www.webdelprofesor.com](http://www.webdelprofesor.com/) en línea, consulta 16 de agosto del 2016

Las cerchas son una composición de barras rectas unidas entre si en sus extremos para construir un armazón denominado nodo (Figura 2-12), esto quiere decir que todos los elementos se encuentran trabajando a tracción o compresión sin la presencia de flexión y corte.

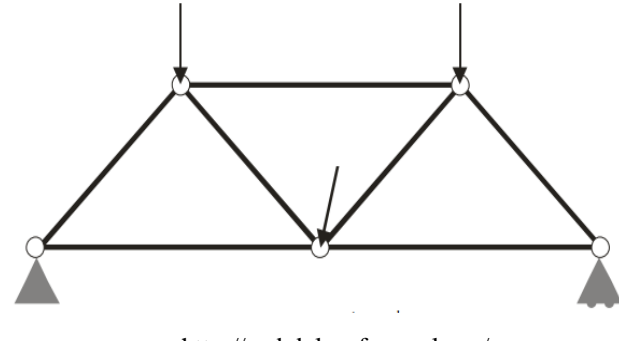

http://webdelprofesor.ula.ve/

Figura 2-12. Ejemplo de nodos

Hay muchos tipos diferentes de cerchas y según sus triangulaciones podrán ser utilizadas para tener mayor o menor luz. Se pueden construir de acero o madera.

2.5.1.1. Cercha cuerda superior

La cuerda superior (Figura 2-13), es la línea de miembros más alta que se extiende de un apoyo a otro por la cumbrera.

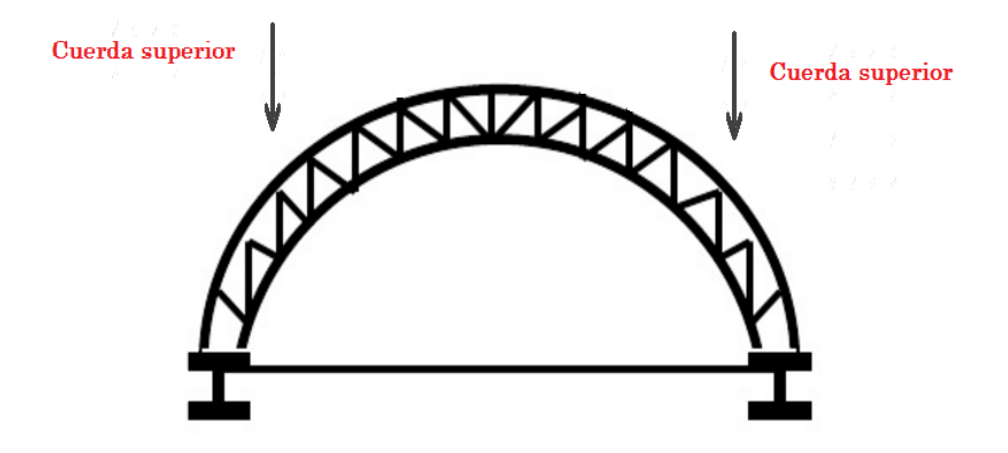

Fuente: Elaboración propia en Paint.

Figura 2-13. Cuerda superior

## 2.5.1.2. Cercha cuerda inferior

Los miembros del alma son los que están unidos por las cuerdas superiores e inferiores, ver Figura 2-14.

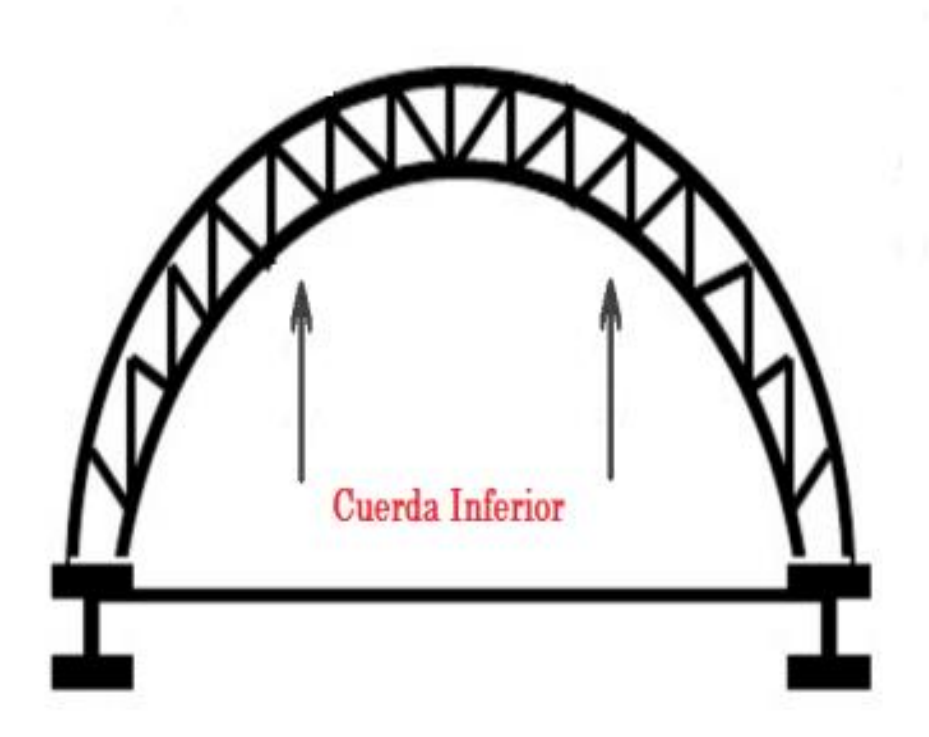

Fuente: Elaboración propia en Paint

Figura 2-14. Cuerda inferior

# 2.5.2. Módulos

Un módulo es la distancia entre cada armadura o cercha esta estará determinada de acuerdo a la longitud del diseño y las cargas que deba resistir, generalmente son de 4 a 10 m.

# 2.5.3. Arrostramientos

Los arrostramientos de la cubierta (Figura 2-15) son vigas ubicadas en la armadura para resistir los esfuerzos provocados por las cargas vivas ya sea viento o nieve, también el del pandeo a los apoyos, se encuentran en la parte superior de el.

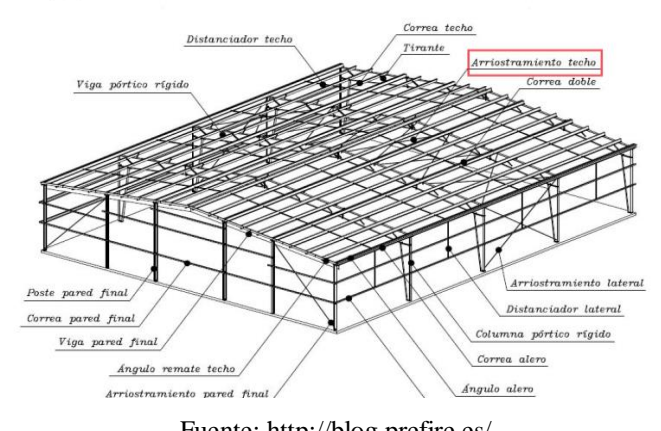

Fuente: http://blog.prefire.es/

Figura 2-15. Partes de un galpón

## 2.5.4. Correas

Las correas son vigas que van apoyadas preferencialmente sobre los nudos del entramado (ver Figura 2-16). Sobre ellas se apoya la techumbre y también soportan las cargas vivas como el viento o la nieve, la distancia de las correas será determinada por el material que se utilice en el techo.

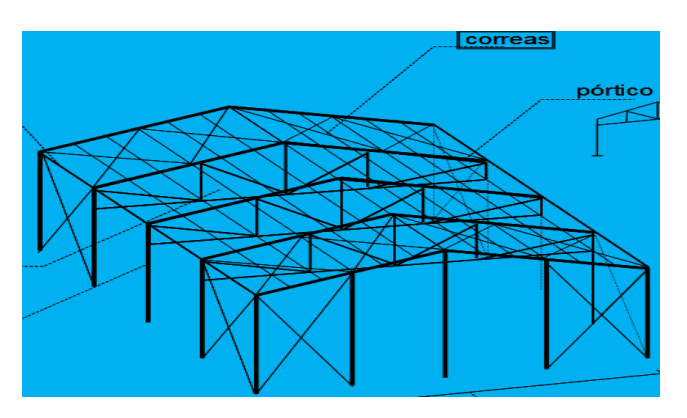

Fuente: http://webdelprofesor.ula.ve/

Figura 2-16. Ubicación de la correa

# 2.5.5. Soportes

Las columnas o los soportes metálicos están construidos por uno o varios elementos unidos entre sí. La función que debe cumplir un soporte es de sujetar las vigas, cerchas u otros elementos que se apoyen sobre él, y de transmitir la carga a los cimientos.

Los soportes están sometidos a pandeo. En el caso de este diseño los soportes deberán proyectarse de acuerdo con las normas. Los soportes también cuentan con una chapa superior la cual deberá ser constar con dimensiones y espesor grandes para que se pueda transmitir el esfuerzo de la carga a los perfiles centrales. Y al igual que los soportes las bases deberán diseñarse bajo normas.

#### 2.5.6. Anclajes

Se denomina anclaje a cualquier elemento que sirva para fijar algo, sean esas cosas, materiales o inmateriales<sup>7</sup>. Existen tantos tipos de anclajes como necesidades de anclar, la Figura 2-17 muestra algunos tipos de anclajes.

Existen gamas muy variadas de anclajes propios del mundo de la construcción en general, edificios, casas, puentes y todo tipo de obras civiles y obras viales.

Se fabrican con una barra redonda con rosca en uno o los dos extremos, dependiendo si este es recto o con un extremo curvado, con forma de L, J o U (abrazadera). Los anclajes deben cumplir normas internacionales de calidad para garantizar diferentes características según su tipo y uso. Resistencia a la tracción, al corte o cizalle, dureza, flexibilidad, entre otras características.

Son fabricados normalmente con aceros de bajo y medio carbono, sin recubrimiento (En negro) o recubiertos mediante galvanizado en frío, por inmersión u otros procedimientos afines. Los Anclajes para mayores exigencias son fabricados con aceros aleados, SAE 4140, SAE 4340, etc.

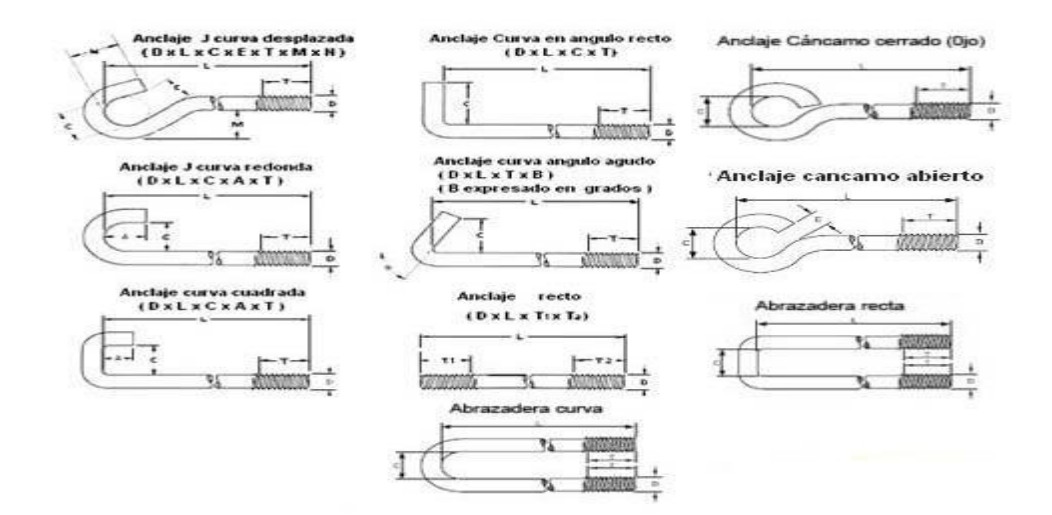

Fuente: www. https://es.wikipedia.org

Figura 2-17. Tipos de anclajes

<u>.</u>

<sup>7</sup> Fuente: [https://www.deconceptos.com,](https://www.deconceptos.com/) en línea, 20 de agosto del 2016.

# 2.5.7. Fundamentos

Los fundamentos son los que se encargan de transmitir las cargas de los soportes al terreno en que está enclavada la estructura. Las características que componen los fundamentos son de forma de pirámide truncada con base rectangular. Para definir la longitud de la parte de abajo del fundamento es necesario conocer las cargas admisibles según el tipo de suelo que están determinadas en la Tabla 2-1 que se muestra a continuación.

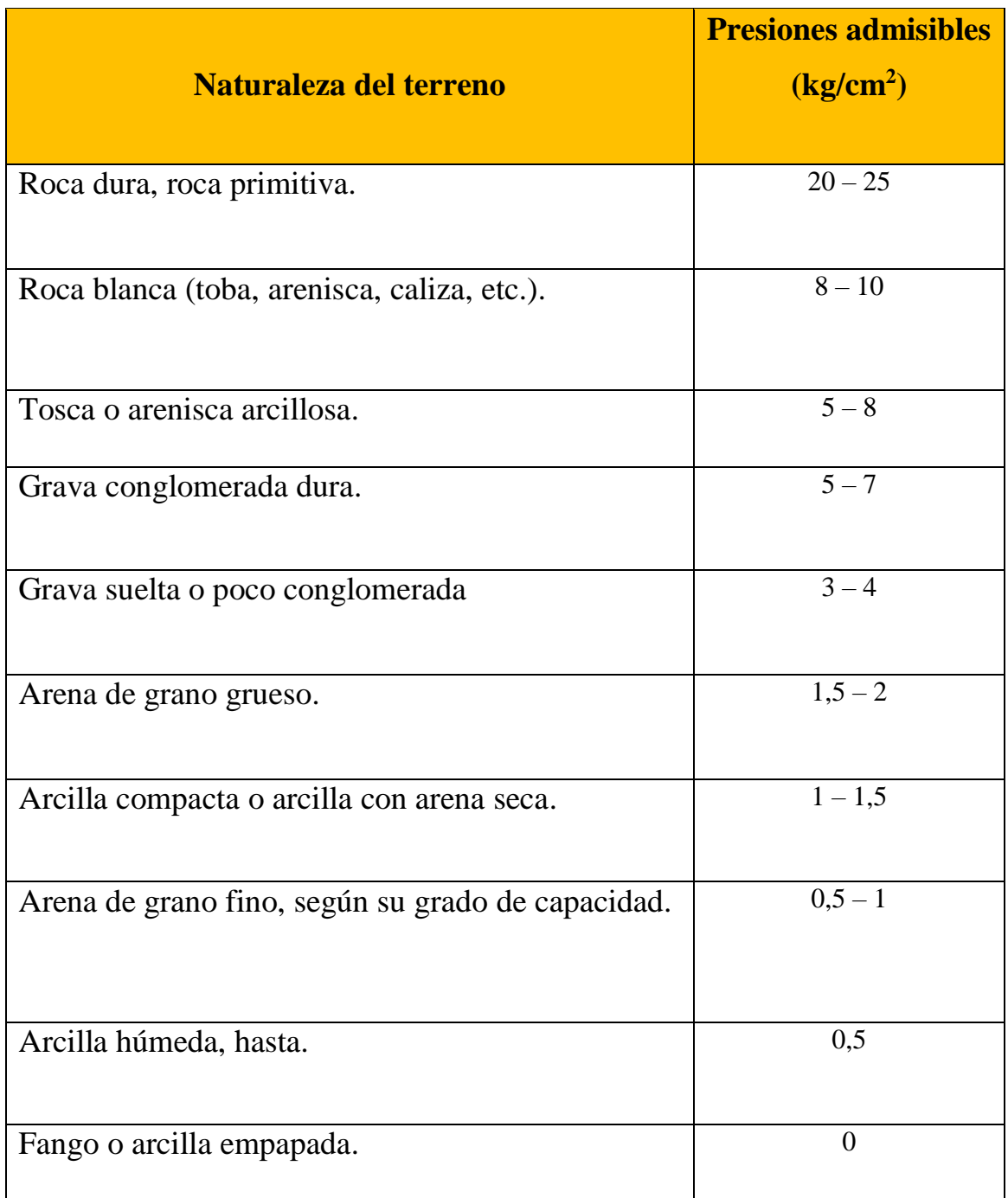

Tabla 2-1. Cargas admisibles según el tipo de suelo

# **2.6. CÁLCULOS PREVIOS AL DISEÑO**

En esta sección del capítulo se realizarán los cálculos previos los cuales serán necesarios para ser utilizados en el software Simulation Mechanical que se utilizarán para realizar el análisis de esfuerzos del galpón que se diseñara. En este caso se calculará el esfuerzo del viento y también el peso que soportarán los perfiles este será visualizado en el software MD-Solid para verificar si los pilares soportarán el peso de la estructura.

#### 2.6.1. Peso de la estructura

Las cargas muertas se definen como las cargas verticales aplicadas sobre una estructura. Son cargas de magnitud constante que se mantienen fijas en un mismo lugar.

Por lo tanto, para realizar este cálculo se deberá cubicar la estructura, para poder determinar su peso total, como muestra la Tabla 2-2.

| <b>Perfil</b>                                            | <b>Número</b> | <b>Material</b> | Long. (mm) | <b>Peso/unitario</b> |
|----------------------------------------------------------|---------------|-----------------|------------|----------------------|
|                                                          |               |                 |            |                      |
| HEA240                                                   | $\mathbf{1}$  | A 3 6           | 3980       | 240,1                |
| HEA240                                                   | $\mathbf{1}$  | A 3 6           | 4000       | 2,4,1,3              |
| <b>HEA240</b>                                            | 5             | A 3 6           | 3980       | 240,1                |
| <b>HEA240</b>                                            | 5             | A 3 6           | 4000       | 241,3                |
| $C A \tilde{N}$ $\varnothing$ 4'' $SCH$                  | 6             | A 3 6           | 22094      | 355,2                |
| $C A \tilde{N}$ $Q 4$ $'$ $S CH$                         | 6             | A 3 6           | 22495      | 361,7                |
| $C A \tilde{N}$ $\varnothing$ 3'' $\varnothing$<br>S C H | 6             | A 3 6           | 1034       | 1,1,7                |
| $C A \tilde{N}$ $\varnothing$ 3'' $S CH$                 | 6             | A 3 6           | 1011       | 11,4                 |
| $C A \tilde{N}$ $\varnothing$ 3'' $\angle$ S C H         | 6             | A 3 6           | 1011       | 11,4                 |
| C A Ñ<br>Ø3"<br>SCH                                      | $1\,2$        | A 3 6           | 1018       | 11,5                 |
| $C A \tilde{N}$<br>$\emptyset$ 3''<br>SCH                | $1\,2$        | A 3 6           | 1069       | 12,1                 |
| $C A \tilde{N}$<br>$\boxed{03"$ .<br>S C H               | $1\,2$        | A 3 6           | 1046       | 11,8                 |
| $C A \tilde{N}$ $\varnothing$ 3'' $S CH$                 | 12            | A 3 6           | 1195       | 1 3,5                |
| $C A \tilde{N}$ $Q 3$ $'$ $S C H$                        | 12            | A 3 6           | 1026       | 11,6                 |
| C A Ñ<br>$03$ "<br>SCH <sub>1</sub>                      | $1\,2$        | A 3 6           | 1099       | 12,4                 |
| $\underline{C} \underline{A} \tilde{N}$<br>$03$ .<br>SCH | $1\,2$        | A 3 6           | 1140       | 12,9                 |
| $C A \tilde{N}$<br>03"<br>S C H                          | 12            | A 3 6           | 1275       | 14,4                 |
| $C A \tilde{N}$ $\varnothing$ 3'' $S CH$                 | 12            | A 3 6           | 1437       | 16,2                 |
| $C A \tilde{N}$ $Q 3$ $'$ $S C H$                        | 12            | A 3 6           | 1339       | 1,5,1                |
| C A Ñ<br>Ø3"<br>SCH                                      | $1\,2$        | A 3 6           | 1562       | 17,6                 |
| C A Ñ<br>Ø3"<br>S C H                                    | $1\,2$        | A 3 6           | 1251       | 14,1                 |

Tabla 2-2. Cálculo del peso del galpón

Fuente: Generada por el software Tekla Structures

| <b>Perfil</b>                            | <b>Número</b> | <b>Material</b> | Long.<br>(mm) | Peso/unitario |
|------------------------------------------|---------------|-----------------|---------------|---------------|
| $C A \tilde{N}$ $\varnothing$ 3'' $SCH$  | 12            | A 3 6           | 1172          | 1 3,2         |
| $C A \tilde{N}$ $\varnothing$ 3'' $SCH$  | 12            | A 3 6           | 1714          | 19,4          |
| $C A \tilde{N}$ $\varnothing$ 3'' $S CH$ | 12            | A 3 6           | 1922          | 2 1,7         |
| $C A \tilde{N}$ $\varnothing$ 3'' $SCH$  | 12            | A 3 6           | 1099          | 12,4          |
| $C A \tilde{N}$ $\varnothing$ 3'' $S CH$ | 12            | A 3 6           | 2239          | 25,3          |
| $C A \tilde{N}$ $\varnothing$ 3'' $SCH$  | 12            | A 3 6           | 946           | 10,7          |
| $C A \tilde{N}$ $\varnothing$ 3'' $SCH$  | 30            | A 3 6           | 1000          | 11,3          |
| $C A \tilde{N}$ $\varnothing$ 3'' $SCH$  | $2\;0$        | A 3 6           | 1000          | 1 1,3         |
| $C A \tilde{N}$ $\varnothing$ 3'' $SCH$  | $10$          | A 3 6           | 1362          | 15,4          |
| $C A \tilde{N}$ $\varnothing$ 3'' $SCH$  | $10$          | A 3 6           | 1415          | 16,0          |
| $C A \tilde{N}$ $\varnothing$ 3'' $SCH$  | 10            | A 3 6           | 1411          | 15,9          |
| $C A \tilde{N}$ $\varnothing$ 3'' $SCH$  | 10            | A 3 6           | 1414          | 16,0          |
| $C A \tilde{N}$ $\varnothing$ 3'' $S CH$ | 10            | A 3 6           | 1414          | 16,0          |
| $C A \tilde{N}$ $\varnothing$ 3'' $SCH$  | 10            | A 3 6           | 1339          | 1,5,1         |
| $C A \tilde{N}$ $\varnothing$ 3'' $S CH$ | 10            | A 3 6           | 5992          | 67,7          |
| $C A \tilde{N}$ $\varnothing$ 3'' $S CH$ | 10            | A 3 6           | 6000          | 67,8          |
| Total                                    |               |                 |               | 13.451,7 kg   |

Tabla 2-2. Cálculo del peso del galpón (continuación)

Fuente: Generada por el software Tekla Structures

El resultado obtenido corresponde a 13451,7 Kgf, el cual deberá ser multiplicado por el factor de conversión de Kgf a N, como se verá a continuación

$$
C = 13451,7 * 9,8 N
$$

$$
C = 131.826,66 \text{ N}
$$

Este dato al momento de realizar el análisis de esfuerzos y desplazamiento en software Simulation Mechanical será considerado para someter a esfuerzo a la estructura y validar el diseño.

## 2.6.2. Fuerza de viento

Como se definió en la sección anterior, la fuerza del viento corresponde a una carga viva dentro de una estructura la cual será necesaria considerar a la hora de realizar el análisis. En esta sección se generará el cálculo de acción del viento, tomando como la guía la norma chilena NCh 432, ya que esta contiene dos datos necesarios para realizar

los cálculos, como por ejemplo la Tabla 2-3 que muestra las presiones básicas del viento según la altura y el lugar donde se encuentre situada la estructura.

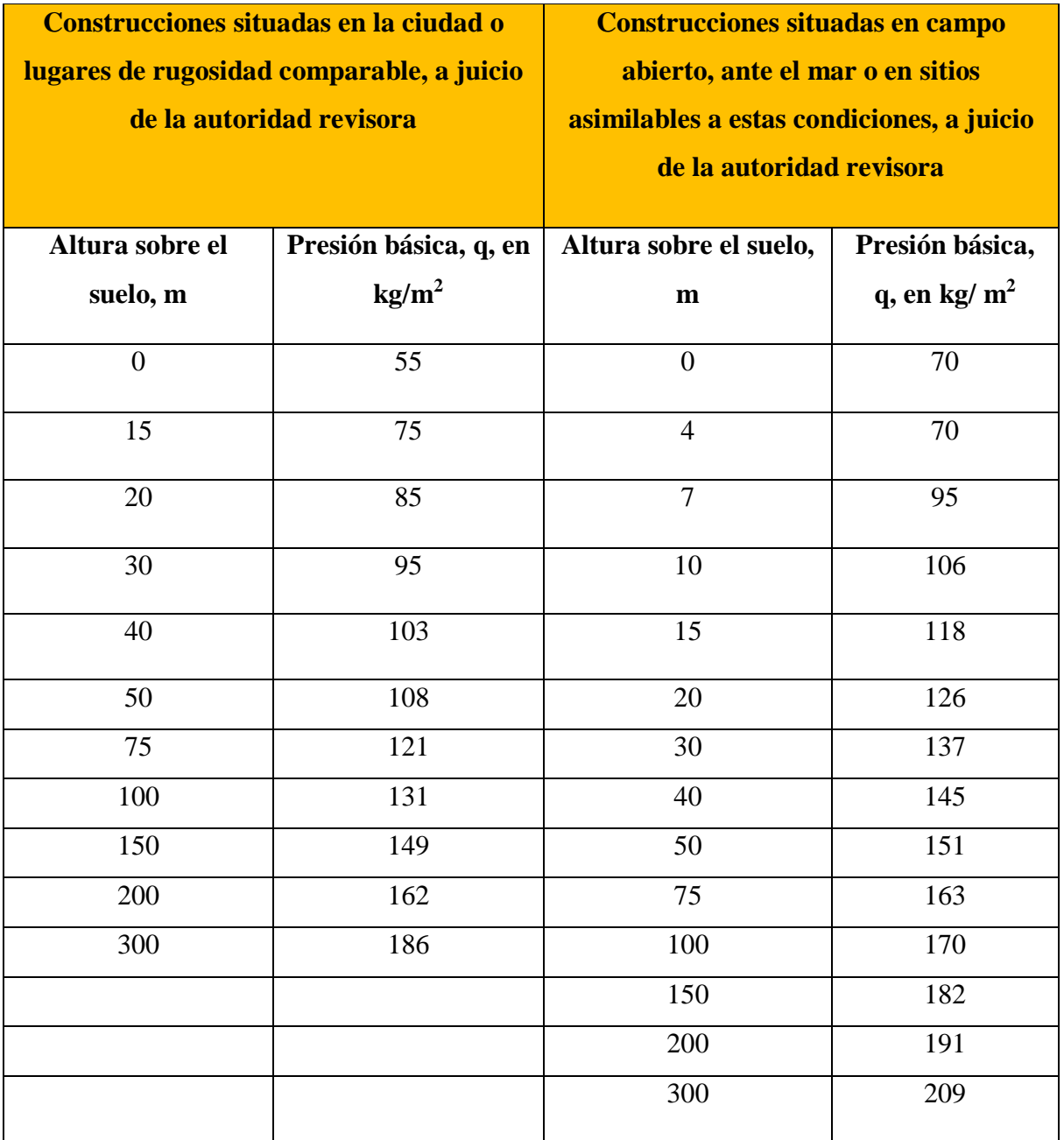

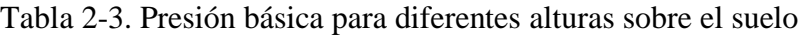

Fuente: Norma Chilena NCH 432

Como el colegio Santa Inés está ubicado en una ciudad cercana al mar, se tomarán en cuenta los datos que están relacionados con esto.

El galpón que se diseñará tendrá una altura de 8 m, es por esto que para saber cuánto será la presión básica del viento, se realizará una interpolación entre la altura de 7 m y 10 m, quedando de la siguiente forma;

$$
\frac{8-7}{10-7} = \frac{\rho - 95}{106-95}
$$

$$
\rho = 98.6 \frac{\text{kg}}{\text{m}^2}
$$

Por lo tanto, la presión básica que se considerará es de 98,6  $kg/m<sup>2</sup>$ .

Ya teniendo este dato se puede aplicar la acción del viento sobre el galpón despejando la Fórmula 2-1.

$$
P = \frac{F}{A} \quad \text{(Fórmula 2-1)}
$$

En donde:

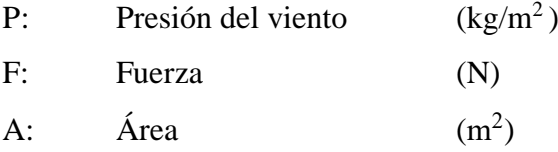

Para calcular la fuerza del viento se considerará solo el lado de estructura, que en este caso será el lado que se encuentra más expuesto a la acción del viento.

Reemplazando los datos se obtendrá:

$$
\frac{F}{80m^2} = 98.6 \left[\frac{kg}{m^2}\right]
$$

$$
F = 7.888 \text{ kg}
$$

Ya teniendo este resultado, se realiza el paso final de convertir los de kgf a N, para lo que se multiplicaran los 7.888 kg por 9,8 que corresponde al factor de conversión.

$$
F = 77.302,4 N
$$

Con esto se da por finalizado el cálculo, el cual será utilizado más adelante en el proceso de análisis del galpón.

# **2.7. SOFTWARE TEKLA STRUCTURES 21.0**

En esta sección se define el software Tekla Structures, Figura 2-18. sus propiedades, ventajas, y proyectos realizados con el software ya que es este, el escogido para realizar el modelado en 3D y posterior planimetría en 2D.

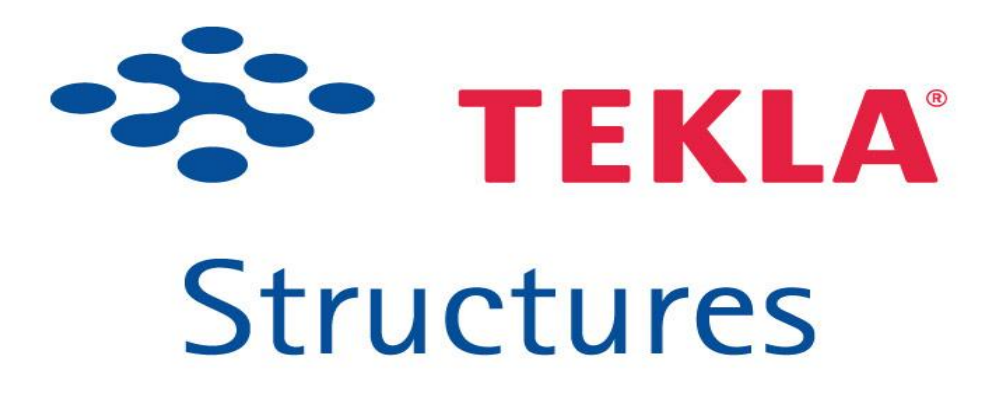

Fuente: https://www.tekla.com

Figura 2-18. Logo del software

#### 2.7.1. Definición del software

Tekla Structures, es un programa de diseño asistido por computadora y fabricación asistida por computadora en 3D, es utilizado por empresas de ingeniería para optimizar el trabajo del diseñador. Tekla, realiza diseños detallados, de despiece, fabricación y montaje de todo tipo de estructuras para la construcción.

El software lo provee la empresa Finlandesa, TEKLA, esta empresa tiene presencia a nivel mundial a través de oficinas propias y representantes oficiales.

La utilidad de esta aplicación no solo se basa en el modelado en tres ejes como todos los otros programas basados puramente en 3D, no solo dibuja líneas, sino que directamente solidos paramétricos dentro de un solo modelo ya que cuenta con un sector de construcción de elementos estructurales claramente predefinidos. Es capaz de modelar directa y rápidamente perfiles como muestra la Figura 2-19, a su vez, detalles generales en la Figura 2-20.

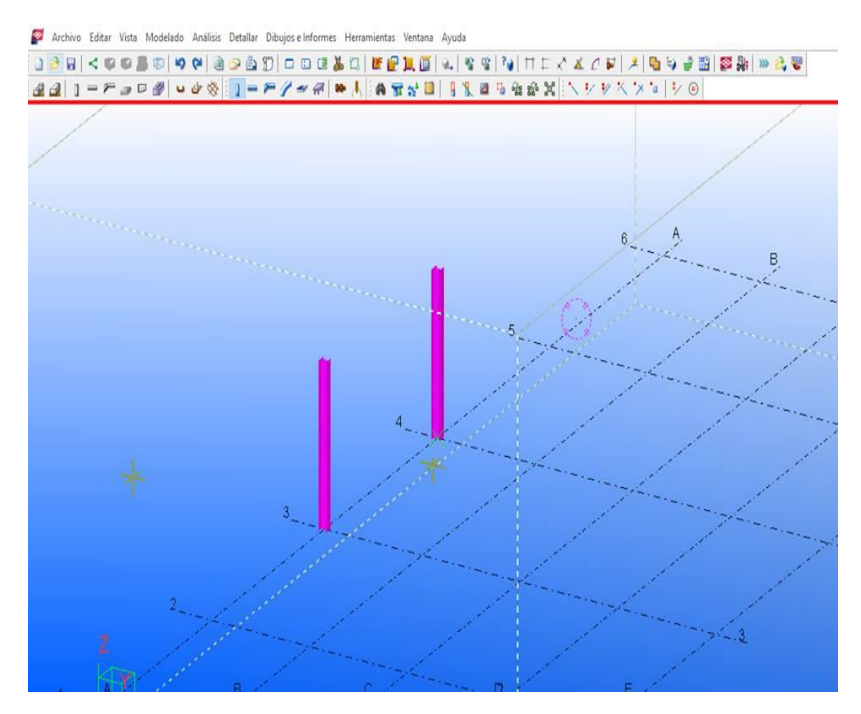

Fuente: Elaboración propia en Tekla Structures

Figura 2-19. Ejemplo de construcción de perfiles

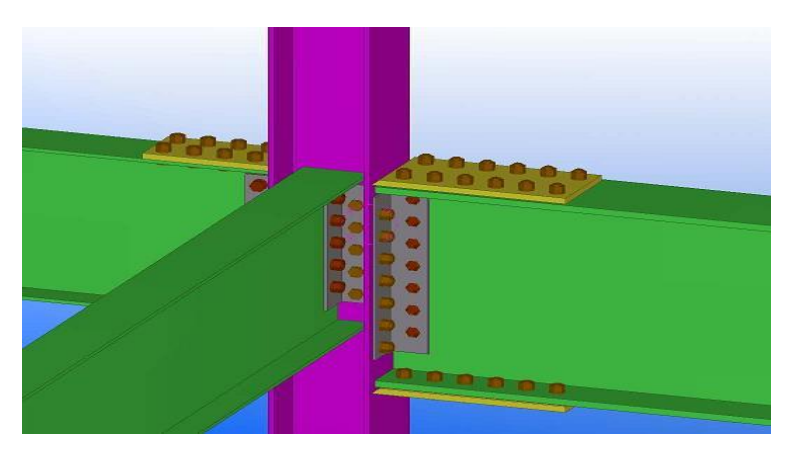

Fuente: Fuente: Elaboración propia en Tekla Structures

Figura 2-20. Ejemplo de construcción de detalles

#### 2.7.2. Ventajas del software

Sin duda el software Tekla, cuenta con una cantidad de elementos fundamentales para la elaboración de planos 3D y 2D, ya que cuenta con módulos que contienen todos los elementos para la construcción estructural, ya sea acero, hormigón, madera etc, también cuenta con un catálogo provisionado por el Icha en donde contiene todo tipo de perfiles, materiales y especificaciones técnicas de cada material a utilizar. Ver en Figura 2-21.

| Tipo perfil<br>Propiedades Columna<br>x<br>Filtro:  <br>T Perfiles I<br>Filtro<br>Tipo perfil:<br><b>E-T</b> Perfiles I<br>Laminado en caliente<br>Subtipo perfil:<br>Guardar Cargar standard<br>Guardar como standard<br>= 59 HICHA<br>$B - B$ PH<br>Area sección transversal calculada<br>Atributos Posición Deformación<br>$\approx 9.9$<br>0.002135 m <sup>2</sup><br>0.002135 m <sup>2</sup><br>Final<br>Inicial<br>+BN<br>Serie de numeración<br>Imagen<br>= BHN<br>Número inicial:<br>Prefijo:<br>山谷王<br>図1<br>Parte<br>$\mathfrak{g}_\ell$<br>$\approx 19$ EH<br>G-18 HEA<br>冈1<br>Conjunto<br>$\overline{c}$<br><b>B</b> HEATO<br>Atributos<br>350050<br>A HEA120<br>COLUMNA<br>Nombre<br>@ HEA140<br>@ HEA160<br>Perfit<br><b>HEA100</b><br>Selección<br><b>B</b> HEA180<br>Material<br>\$275.8R<br>Selección<br>HEA200<br>Valor<br>Propiedad<br>SL.<br>Unidad<br>A HEA220<br>Acabado:<br>96,000000<br>Altura<br>mm<br>HEA240<br>Ancho<br>100.000000<br>Clase<br>h<br>mm<br>в<br><b>@ HEA260</b><br>5,000000<br>Espesor de alma<br>ć<br>mm<br><b>B</b> HEA280<br>Atributos definidos por usuario<br>$\triangledown$<br>8,000000<br>Espesor de ala<br>٠<br>mm<br><b>@ HEA300</b><br>Radio de redondeo 1<br>12,000000<br>r1<br>mm<br><b>@ HEA320</b><br>$F/\Gamma$<br>Cancelar<br>0K<br>Aplican<br>Modifican<br>Traer.<br>Radio de redondeo 2<br>0.000000<br>$\dot{c}$<br>mm | 44 1-2-08 000 1-27-00 1 0820 1<br>Nombre perfit HEA100 | General Análisis Atributos de usuario |  |
|----------------------------------------------------------------------------------------------------|--------------------------------------------------------|---------------------------------------|--|
|                                                                                                    |                                                        |                                       |  |
|                                                                                                    |                                                        |                                       |  |
|                                                                                                    |                                                        |                                       |  |
|                                                                                                    |                                                        |                                       |  |
|                                                                                                    |                                                        |                                       |  |
|                                                                                                    |                                                        |                                       |  |
|                                                                                                    |                                                        |                                       |  |
|                                                                                                    |                                                        |                                       |  |
|                                                                                                    |                                                        |                                       |  |
|                                                                                                    |                                                        |                                       |  |
|                                                                                                    |                                                        |                                       |  |
|                                                                                                    |                                                        |                                       |  |
|                                                                                                    |                                                        |                                       |  |
| $\mathbf{f}_2$<br>0.00<br>è<br>Ratio inclinación de ala<br>Mostrar todos los perfiles<br>Mostrar detailes                                                                                                    | <b>@ HEA340</b>                                        |                                       |  |
|                                                                                                    | Aplican<br>OK                                          |                                       |  |
| Cancelar                                                                                                    |                                                        |                                       |  |

Fuente: Fuente: Elaboración propia en Tekla Structures

Figura 2-21. Ejemplo de catálogo integrado

Tekla la gran ventaja que ha diferencias de otros softwares, una vez que se realiza el modelado de la estructura a construir, es capaz de generar todo tipo de planos, como; generales, despiece y de fabricación, así como también, el listado de materiales y de piezas. En conceptos paramétricos, el programa hace que el diseño sea una tarea rápida y sencilla.

# 2.7.3. Requerimiento del sistema

A continuación, se establecen los requerimientos necesarios para instalar el Software Tekla Structures 21.0.

En la Tabla 2-4 se muestran los requerimientos mínimos aplicables solo para Windows de 64-bit.

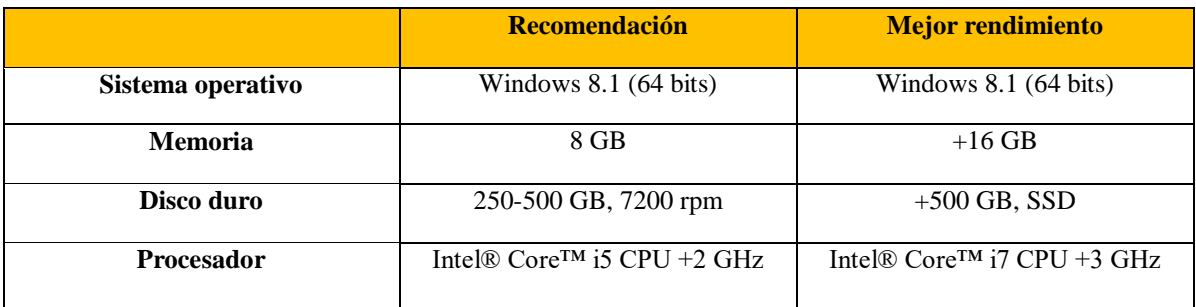

## Tabla 2-4. Requerimientos del sistema

Fuente: https://teklastructures.support.tekla.com

|                              | Recomendación                  | <b>Mejor rendimiento</b>       |
|------------------------------|--------------------------------|--------------------------------|
| Tarjeta gráfica              | Compatible con OpenGL que      | Compatible con OpenGL          |
|                              | admita dos monitores           | que admita dos monitores       |
|                              | p. ej. NVIDIA GeForce GTX      | p. ej. NVIDIA serie Quadro     |
|                              | 770/780                        |                                |
|                              |                                |                                |
| <b>Monitores</b>             | Dos 24 plg /27 plg 1920 x 1200 | 30" 2560 x 1600 o dos 27" 2560 |
|                              | cada uno                       | x 1440                         |
|                              |                                |                                |
| Ratón                        | Ratón con rueda de 3 botones,  | Ratón con rueda de 3 botones,  |
|                              | óptico                         | inalámbrico y                  |
|                              |                                | $\delta$ ptico + 3D connexion  |
|                              |                                | SpacePilot                     |
|                              |                                |                                |
| Navegador web                | Internet Explorer (32 bits)    | Internet Explorer (32 bits)    |
|                              |                                |                                |
| Equipo de copia de seguridad | Unidad de disco duro externo   | 1 Gbit/s dúplex completo       |
| Adaptador de red (func.      | 100 Mbit/s                     |                                |
| multiusuario)                |                                |                                |
| $\blacksquare$               | 11.11<br>1.1                   |                                |

Tabla 2-4. Requerimientos del sistema (continuación)

Fuente: https://teklastructures.support.tekla.com

Estas recomendaciones son aplicables a Tekla Structures License Server 21.0. El servidor que se utiliza como servidor de licencias de Tekla Structures no tiene porqué ser muy eficiente ni tener un rendimiento máximo. La fiabilidad es la clave. Por tanto, es bueno recordar que el propio hardware del servidor es una cuestión importante en términos de fiabilidad, pero el mantenimiento del sistema del servidor es igual de importante.

#### 2.7.4. Proyectos realizados

Todos los modelos creados en el software Tekla contienen la información detalla, confiable y precisa, necesaria para la exitosa ejecución de la construcción y el modelado.

Tekla trabaja con todos los materiales y las estructuras más complejas. Es por eso que las empresas de ingeniería prefieren tekla ya que ha sido capaz de desarrollar proyectos de gran envergadura, como estadios, plataformas marítimas, fabricas, plantas, edificios, puentes y rascacielos como se muestran en los ejemplos de las Figuras 2-22, 2- 23 y 2-24.

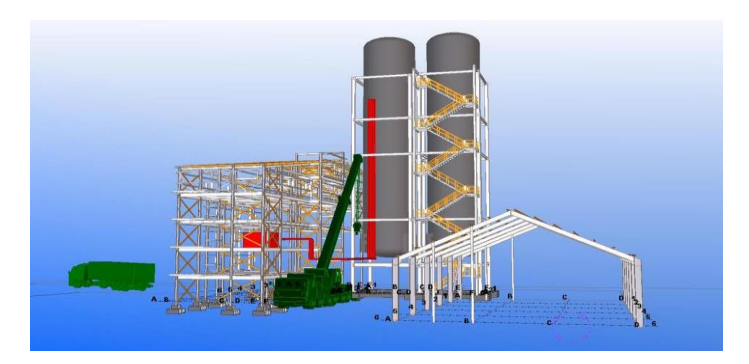

Fuente: Fuente: https://d2t1xqejof9utc.cloudfront.net

Figura 2-22. Ejemplo de planta industrial

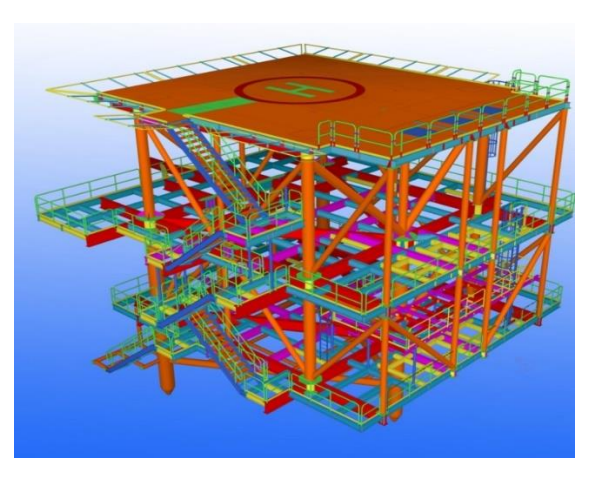

Fuente: https://www.tekla.com

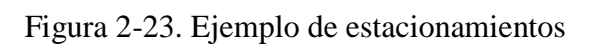

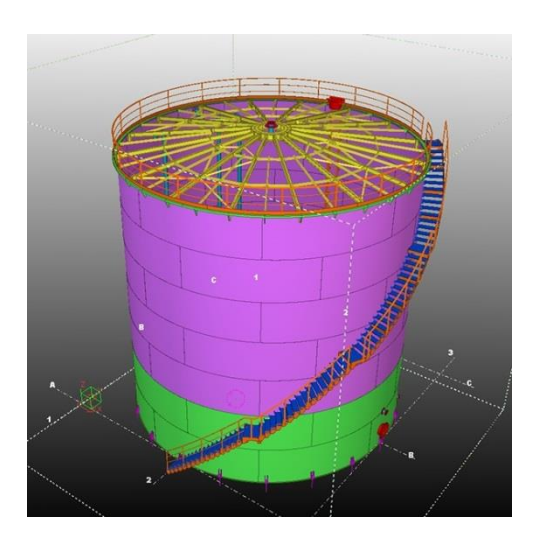

Fuente: https://www.tekla.com

Figura 2-24. Ejemplo estanque

# **CAPÍTULO 3: INGENIERÍA DE DESARROLLO Y COSTOS**

# **3. INGENIERÍA DEL DESARROLLO Y COSTOS**

En el presente capítulo se desarrolla todo el proceso de modelado en 3D en el software Tekla Structures. Se mostrará paso a paso como utilizar el programa, además este capítulo contendrá el análisis de esfuerzos en el software Simulation Mechanical, el cual proveerá todos los datos e informes necesarios para que el desarrollo y diseño de la estructura sea óptimo. Además, en el presente se desarrollará la cubicación donde se busca encontrar el peso por metro cuadrado de la estructura y así también los costos del galpón a diseñar.

# **3.1. DISEÑO DE LA ESTRUCTURA EN TEKLA STRUCTURES**

Esta sección es una de las más relevantes dentro del trabajo de titulación ya que es aquí donde se realizará el modelado de la estructura, paso a paso y mostrando las ventajas del programa a la hora de elaborar maquetas virtuales y también se recaudarán a través del software la planimetría en 2D.

A continuación, se mostrará el modelado del galpón con techumbre tipo domo, en el software tekla structures.

#### 3.1.1. Comenzar modelo nuevo

Cada vez que se abra el programa este mostrará la siguiente interfaz como la que se muestra en la siguiente Figura 3-1.

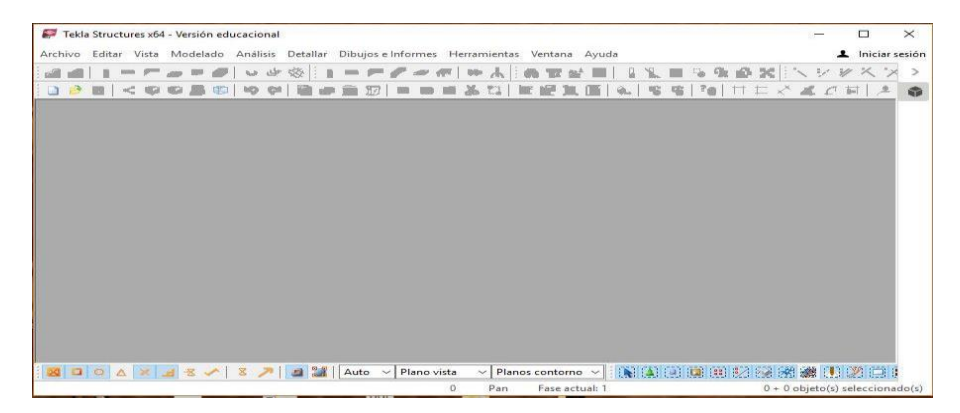

Fuente: Elaboración propia en el software tekla structures

Figura 3-1. Interfaz de tekla al iniciarlo.

Donde muestra solo dos iconos disponibles, los cuales corresponde a una página en blanco y una carpeta en amarillo, estos dos con la finalidad de abrir un nuevo archivo o buscar en una carpeta ya creada.

Para este caso se seleccionará la hoja en blanco ya que es un nuevo modelo, en la Figura 3-2, se muestra que inmediatamente después de seleccionar el icono, se abre una ventana en donde se indicará el nombre y la carpeta donde se ubicará posteriormente el archivo.

Al modelo se llamara galpón colegio Santa Inés, para relacionarlo con el proyecto asociado.

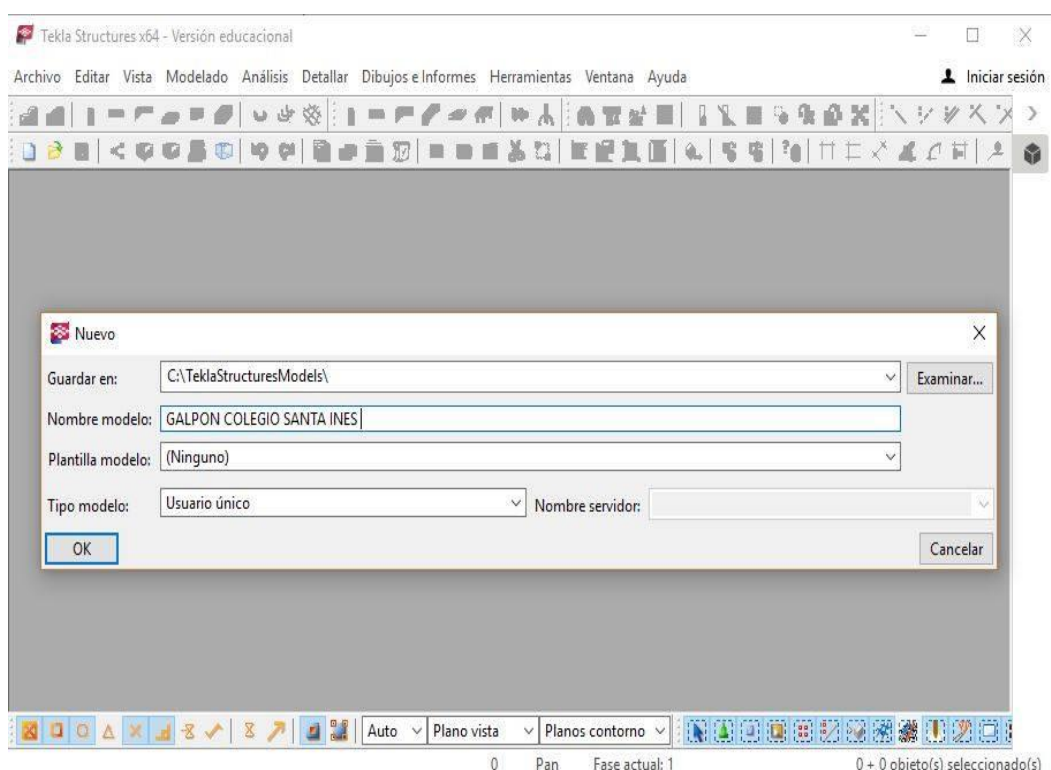

Fuente: Elaboración propia en el software tekla structures

Figura 3-2. Interfaz con ventana emergente

# 3.1.2. Crear malla

En esta sección se realizará la configuración de la malla de trabajo donde se le entregan al programa los parámetros a los cuales se someterá dentro del diseño.

Como muestra la Figura 3-3. el software cuenta con una malla predeterminada como área de trabajo que cuenta con coordenadas, en los distintos ejes (x,y,z).

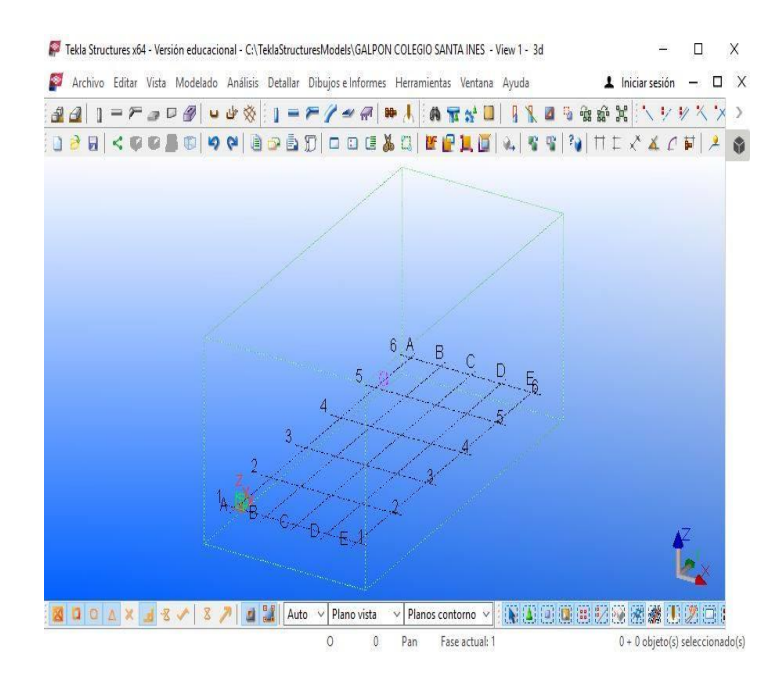

Fuente: Elaboración propia en el software tekla structures

Figura 3-3. Malla prediseñada por él software

A continuación, se muestra como se configura la malla con las dimensiones que tendrá el galpón que corresponden a 20 m de ancho, por 30 m de largo y una altura de 8 m desde el suelo a la cumbrera, para esto es necesario hacer doble click en la malla abriendo así una venta emergente, que se muestra en la, Figura 3-4. Para concluir con la configuración, se debe seleccionar "Modificar", luego "Cerrar".

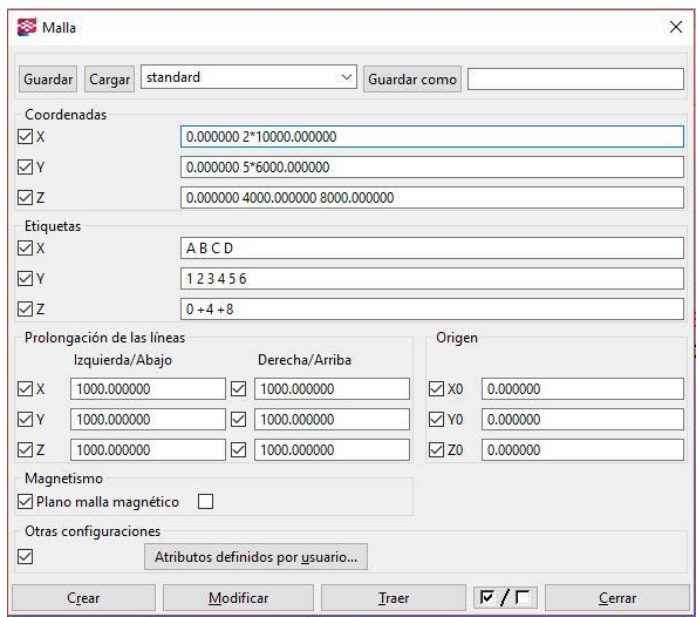

Fuente: Elaboración en el software tekla structures

Figura 3-4. Atributos para malla

La creación de vista es una parte relevante antes de comenzar el diseño ya que para generar los planos 2D (anexo A), al final del modelo se deben contemplar las vistas que se mostrarán.

A su vez se hace necesario al momento de modelar para así tener una mejor perspectiva del espacio en el que se trabajará.

Se deben crear vistas, la cuales principalmente son cuatro; vista 3D, vista frontal, vista lateral y vista superior.

Básicamente el proceso consiste en buscar en el menú la opción de crear vistas modelo como se ve en la Figura 3-5.

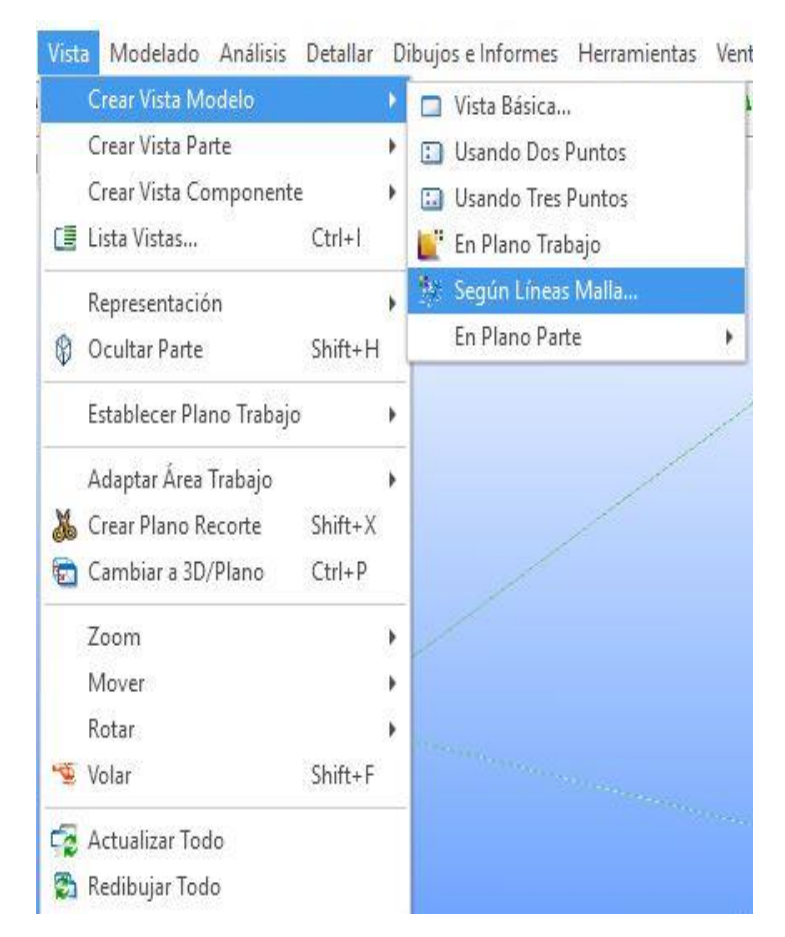

Fuente: Elaboración propia en el software tekla structures

Figura 3-5. Selección de comando, para crear vistas

Luego de esto, se procede a seleccionar la opción "según líneas de mallas" lo cual genera una ventana emergente como se muestra en la Figura 3-6 y es aquí donde se le da los nombres a cada vista.

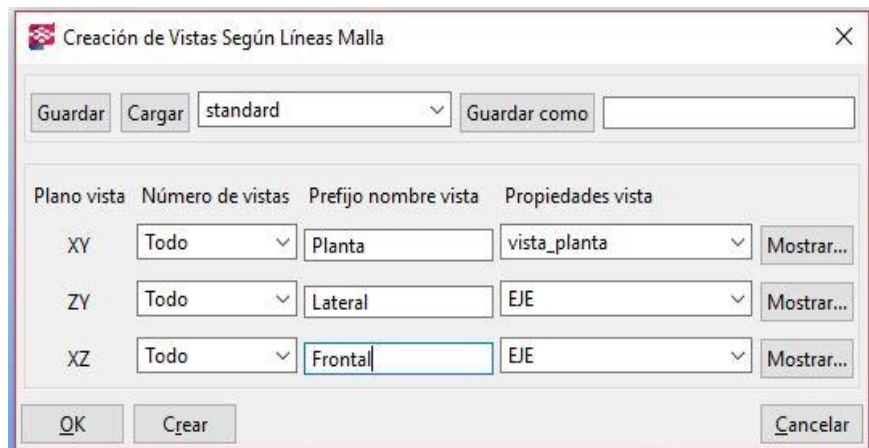

Fuente: Elaboración propia en el software tekla structures

Figura 3-6. Atributos para cada vista

Quedando cada eje con las siguientes características: el eje XY como vista de planta, el eje ZY como vista lateral y el eje XZ como vista frontal.

Una vez teniendo la configuración de las vistas con sus respectivos nombres, se procede a integrar las vistas creadas como muestra la Figura 3-7.

| Vistas con nombre:   |   |        | Seleccionar y mover vistas entre las listas para controlar la visibilidad.<br>Para seleccionar varias vistas, mantenga pulsada la tecla ctrl mientras selecciona.<br>Vistas visibles: |  |
|----------------------|---|--------|----------------------------------------------------------------------------------------------------|--|
| Frontal2             | ۸ |        | 3d                                                                                                    |  |
| Frontal3             |   |        | Frontal1                                                                                                    |  |
| Frontal4             |   |        | LateralE                                                                                                    |  |
| Frontal5             |   |        | Planta+9000                                                                                                    |  |
| Frontal6             |   |        |                                                                                                    |  |
| LateralA             |   | Borrar |                                                                                                    |  |
| LateralB<br>LateralC |   |        |                                                                                                    |  |

Fuente: Elaboración en el software tekla structures

Figura 3-7. Selección de vistas a crear

Quedando como vistas visibles, las más relevantes y necesarias al momento de modelar, las cuales serán, vista 3D, vista frontal, vista lateral, y de planta.

En la Figura 3-8 se muestra través de la opción "mosaico" que se encuentra ubicada en la barra de herramientas, como quedan seleccionados los planos con los que se trabajará.

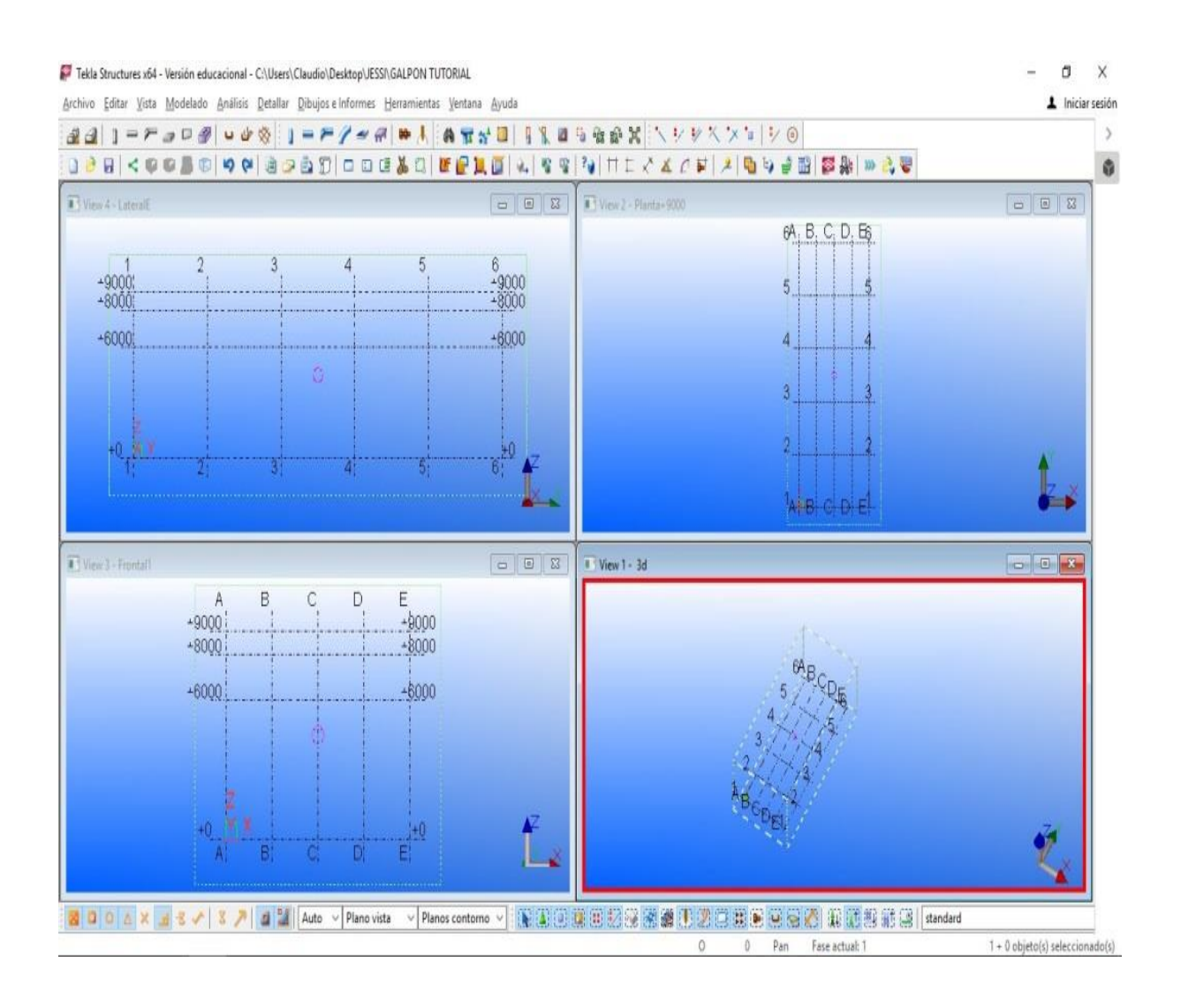

Fuente: Elaboración propia en el software tekla structures

Figura 3-8. Vista en mosaico del proceso ya acabado

# 3.1.4. Crear columna

A continuación, se comienza a modelar la estructura y para eso, se debe configurar los elementos que se utilizarán en el diseño como pilares y vigas, el siguiente comando muestra como crear una columna, la Figura 3-9 muestra la ubicación de en la barra herramientas, donde se encuentra la opción "crear columna".

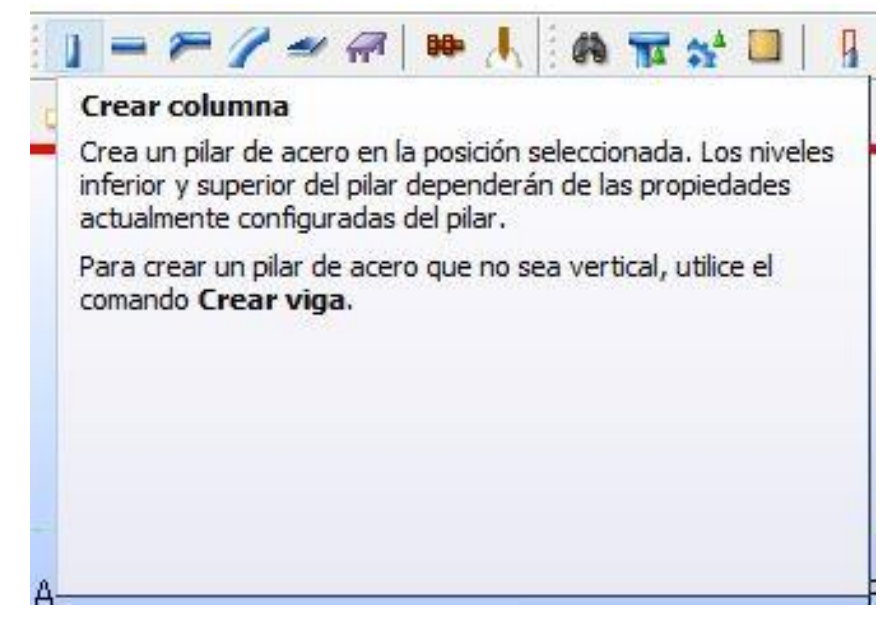

Fuente: Elaboración propia en el software tekla structures

Figura 3-9. Lugar del comando "Crear columna"

Al seleccionar la opción "crear columna" automáticamente, el software, deriva a la malla a seleccionar el punto de referencia, en donde se quiere crear la columna. En la Figura 3-10, muestra como se señala el punto dentro del espacio de trabajo.

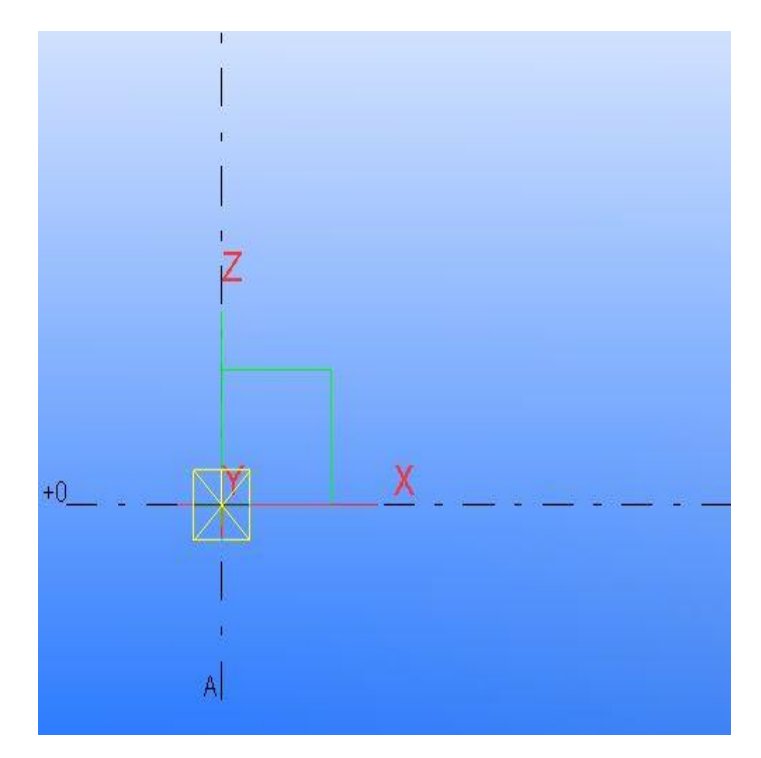

Fuente: Elaboración propia en el software tekla structures

Figura 3-10. Posicionamiento de la columna en la malla, vista frontal

Una vez seleccionado el punto de referencia, el software crea un pilar con características estándares como muestra la Figura 3-11, las cuales serán modificadas de acuerdo a la necesidad.

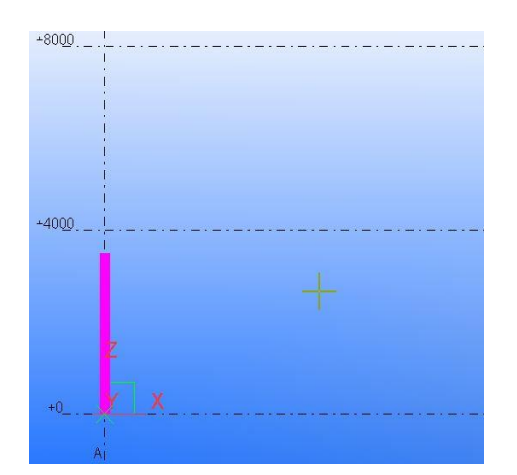

Fuente: Elaboración propia en el software tekla structures

Figura 3-11. Creación de la columna

Luego de creada la columna, se definen las características del perfil que se utilizará, que en este caso será un pilar HEB 240. Para ello se hace doble clic sobre el perfil, el cual arroja una ventana emergente, donde en perfil se presiona "selección" en donde aparecerá otra ventana emergente, que contiene un catálogo con distintos tipos de perfiles, como muestra Figuras 3-12.

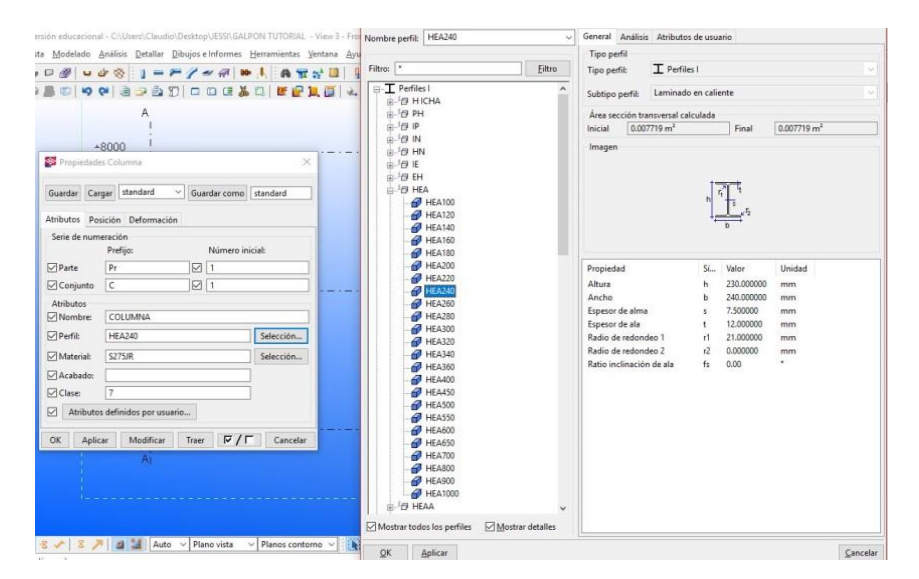

Fuente: Elaboración propia en el software tekla structures

Figura 3-12. Definición de perfil

Otra de las características del perfil que se utiliza, son las propiedades del material. para esto en la parte de "material" se presionará la opción "selección" la cual abrirá otra ventana emergente donde se seleccionará el tipo de material, que para este caso será A36, como muestra la Figura 3-13.

Como se aprecia en las imágenes, trabajar con este software resulta bastante rápido a la hora de definir materiales y perfiles ya que cuenta con un catálogo integrado.

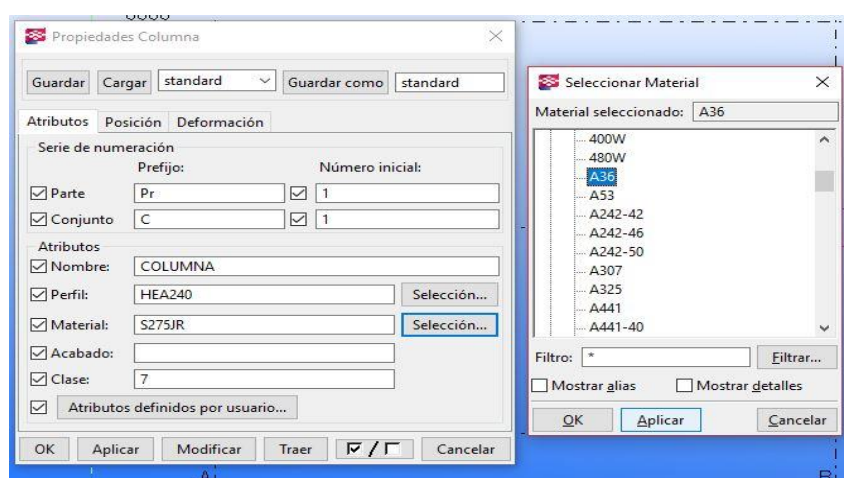

Fuente: Elaboración en el software tekla structures

Figura 3-13. Definición de materiales

Una vez configurado el material, y sus características, también se configura la medida del perfil, el cual corresponden a 4 m de altura. La Figura 3-14 muestra como se integra este dato al software, en la sección "niveles", parte "superior", en milímetros.

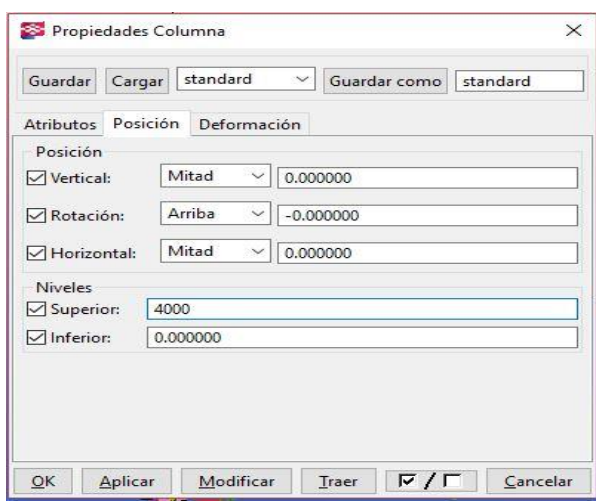

Fuente: Elaboración propia en el software tekla structures

Figura 3-14. Definición de dimensión
## 3.1.5. Creación de viga

Esta sección, muestra como es la creación de una viga, al igual que la sección anterior se mostrará paso a paso, la creación de una viga y la configuración de esta dentro del software, cabe mencionar que en al ser un diseño tipo domo, se mostrará como curvar la viga para realizar el modelo.

Para crear una viga se selecciona el comando "crear viga" como muestra la Figura 3-15.

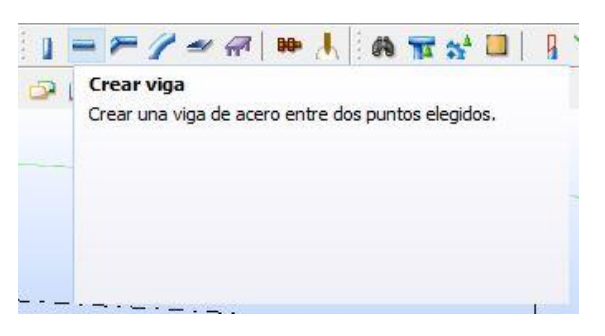

Fuente: Elaboración propia en el software tekla structures

Figura 3-15. Lugar del comando "Crear viga"

Una vez seleccionado el comando, se creará la viga al igual que como se creó el perfil, una vez teniendo la viga creada se seleccionará dos veces la viga, en donde aparecerá una ventana emergente como se muestra en la Figura 3-16, donde aparecerán las "propiedades de la viga", aquí se repetirán los mismos pasos que para el perfil, se seleccionara el material y sus características.

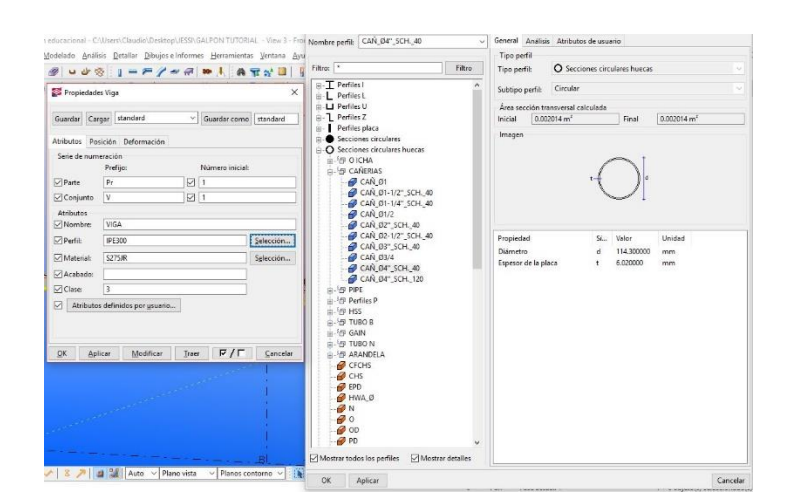

Fuente: Elaboración propia en el software tekla structures

Figura 3-16. Definición de perfil

Es necesario mencionar que por contener una techumbre tipo domo se le debe asignar un radio a las cuerdas superior e inferior. Para lograr este paso, se debe ir a la "Propiedades Viga", como muestra la Figura, 3-17. luego "Posición" y se debe asignar el radio, para luego modificar y quede la viga curva.

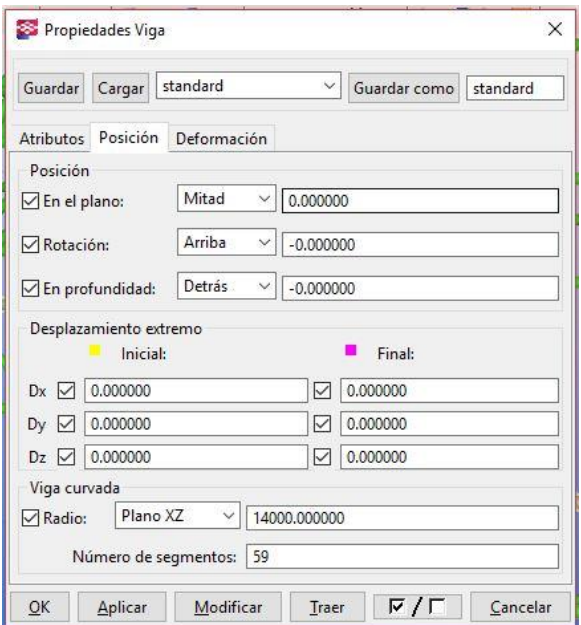

Fuente: Elaboración propia en el software tekla structures

Figura 3-17 Definición de radio

Una vez realizado lo anterior, se puede apreciar en la Figura 3-18 una viga curva, para cumplir con la propuesta del diseño de techumbre tipo domo.

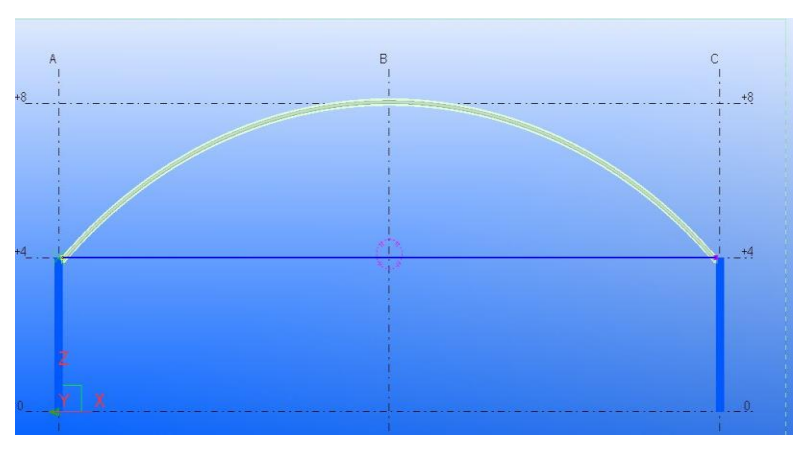

Fuente: Elaboración propia en el software tekla structures

Figura 3-18. Resultado final, viga con radio

### 3.1.6. Copiado de elementos

En esta sección se muestra como se utiliza el comando "copiar especial", el cual es de gran ayuda a la hora de modelar un galpón en este software, ya que, utilizando este comando, solo es necesario modelar una parte del galpón, lo cual será copiado en los puntos configurados en la malla.

Para realizar el copiado de un elemento, se selecciona, el modelo completo, para luego presionar el botón derecho del mouse, en donde se despliega un menú, el cual se muestra en la Figura 3-19.

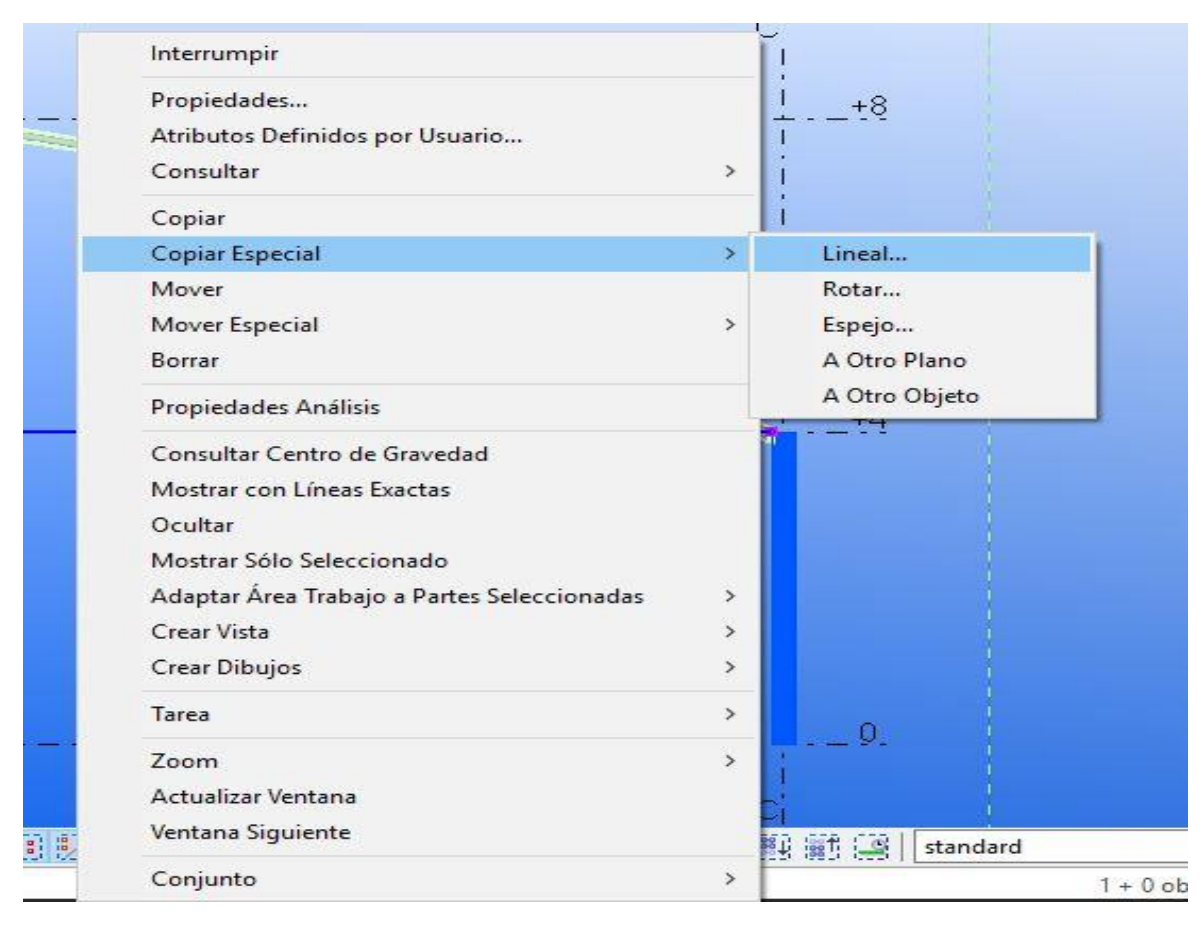

Fuente: Elaboración propia en el software tekla structures

Figura 3-19. Menú para seleccionar comando "copiar lineal"

Una vez seleccionado el comando "copiar especial" y "lineal" se abre una venta emergente, que es donde se indica cuantas veces se quiere copiar el elemento seleccionado y en qué ejes será copiado, como se muestra en la Figura 3-20.

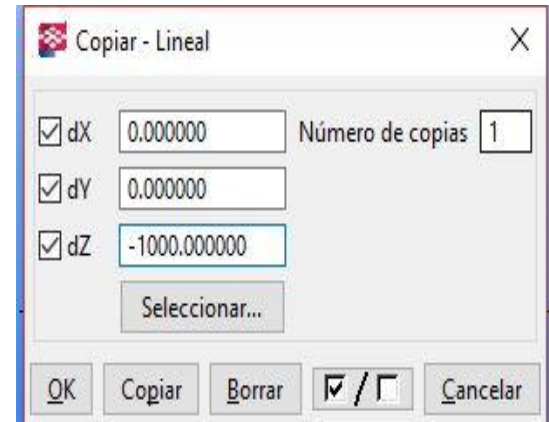

Fuente: Elaboración propia en el software tekla structures

Figura 3-20. Ventana para asignar atributos de copiado

Una vez hecho esto quedara copiado en el eje y la cantidad de veces que se le indiquen al programa, como muestra la Figura 3-21.

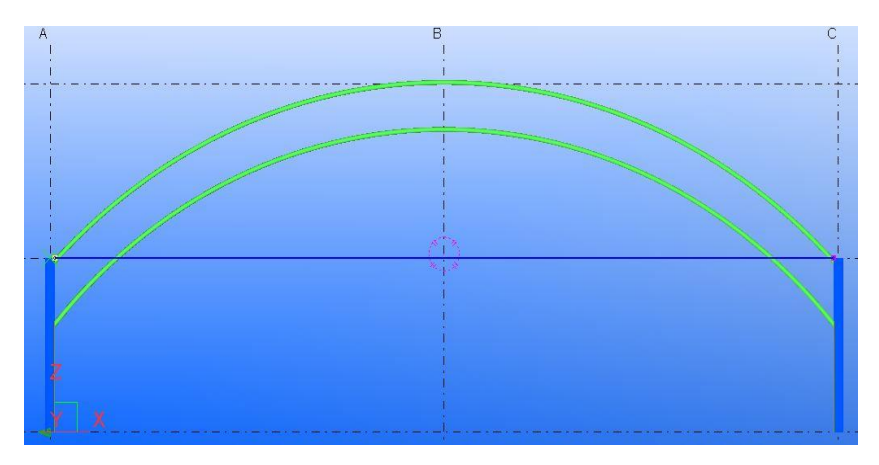

Fuente: Elaboración propia en el software tekla structures

Figura 3-21. Resultado final de copiado

## 3.1.7. Pasos varios para lograr finalizar el galpón

A continuación, se muestran los pasos varios para concluir con el modelado del galpón, como lo son cortar, y adaptar las áreas de trabajo.

Luego de realizar los pasos básicos de tekla, se debe seguir con el término de la cercha y el post copiado de estas. En la Figura 3-22 se muestra la cercha ya terminada con la cual se deberán seguir los pasos anteriores, que corresponden la copiado, una vez lista.

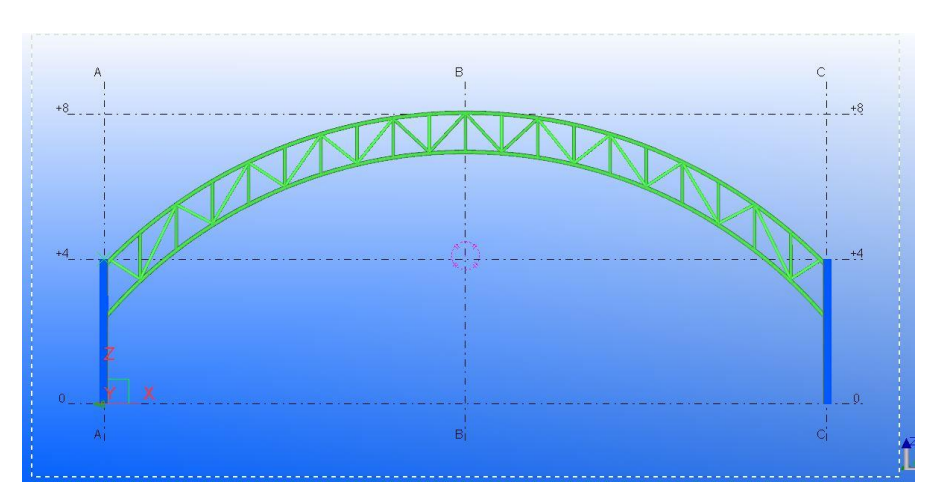

Fuente: Elaboración propia en el software tekla structures

Figura 3-22. Creación de cerchas y almas

Luego de terminar con la creación de las almas, se debe proceder a cortar y adaptar cada unión, para ello se ocupa el comando "cortar parte con otra parte", el cual se muestra en la Figura 3-23.

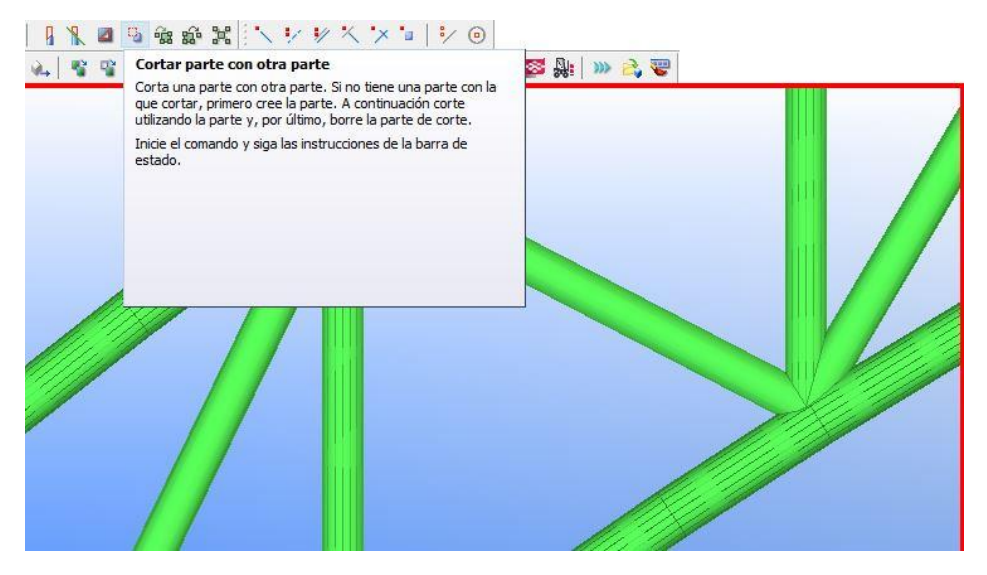

Fuente: Elaboración propia en el software tekla structures

Figura 3-23. Corte de los elementos

Luego de terminar con una cercha entera, se procede a la creación de las almas laterales y el post copiado hacia atrás. La Figura 3-24 muestra la figura ya terminada donde, la cual está lista para ser copiada hacia atrás.

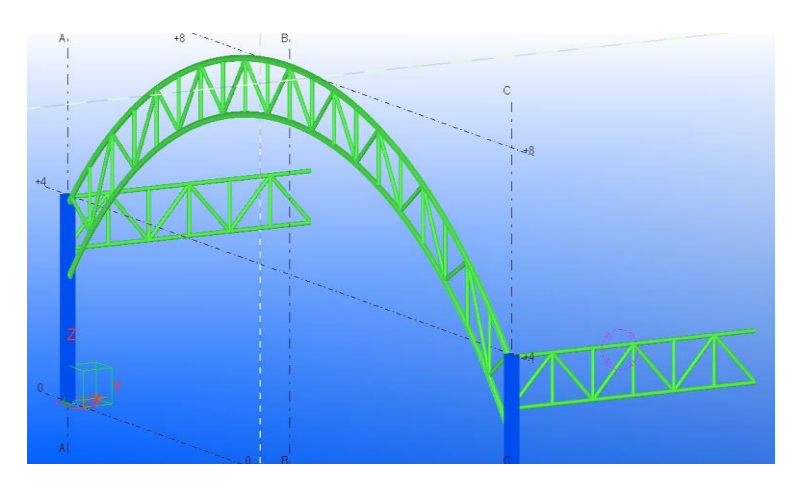

Fuente: Elaboración propia en el software tekla structures

Figura 3-24. Creación de almas laterales

Una vez lista se procede a copiar, como se explicó en la sección anterior, siguiendo las mismas indicaciones, la Figura 3-25 muestra como quedara el galpón una vez finalizado todos los procedimientos.

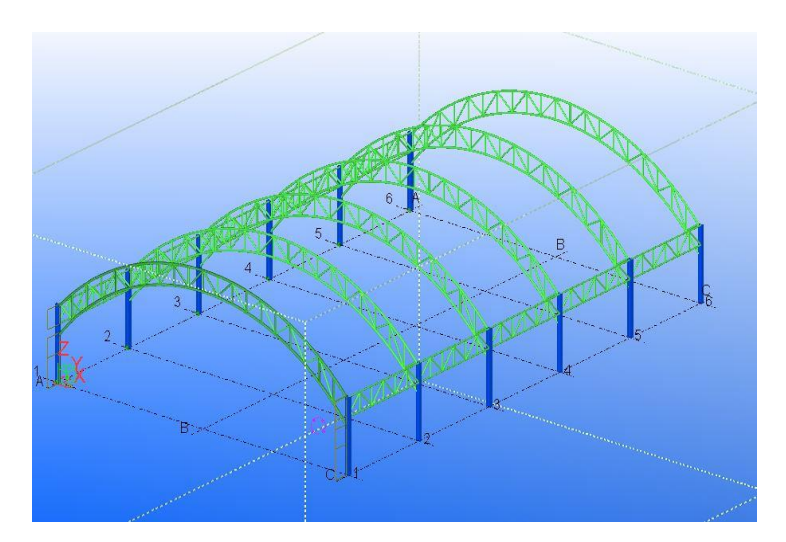

Fuente: Elaboración propia en el software tekla structures

Figura 3-25. Estructura terminada, después de copiado

Entonces, una vez terminada la estructura en el software, verifica si el modelado diseñado, está correctamente construido y con todos los atributos correspondientes, se procede a la creación de planos 2D (anexo A). Para desarrollar lo anterior, se muestran los pasos a continuación.

Primero se selecciona la opción "dibujos e informes" lo que abrirá una ventana emergente donde se seleccionará la opción "crear dibujo general" como muestra la Figura 3-26.

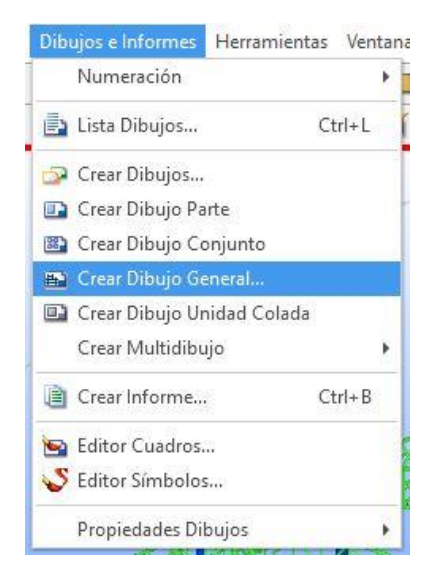

Fuente: Elaboración propia en el software tekla structures

Figura 3-26. Menú a seleccionar para crear los planos

Una vez seleccionada esta opción, aparecerá otra ventana, como se ve en la Figura 3-27, en donde se seleccionarán las vistas que se utilizarán, para elaborar los planos 2D.

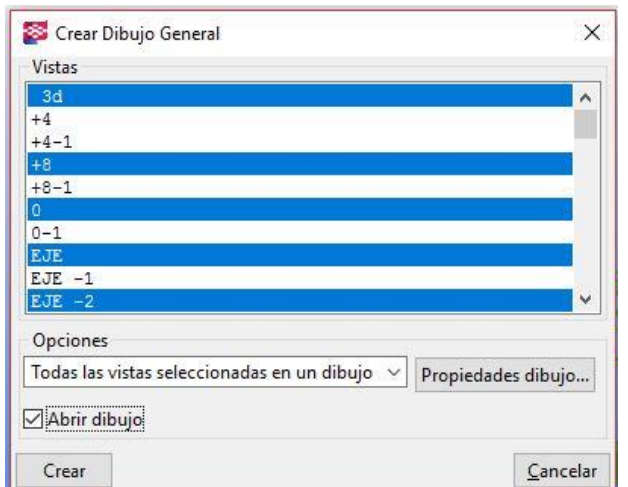

Fuente: Elaboración propia en el software tekla structures

Figura 3-27. Selección de vistas para crear los planos

Luego de realizar la creación de planos por Tekla Structures, se ofrece la opción de exportarlo a AutoCAD, lo cual es muy sencillo, esto se muestra a continuación en la Figura 3 -28.

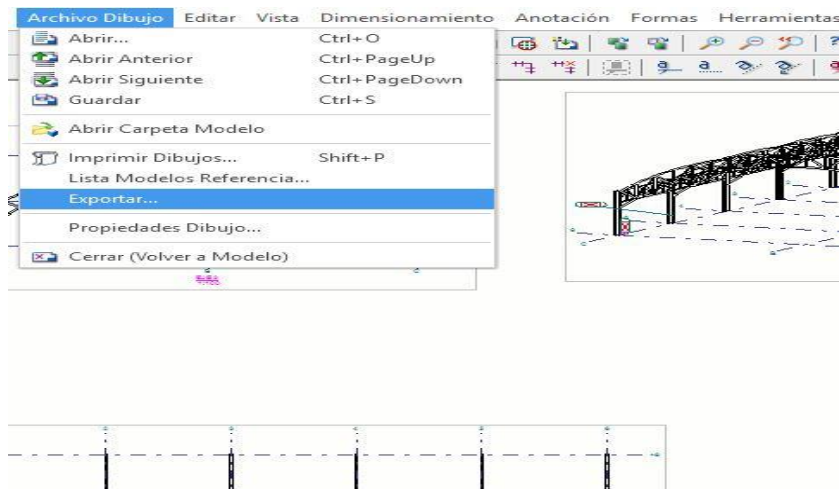

Fuente: Elaboración propia en el software tekla structures

Figura 3-28. Menú a seleccionar, para a exportación a AutoCAD

En la opción "archivos dibujos", aparece la opción exportar, la cual al presionarla aparece una ventana emergente como la de la Figura, 3-29, en donde, se debe seleccionar la opción DWG para que quede en un formato compatible al de AutoCAD y pueda ser abierto por este.

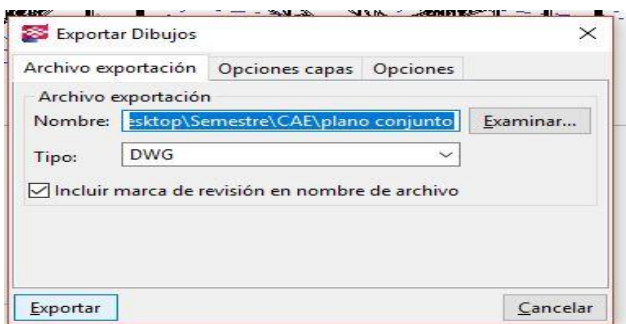

Fuente: Elaboración propia en el software tekla structures

Figura 3-29. Selección de ubicación y formato de exportación

Una vez exportado los planos a AutoCAD se procede, finalizar los planos en 2D los cuales se encuentran en el anexo A.

## **3.2. CARACTERISTÍCAS DE SIMULATION MECHANICAL**

Para el diseño y desarrollo de cualquier elemento ya sea estructural o de otro tipo es necesario contar con certeza de que el elemento que se desea construir sea confiable y resistente a las distintas cargas que actúan sobre él y que no se deforme frente a esta. Es por esto que se han desarrollado software como Simulation Mechanical, para hacer más efectivo y rápido procedimiento de análisis de esfuerzos.

### 3.2.1. Descripción del software

Simulation Mechanical es un programa perteneciente a Autodesk. Para entender de donde nace, es necesario mencionar que Autodesk es una compañía dedicada a la creación softwares de diseño en 2D y 3D para las industrias de manufacturas, infraestructuras, construcción, medios y entretenimiento y datos transmitidos vía inalámbrica. Con más de 100 productos, donde se encuentran 7 programas que Autodesk ofrece para una línea de simulaciones y dentro de ellos esta Simulation Mechanical.

Así también el medio actual exige de la comprobación numérica antes del ensayo y error, es por esto que la aplicación de esta herramienta de última generación es necesaria para la simulación físicas a detalle, por lo que Simulation Mechanical, ofrece optimizar y validar diseños, para crear excelentes productos. Integra las herramientas de simulaciones mecánicas, estructurales, entre otras. Con las soluciones Flexibles, se puede resolver localmente o en la nube para aumentar su productividad.

Este programa dirigido a Ingenieros Mecánicos, Diseñadores, Técnicos Profesionales con la formación adecuada que deseen comprobar sus diseños antes de fabricarlos.

### 3.2.2. Ventajas de simulation mechanical

Autodesk Simulation Mechanical es una herramienta de simulación que le permite optimizar y predecir el comportamiento de sus diseños y/o productos de una manera rápida, precisa y flexible antes de fabricarlos. De esta forma, se minimiza la necesidad de fabricar costosos prototipos físicos y logrando productos innovadores en menos tiempo. También se puede mencionar de una forma más concreta, a través del siguiente listado de ventajas:

- Se pueden crear cuerpos de modelos irregulares fácilmente.
- Aplicación de las condiciones de carga sin dificultad.
- El cuerpo del modelo puede estar compuesto de diferentes materiales ya que las ecuaciones en cada pequeño elemento se evalúan individualmente.
- Se pueden aplicar un ilimitado número de condiciones de contorno.
- Variar el tamaño de los elementos para hacer posible el uso de pequeños elementos cuando sea necesario.
- Alterar el modelo de elementos finitos es relativamente fácil y barato.
- $\bullet$  Incluye efectos dinámicos.
- Manejar el comportamiento no lineal existente con grandes deformaciones y materiales no lineales.

## 3.2.3. Requisitos del sistema para Autodesk Simulation Mechanical

Para el funcionamiento óptimo de Simulation Mechanical, el sistema debe cumplir con los siguientes requisitos que se muestran en la Tabla 3-1.

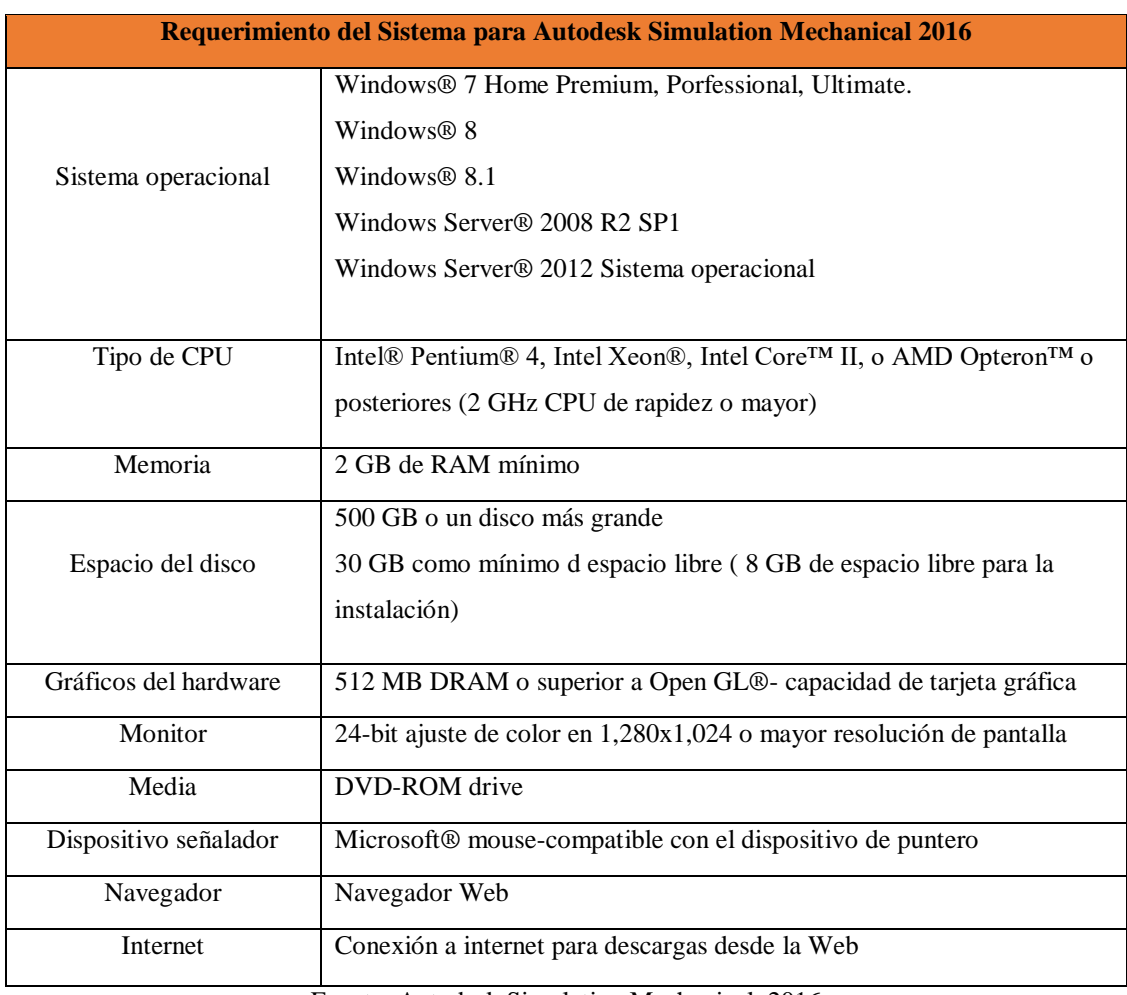

## Tabla 3-1. Requerimientos del sistema

Fuente: Autodesk Simulation Mechanical, 2016

## **3.3. PROCESO DE MODELADO EN 2D EN EL SOFTWARE AUTOCAD**

Para el desarrollo del análisis de esfuerzo, es necesario realizar un diseño unilineal en el software AutoCAD como muestra la Figura 3-30 quien también esta creado por la empresa AUTODESK, por lo que es compatible con la interfaz del SIMULATION MECHANICAL a la hora de abrir la lámina en este.

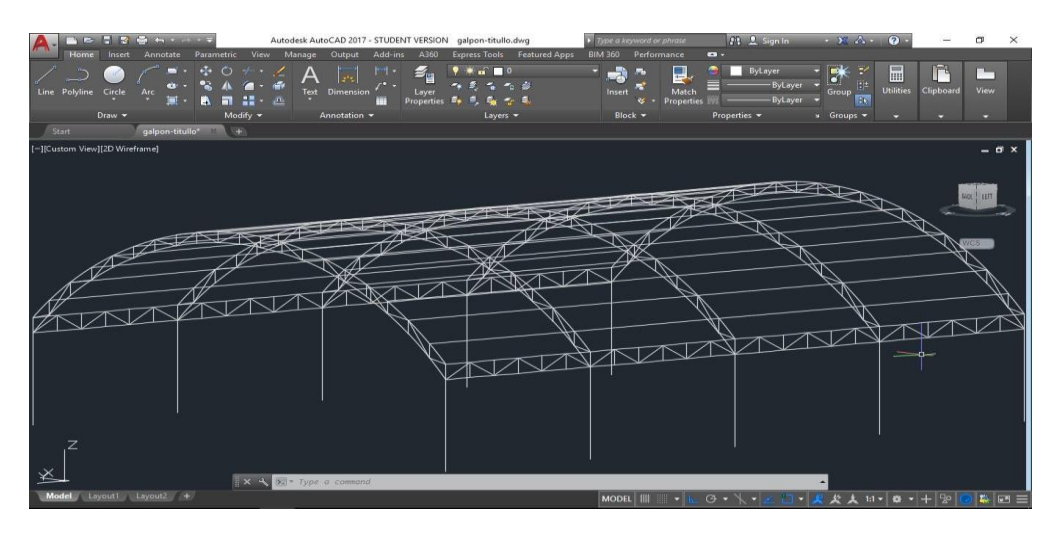

Fuente: Elaboración propia en el software Autocad

Figura 3-30. Diseño unilineal en AutoCAD

Para la correcta realización del diseño es necesario recalcar que esta debe ser línea por línea ya que al ser exportado al Simulation Mechanical, este deberá contar con parámetros claros, ya que será en este software donde se entregaran las características de los materiales y tipos de elementos que compondrá la estructura que se analizará.

Una vez teniendo esto claro la realización del diseño en AUTOCAD no tendrá mayor complejidad.

## 3.2.1. Exportar desde autocad a simulation mechanical

Para exportar el diseño realizado en AutoCAD en necesario realizar los siguientes, pasos antes de abrir el archivo y proceder a realizar el análisis de esfuerzo.

Como se muestra en la Figura 3-31 lo primero que se debe realizar es ir a la opción Export en donde se encuentran distintos tipos de formatos a guardar, en este caso se utilizara la opción Other Format.

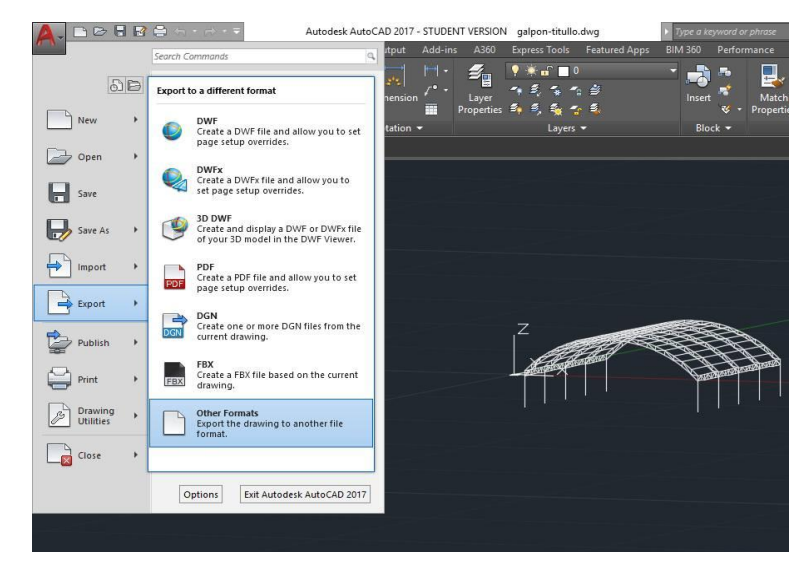

Fuente: Elaboración propia en el software Autocad

Figura 3-31. Ejemplo de cómo exportar de AutoCAD a simulation mechanical

Una vez seleccionada esta opción, se abrirá la ventana Export Data, como muestra la Figura 3-32 la cual en la opción File Of Type, se encontrará el formato ACIS (SAT) que es compatible con el software.

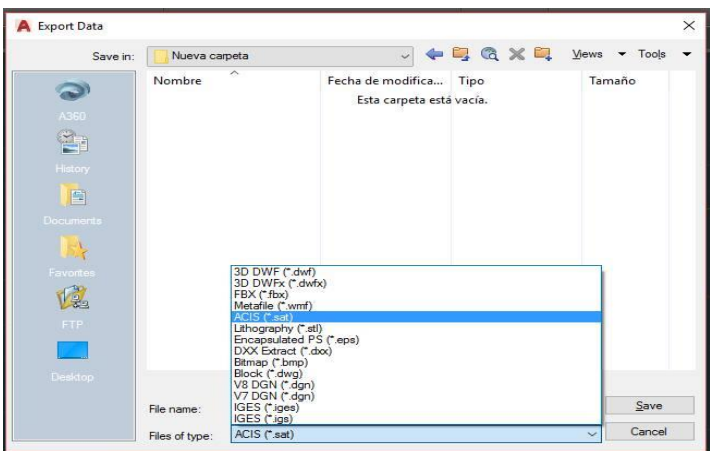

Fuente: Elaboración propia software Simulation Mecanichanical

Figura 3-32. Ejemplo del formato compatible con el software

Una vez realizado esto el software podrá reconocer el archivo y ser utilizado sin complicaciones como muestra la Figura 3-33, de todas formas, también se puede abrir de forma inmediata, buscando solo DWG en tipo, pero se corre el riesgo que algunos elementos no sean reconocidos, por lo que es recomendable utilizar este procedimiento a la hora de exportar un archivo desde AutoCAD.

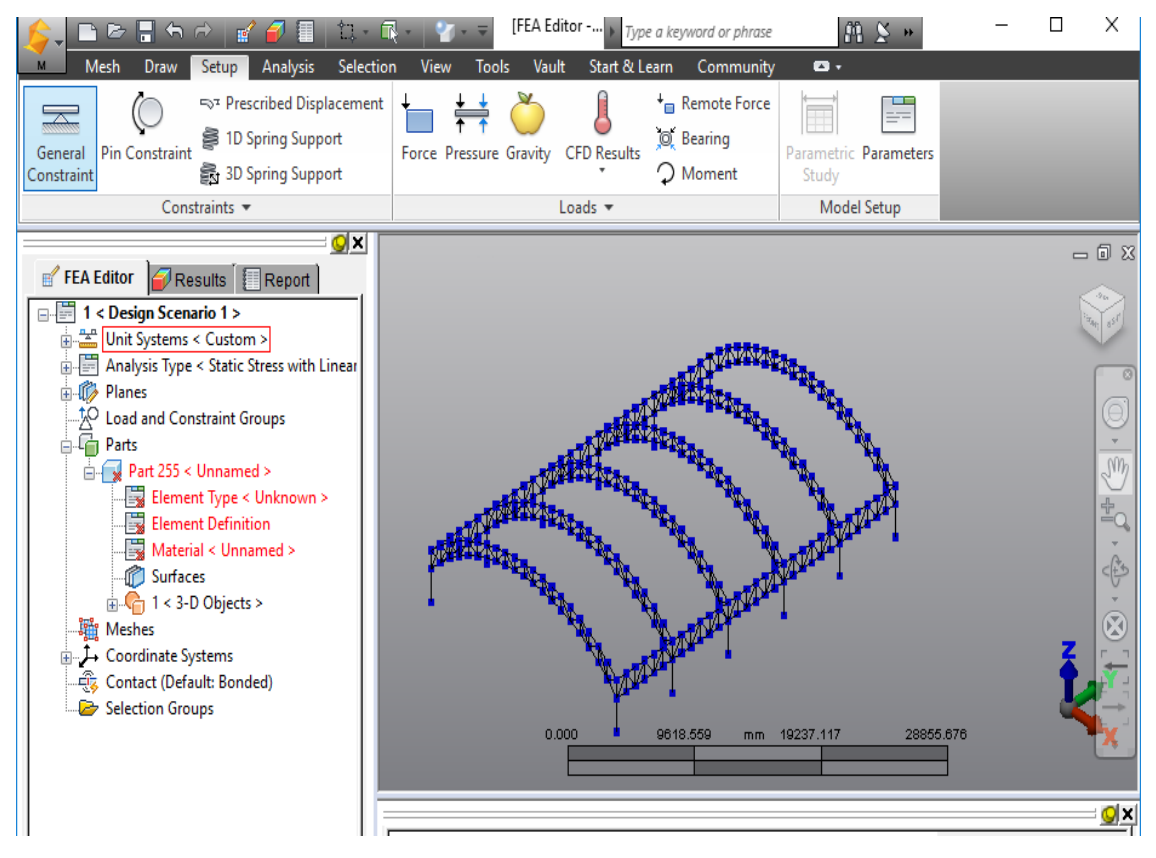

Fuente: Elaboración propia en el software Simulation Mecanichanical

Figura 3-33. Ejemplo de cómo se visualiza en simulation.

#### **3.4. ANÁLISIS DE ESFUERZOS Y DESPLAZAMIENTO**

En esta sección se realizará el análisis de esfuerzo en el software Simulation Mechanical, donde se mostrará paso a paso los procedimientos para ejecutar el análisis. Además, se entregarán reportes de los distintos análisis a los que se someterá la estructura, los cuales arrogan datos necesarios para la viabilidad del proyecto.

3.4.1. Configuración de parámetros previos al análisis

Los parámetros consisten en ingresar al software los datos correspondientes a la estructura, ya que sin estos no se podrá realizar el análisis de esfuerzos que nos permitirá saber si el diseño, de la estructura es viable o no.

Al momento de abrir el diseño, en la barra izquierda como muestra la Figura 3- 34 se pondrán en rojo las opciones para indicar el material, y el elemento que se utilizará, antes de esto se debe desactivar la opción "línea de construcción" ya que esta no será válida para software.

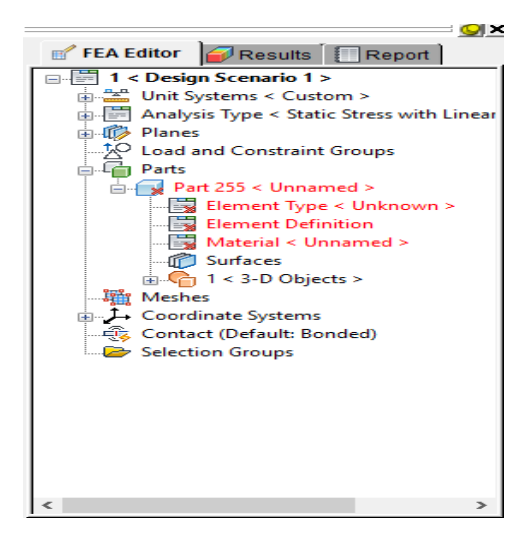

Fuente: Elaboración propia en el software Simulation Mechanical

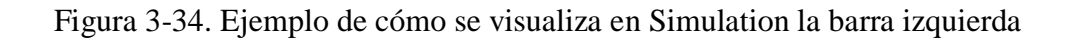

En la opción "Element Type" es donde se cambiará el tipo de elemento, escogiendo "Beam" para todos los componentes, cercha, pilares, alama etc. posteriormente se encuentra "Element Definition" donde se define el elemento; por ejemplo, para el caso de las cerchas se utilizarán perfiles tubulares redondos de 4 pulgadas con 3 mm de espesor, en la Figura 3-35 ejemplifica este procedimiento.

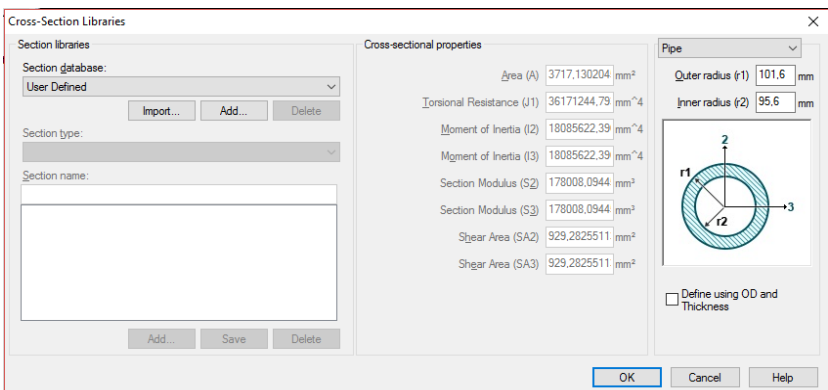

Fuente: Elaboración propia en el software Simulation Mechanical

Figura 3-35. Ejemplo de cómo se configura el material

Finalmente, en la opción "material", es donde se incorpora el material seleccionado, abriendo una galería donde se encuentran distintos tipos de materiales y sus características como muestra la Figura 3-36 desde aluminio hasta acero, y es aquí donde se encuentra el material seleccionado, que es acero de ASTM A36.

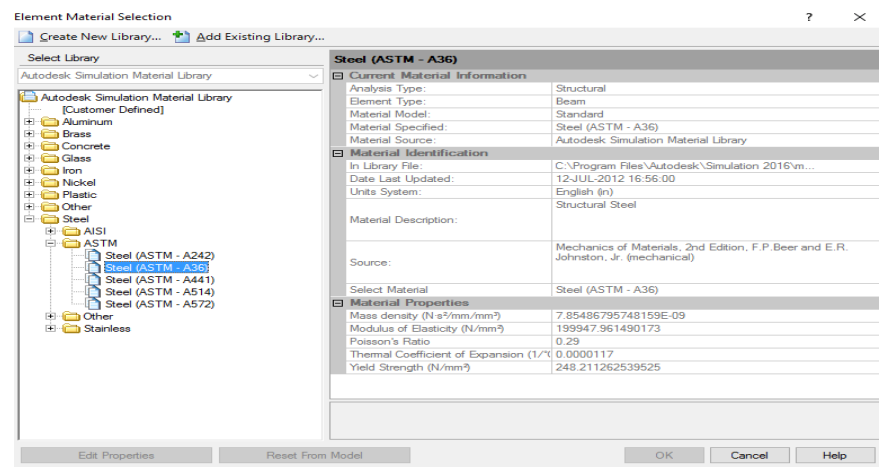

Fuente: Elaboración propia en el software Simulation Mechanical

Figura 3-36. Ejemplo de cómo se selecciona el material

### 3.4.1.1. Empotrar estructura

El galpón diseñado está fijado al suelo con pernos de anclaje (ver anexo A, plano distribución de placas bases) en cada uno de sus pilares es por esto que para realizar el análisis es necesario entregarle al software esta información a través de las restricciones que debe tener, esto se hace seleccionando por nodo sus partes inferiores, restringiendo así sus movimientos en los distintos ejes, esto en la herramienta "Select Vertices", que se encuentra en "Selection", luego en "Setup" se encuentra la opción "General Constraint", donde aparece la ventana que se muestra en la Figura 3-37, aquí aparecerá la opción de restringir todos los ejes de traslación y rotación. Seleccionando el botón "Fixed" automáticamente se seleccionan todos los ejes.

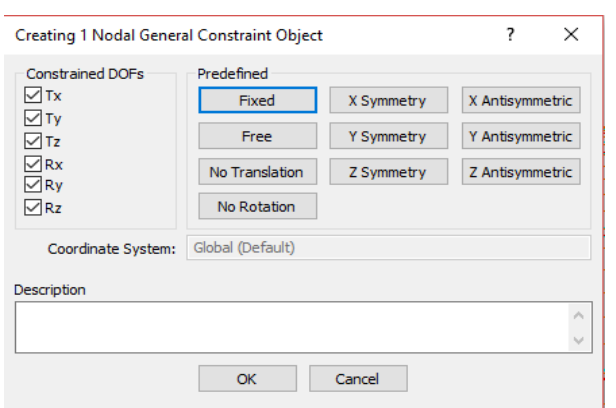

Fuente: Elaboración propia en el software Simulation Mechanical

Figura 3-37. Ejemplo de cómo restringir los ejes de traslación y rotación

El peso de la estructura es considerado una carga muerta ya que no posee movimiento ni incrementa al pasar el tiempo.

El peso de la estructura es de 13.451,7 kgf, calculado en el capítulo anterior, en la Tabla 2-2 "Cálculo del peso del galpón". El software trabaja en Newton por lo que se hace un cambio de unidades, con la siguiente equivalencia: 1 kp = 9,8 N.

Por lo tanto, se multiplica 9,8 por los 13.451,7 quedando en131.827,6 N, que es dividido en la cantidad de nodos que se encuentran en la parte superior de la estructura que en este caso serán 252 nodos, quedando en 523,12 N por nodo, como se muestra la Figura 3-38.

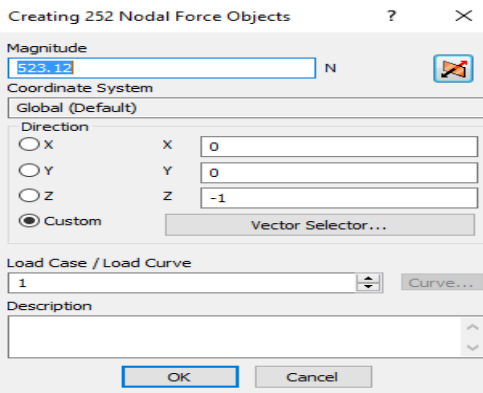

Fuente: Elaboración propia en el software Simulation Mechanical

Figura 3-38. Aplicación de la fuerza

Una vez terminada la aplicación de las fuerzas, la estructura quedará como se observa en la Figura 3-39.

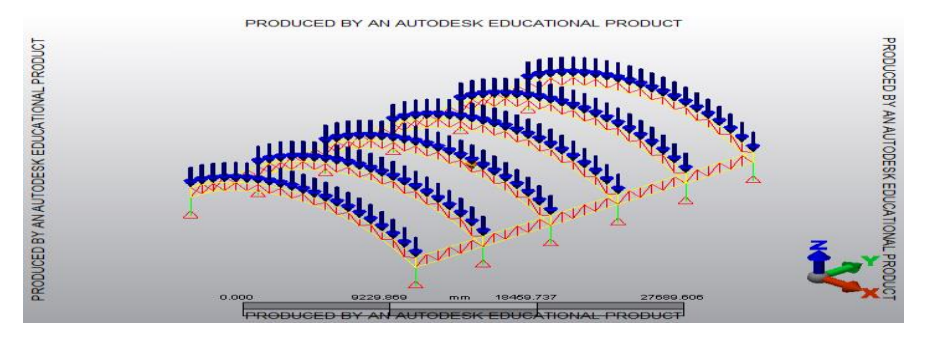

Fuente: Elaboración propia en el software Simulation Mechanical

Figura 3-39. Aplicación de la fuerza en la estructura

Esto se aplica con el comando "Force", que se encuentra en la sección "Setup", inmediato a esto aparece una ventana emergente y es aquí donde se agregan las cargas que actúan en el galpón, Figura 3-38.

## 3.4.1.3. Fuerza del viento

La fuerza del viento es considerada una carga viva influyente en esta estructura por lo que debe ser considerada en el análisis, ya que al ser San Antonio una ciudad costera, está expuesta al viento.

Utilizando los cálculos ya hechos, en el capítulo anterior en la sección "cálculos previos al diseño" esta fuerza se aplicará para el lado de la estructura que se encuentra más afectada por la acción del viento. Ya que el otro lado de la estructura se encuentra rodeada por otras edificaciones.

El resultado, que corresponde a 77.302 N, que se dividirá en 206 nodos, por lo que se aplicará en el programa 377,08 N por nodo.

La Figura 3-40 al igual que el caso anterior muestra cómo ingresar los datos.

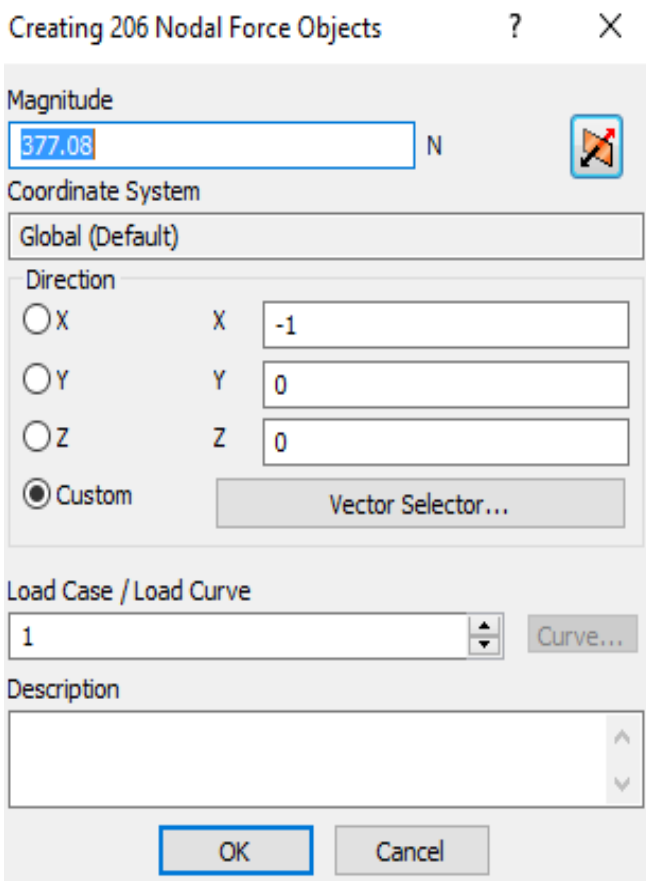

Fuente: Elaboración propia en el software Simulation Mechanical

Figura 3-40. Aplicación de la acción del viento

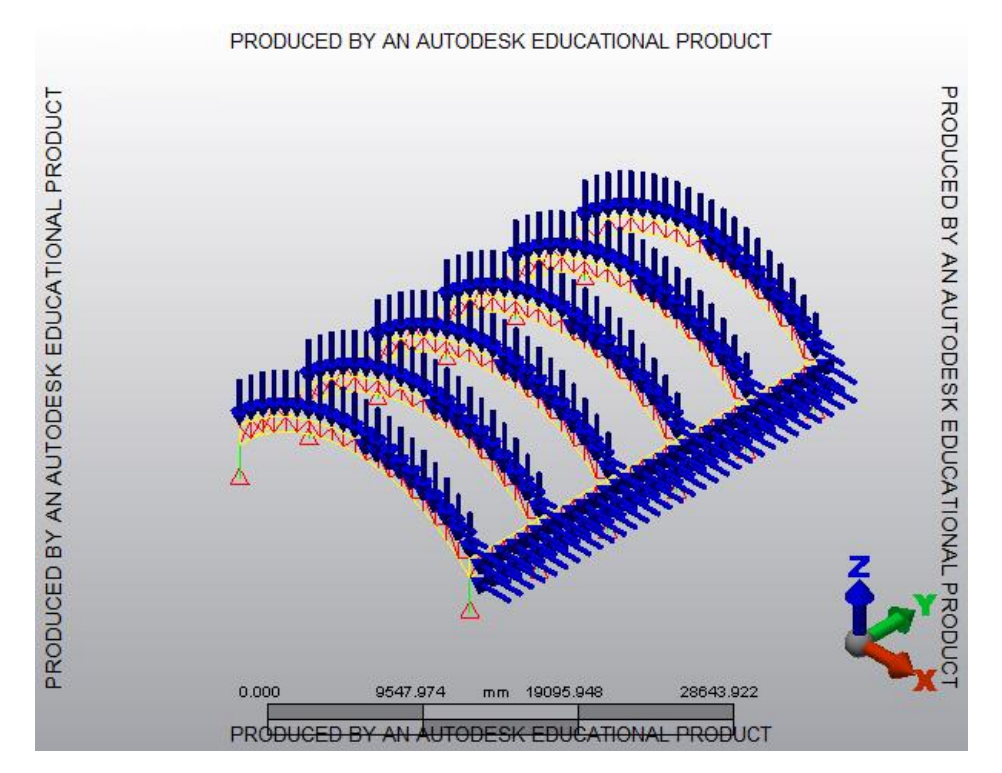

Fuente: Elaboración propia en el software Simulation Mechanical

Figura 3-41. Aplicación de la acción del viento en la estructura

#### 3.4.2. Realización de análisis de esfuerzos

En la presente sección se mostrará el procedimiento para generar el análisis de esfuerzos del galpón con techumbre tipo domo, para el colegio Santa Inés de San Antonio.

La garantía que tiene este software es que se pueden introducir datos que permiten tener un respaldo de que el diseño será confiable y seguro.

Como ya está realizado el diseño de la estructura y agregadas las restricciones, el paso siguiente será verificar si todo está correcto antes del análisis, para esto se debe ir a la opción "Check Model", ubicada en "Analysis", este comando ayudará a cerciorarse de que todo este diseñado de manera correcta para el software. Luego de esto se comienza con el análisis, seleccionando la opción "Run Simulation", en donde se pondrán realizar los distintos tipos de análisis. Posterior a esto aparecerá la ventana "Results" y "Report"

En el módulo donde se encuentra en "Result Contours" en donde se podrá elegir el tipo de resultado que se desea analizar, para analizar el esfuerzo se elegirá el icono "Beam and Truss" que es ubicado en "Stress", este comando entrega los resultados de las cargas axiales a las que está sometido el Galpón, como, muestra la Figura  $3 - 42$ .

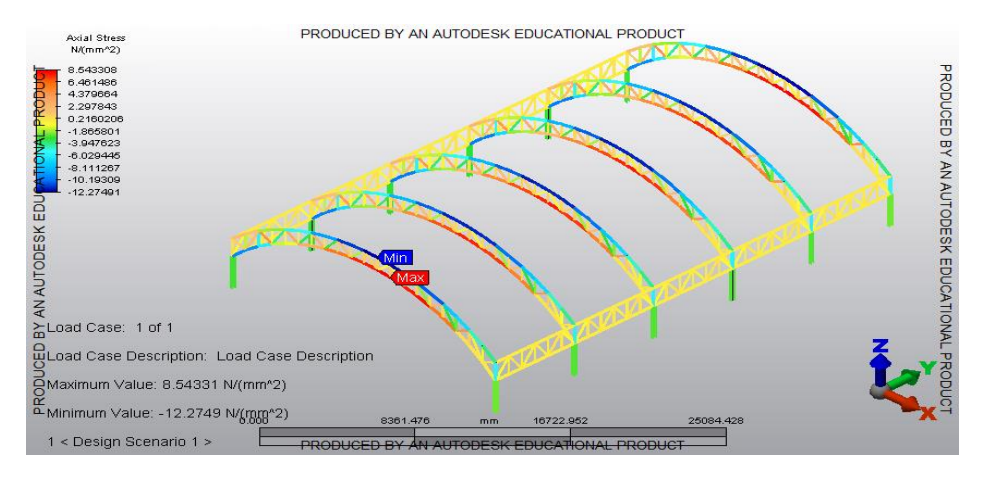

Fuente: Elaboración propia en el software Simulation Mechanica

Figura 3-42. Cargas axiales de la estructura

La Figura 3-42 muestra la tabla de colores que representa los distintos valores de cargas axiales La escala muestra que el máximo esfuerzo será de 8,543 N/mm². y un mínimo de -12,274 N/mm², esto sirve para comparar el esfuerzo máximo admisible del material, con el valor máximo dado para verificar que la estructura soportara todas las cargas que la involucraran.

En este caso como el material es ASTM A36, que tiene un esfuerzo máximo admisible que corresponde a 248,211 N/mm², por lo tanto, al ser 8,543 N/mm². el esfuerzo máximo de la estructura, este no supera el admisible del material por lo que se puede traducir que la estructura soportara las cargas a las que fue sometida .

El programa Simulation Mechanical también muestra el "Worst Stress" o peor esfuerzo que ocurre en la estructura. Como se muestra en la Figura 3-43, el valor máximo corresponde a 59,248 [N/mm²], y el valor mínimo corresponde a -77,7551 [N/mm²].

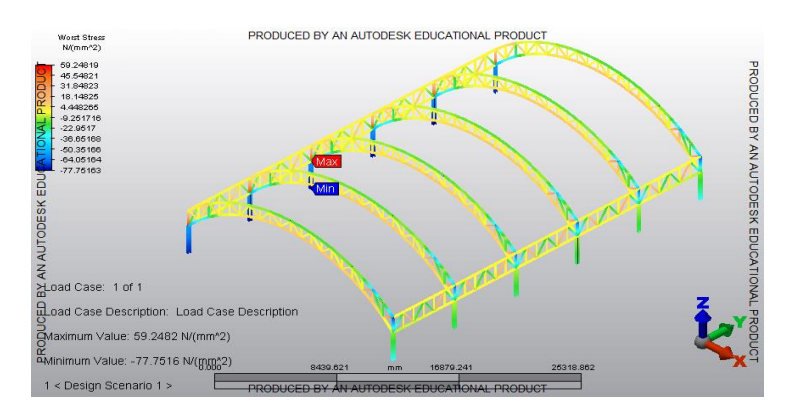

Fuente: Elaboración propia en el software Simulation Mechanical

Figura 3-43. Peor esfuerzo

### 3.4.3. Resultados del análisis en desplazamiento

Un tipo de análisis que es importante realizar y que el software permite es el de desplazamiento, para esto se selecciona el botón "Displacement Magnitude" que muestra la magnitud del desplazamiento que se genera. En la Figura 3-44 muestra una escala de colores con la magnitud de desplazamiento que ocurren en la estructura, siendo el máximo desplazamiento 6.659 mm y el mínimo 0 mm.

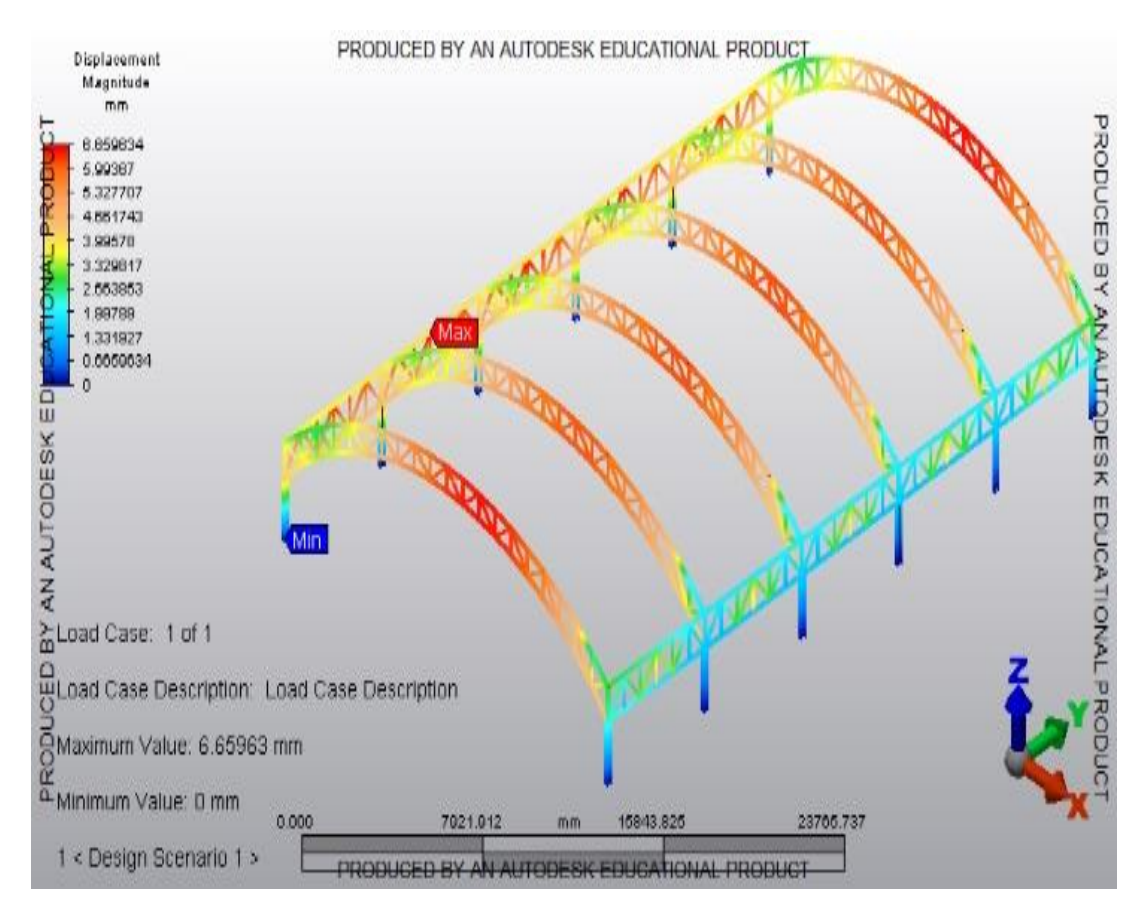

Fuente: Elaboración propia en el software Simulation Mechanical

Figura 3-44. Análisis en desplazamiento

Luego de esto es posible realizar el análisis de esfuerzo en los 3 ejes, desplazamiento en X, desplazamiento en Y, y desplazamiento en Z. se muestran a continuación los distintos desplazamientos a los que está expuesta la estructura arrogando así los máximos y mínimos.

La Figura 3-45, muestra el desplazamiento en el eje X en donde muestra los valores en la tabla de colores, donde el máximo es de 3,897 mm, con un mínimo de -6,072 mm.

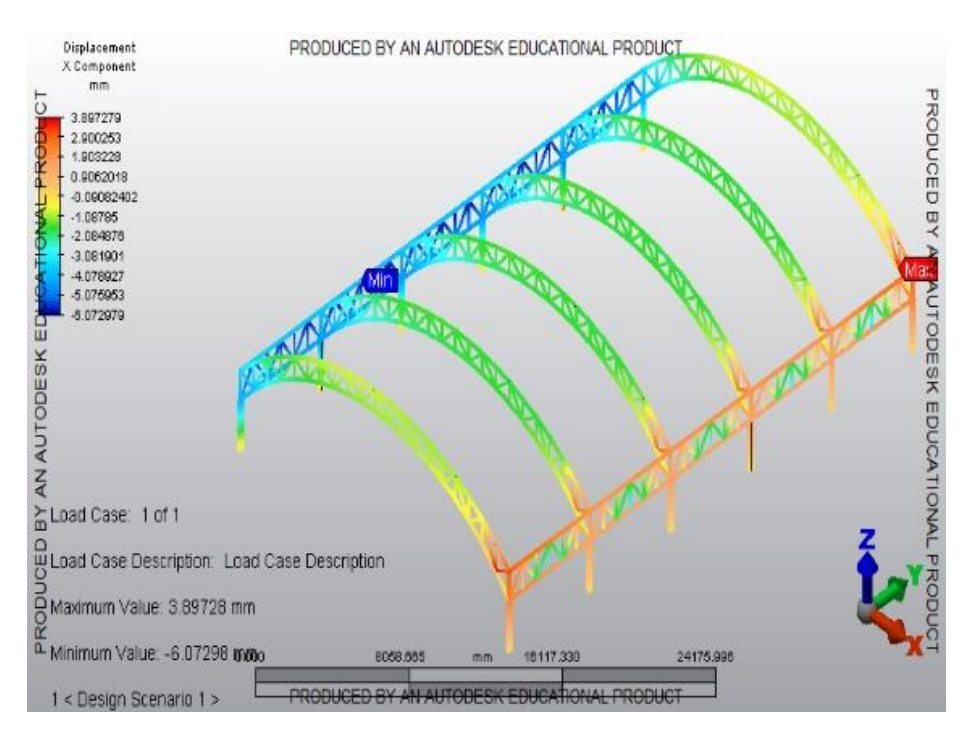

Fuente: Elaboración propia en el software Simulation Mechanical

Figura 3-45. Análisis en desplazamiento en el eje X

En la Figura 3-46, se muestra el desplazamiento en el eje Y, donde el máximo es de 1,201 mm y su mínimo de -1,201mm.

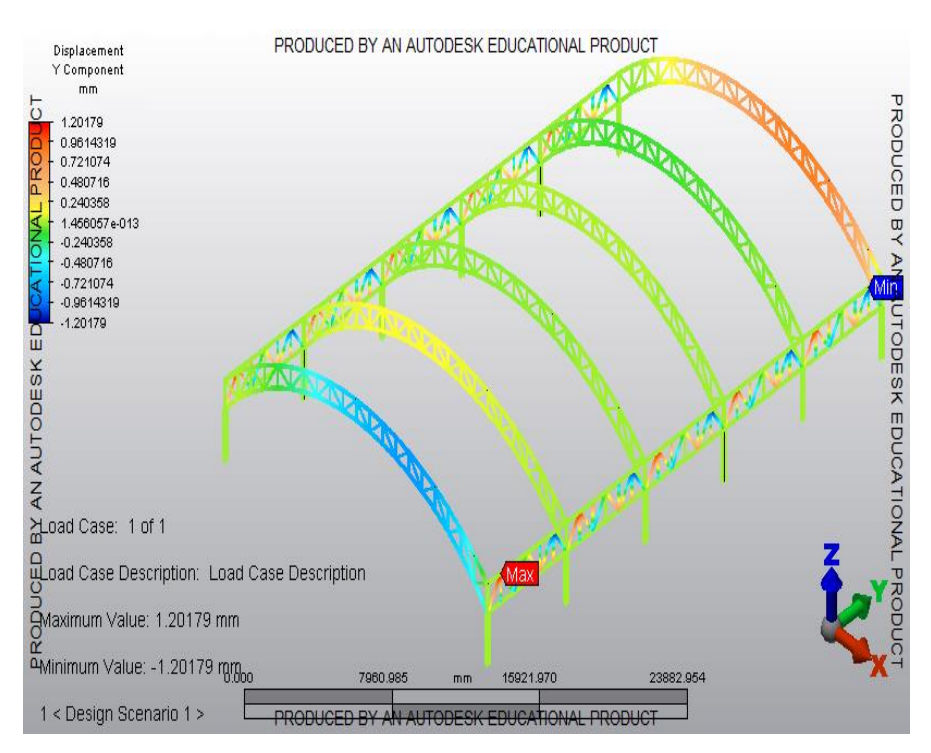

Fuente: Elaboración propia en el software Simulation Mechanical

Figura 3-46. Análisis en desplazamiento eje Y

En la figura 3 – 47 se encuentra el desplazamiento en el eje Z donde el máximo en la tabla de colores es de 0 mm y el mínimo corresponderá a -6,337 mm

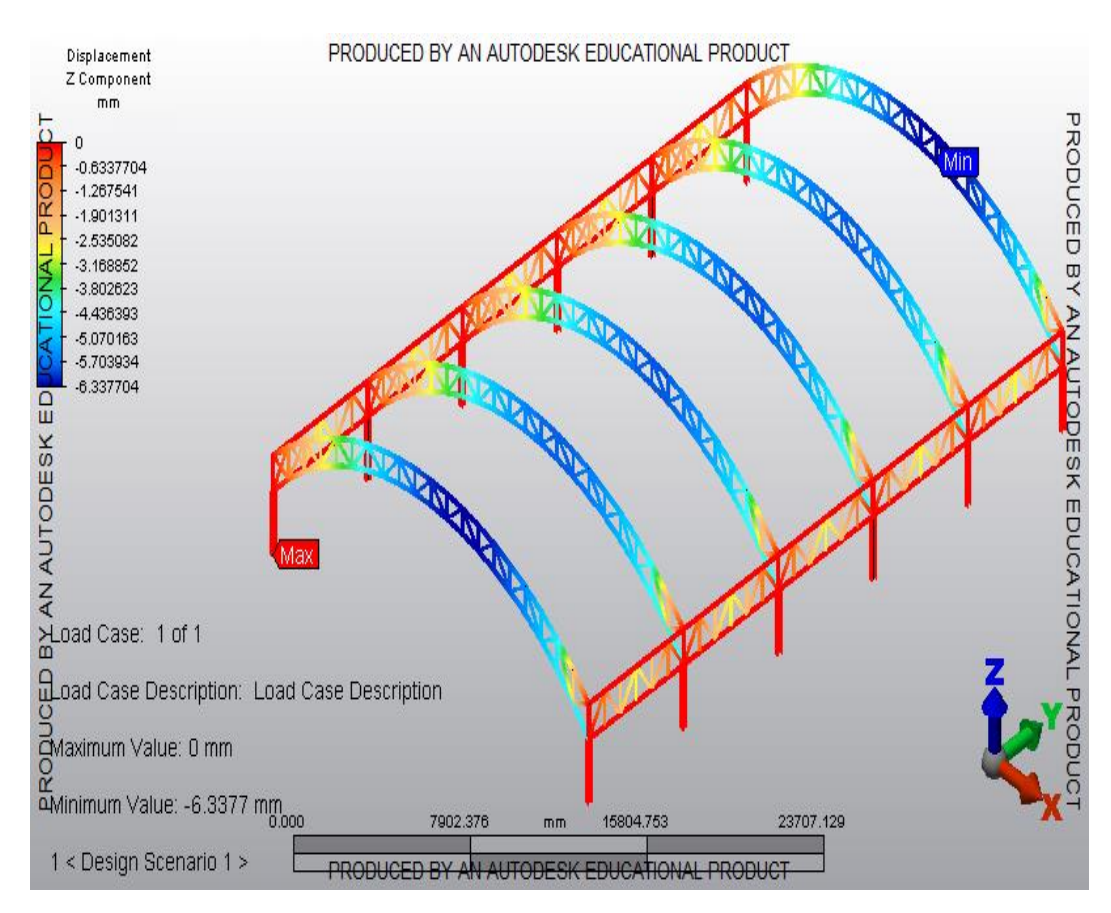

Fuente: Elaboración propia en el software Simulation Mechanical

Figura 3-47. Análisis en desplazamiento eje Z

## **3.5. CUBICACIÓN Y COSTOS**

La cubicación es una parte fundamental de un proyecto ya que es la encargada de determinar en metros cúbicos, capacidad o el volumen de un cuerpo además cuantificar las cantidades de obra que incluye un presupuesto. En la presente sección se cubicará paso a paso los elementos que compondrán a estructura, arrojando aquí el peso por metro cuadrado que tendrá la estructura.

### 3.5.1. Materiales

Los materiales seleccionados para la fabricación de la estructura son variables de acuerdo a la geometría que este contenga, además se desea fabricar una estructura liviana, pero a su vez resistente. A continuación, se desarrolla el cálculo para determinar la cantidad de elementos necesarios para el desarrollo del galpón.

## 3.5.1.1. Cuerda superior

Para la cuerda superior se ocuparon perfiles tubulares redondas de acero de 4 plg y de espesor de 3 mm.

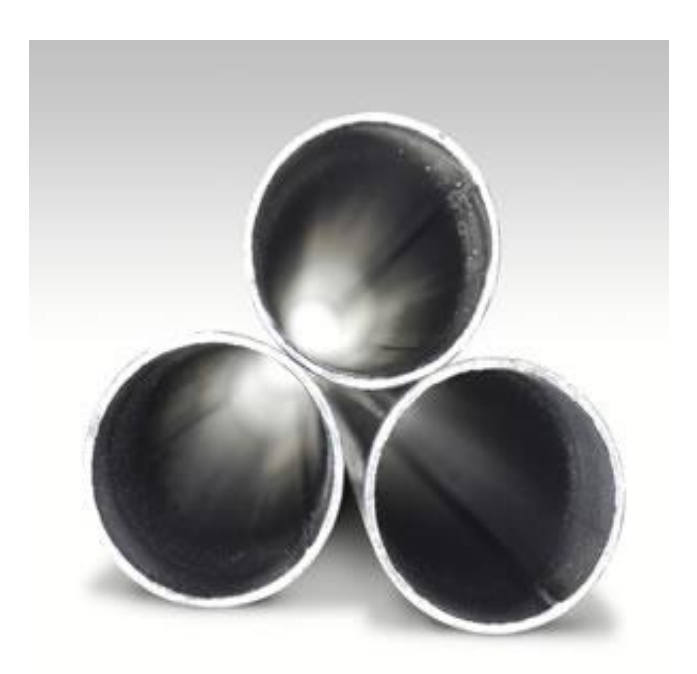

Fuente: http://www.cl.all.biz/

Figura 3-48 Perfiles tubulares redondo

# 3.5.1.2. Cuerda inferior

Al igual que en la cuerda superior se utilizarán perfiles tubulares redondos de 4 plg de diámetro con un espesor de 3 mm.

## 3.5.1.3. Cuerda superior cercha lateral

Esta cercha se diseñó del mismo modo que las anteriores, es decir, con perfiles tubulares redondos de acero de 4 plg de diámetro con un espesor 3 mm, como se muestra en la Figura 3-49.

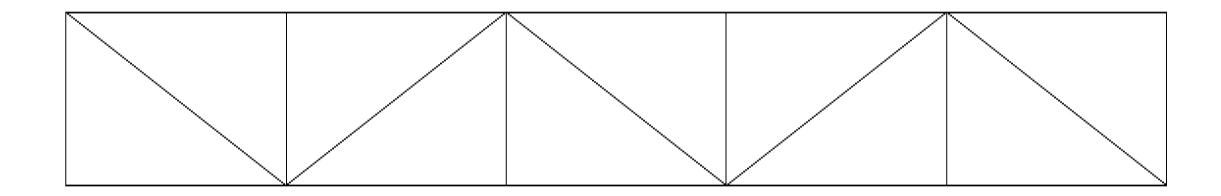

Fuente: elaboración propia en AutoCAD

Figura 3-49. Cercha lateral cuerda superior

## 3.5.1.4. Cuerda inferior cercha lateral

Al igual que la cuerda superior se utilizarán perfiles tubulares redondos de acero de 4 plg de diámetro y espesor de 3 mm, como se muestra en la Figura 3-50.

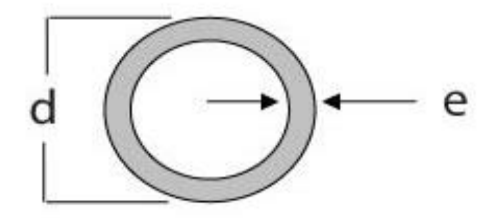

Fuente: http://www.cl.all.biz/

Figura 3-50. Perfiles tubulares redondo 1

# 3.5.1.5. Pilares

Para los pilares se utilizarán perfiles HEB 240x240x10X17 como se muestra en la Figura 3-51.

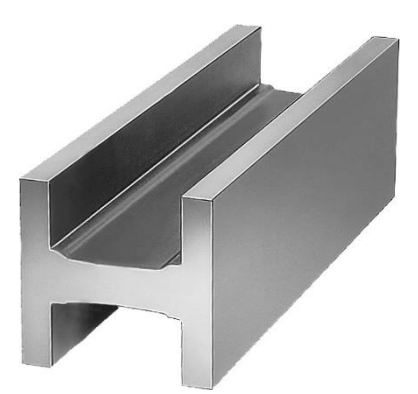

Fuente: http://www.norelem.com/

Figura 3-51. Perfiles tubulares redondo 2

#### 3.5.1.6. Placas bases

Para las placas bases se utilizará planchas gruesas (catálogo cintac), de un grosos de 20 mm como se muestra en la Figura 3-52.

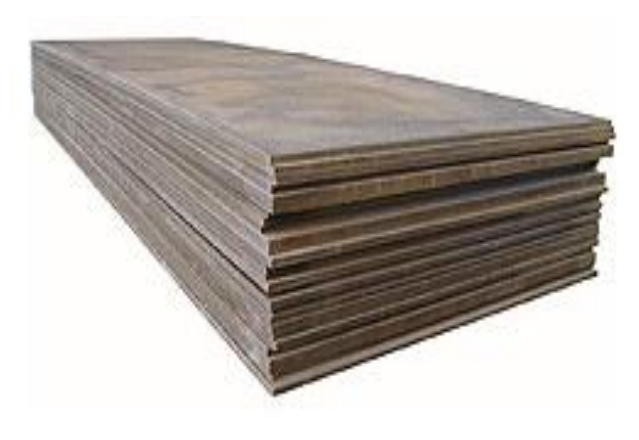

Fuente: http://www.cintac.cl/

Figura 3-52. Plancha gruesa

## 3.3.1.7. Alma de cercha

Para amabas cerchas, se ocupará el mismo perfil tubular redondo como se muestra en la Figura 3-53, el cual es de 2 plg de diámetro y 3 mm de espesor. En total se necesitarán 270 m lineales de perfil, aproximadamente 45 perfiles de 6 m.

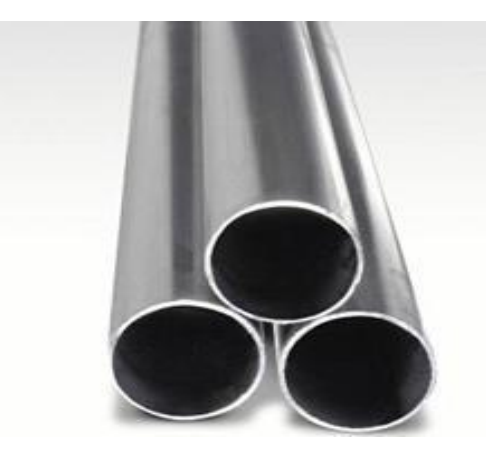

Fuente: http://www.cintac.cl/

Figura 3-53. Perfil tubular redondo  $\varnothing$ 2"-3mm

## 3.5.2. Cubicación de la estructura

La Tabla 3-2. desarrollada a continuación, muestra el listado de la cubicación para la techumbre tipo domo.

Este cuadro se construye básicamente, mencionando el nombre de la parte estructural (pilas,alma,cuerda,etc), perfil(sección transversal), cantidad, medida, peso unitario y un peso total. Esto sirve para poder tener un peso lo más exacto posible, y así también hacer los estudios respectivos y bajo la norma.

| Perfil                                   | <b>Número</b> | <b>Material</b> | $Long.$ (mm) | Peso/unitario |
|------------------------------------------|---------------|-----------------|--------------|---------------|
| <b>HEA240</b>                            | $\mathbf{1}$  | A 3 6           | 3980         | 240.1         |
| HEA240                                   | 1             | A 3 6           | 4000         | 241.3         |
| HEA240                                   | 5             | A36             | 3980         | 240.1         |
| HEA240                                   | 5             | A 3 6           | 4000         | 241.3         |
| $CA\tilde{N}$ $Ø4$ " $SCH$               | 6             | A 3 6           | 22094        | 355.2         |
| $C A \tilde{N}$ $Q 4$ $Z - S CH$         | 6             | A 3 6           | 22495        | 361.7         |
| $C A \tilde{N}$ $\varnothing$ 3'' $SCH$  | 6             | A 3 6           | 1034         | 1 1 . 7       |
| $CA\tilde{N}$ $\emptyset$ 3'' SCH        | 6             | A 3 6           | 1011         | 1 1 . 4       |
| $C A \tilde{N}$ $\varnothing$ 3'' $S CH$ | 6             | A 3 6           | 1011         | 11.4          |
| $CA\tilde{N}$ $\emptyset$ 3'' SCH        | 12            | A 3 6           | 1018         | 1 1.5         |
| $C A \tilde{N}$ $\varnothing$ 3'' $S CH$ | 12            | A 3 6           | 1069         | 1 2.1         |
| $C A \tilde{N}$ $\emptyset$ 3'' SCH      | 12            | A 3 6           | 1046         | 1 1 . 8       |

Tabla 3-2. Cubicación del galpón

Fuente: Generada por el software Tekla Structures.

| Perfil                                                 | Número | <b>Material</b> | Long. (mm)   | Peso/unitario |
|--------------------------------------------------------|--------|-----------------|--------------|---------------|
| $C A \tilde{N}$ $\emptyset$ 3'' $S CH$                 | 12     | A 3 6           | 1195         | 1 3.5         |
| $C A \tilde{N}$ $\varnothing$ 3'' $S CH$               | 12     | A 3 6           | 1026         | 11.6          |
| $C A \tilde{N}$ $\emptyset$ 3'' $S CH$                 | 12     | A 3 6           | 1099         | 12.4          |
| $C A \tilde{N}$ $\varnothing$ 3'' $S CH$               | 12     | A 3 6           | 1140         | 12.9          |
| $C A \tilde{N}$ $\emptyset$ 3'' $S CH$                 | 12     | A 3 6           | $1\;2\;7\;5$ | 14.4          |
| $C A \tilde{N}$ $\emptyset$ 3'' $S CH$                 | 12     | A 3 6           | 1437         | 16.2          |
| $C A \tilde{N}$ $\varnothing$ 3'' $S CH$               | 12     | A 3 6           | 1339         | 15.1          |
| $C A \tilde{N}$ $\varnothing$ 3'' $S CH$               | 12     | A 3 6           | 1562         | 17.6          |
| $C A \tilde{N} - \emptyset 3$ <sup>"</sup> _ S C H     | 12     | A 3 6           | 1251         | 14.1          |
| $C A \tilde{N}$ $\varnothing$ 3'' $S CH$               | 12     | A 3 6           | 1172         | 13.2          |
| $C A \tilde{N}$ $\varnothing$ 3'' $S CH$               | 12     | A 3 6           | 1714         | 19.4          |
| $C A \tilde{N}$ $\varnothing$ 3'' $S CH$               | 12     | A 3 6           | 1922         | 21.7          |
| $C A \tilde{N}$ $\emptyset$ 3'' $SCH$                  | 12     | A 3 6           | 1099         | 1 2.4         |
| $C A \tilde{N}$ $\varnothing$ 3'' $S CH$               | 12     | A 3 6           | 2239         | 25.3          |
| $C A \tilde{N}$ $\emptyset$ 3'' $S CH$                 | 12     | A 3 6           | 946          | 10.7          |
| $C A \tilde{N}$ $\emptyset$ 3'' $SCH$                  | 30     | A 3 6           | 1000         | 11.3          |
| $C A \tilde{N}$ $\varnothing$ 3'' $S CH$               | 20     | A 3 6           | 1000         | 11.3          |
| $C A \tilde{N}$ $Q 3$ $'$ $S C H$                      | 10     | A 3 6           | 1362         | 15.4          |
| $C A \tilde{N}$ $\varnothing$ 3'' $S CH$               | 10     | A 3 6           | 1415         | 16.0          |
| $C A \tilde{N}$ $\varnothing$ 3'' $S CH$               | 10     | A 3 6           | 1411         | 15.9          |
| $C A \tilde{N} - \emptyset 3$ <sup>'</sup> ' _ S C H   | 10     | A 3 6           | 1414         | 16.0          |
| $C A \tilde{N}$ $\emptyset$ 3'' $S CH$                 | 10     | A 3 6           | 1414         | 16.0          |
| $C A \tilde{N}$ $\varnothing$ 3'' $S CH$               | 10     | A 3 6           | 1339         | 15.1          |
| $C A \tilde{N}$ $Q 3$ $'$ $S CH$                       | 10     | A 3 6           | 5992         | 67.7          |
| $C A \tilde{N} - \varnothing 3$ <sup>'</sup> ' _ S C H | 10     | A 3 6           | 6000         | 67.8          |
| TotaL                                                  |        |                 |              | 13.451,7 kg   |

Tabla 3-2. Cubicación del galpón (continuación)

Fuente: Generada por el software Tekla Structures.

## 3.5.3. Costos

En esta sección es una de las fundamentales dentro del proyecto ya que es esta en donde se presentan los diferentes costos asociados al proyecto. Como lo son, el estándar de fabricación, elementos fungibles, costos del diseño y finalmente el costo del proyecto.

Estándar Fabricación Taller:

Para llegar a saber, el valor general, del costo de este proyecto, es necesario realizar cálculos previos. Para ello se definen los estándares de fabricación, y así calcular las HH (horas hombre) necesarias para desarrollar el proyecto, además, se debe presupuestar los materiales básicos a ocupar y el costo del diseño.

La Tabla 3-3 muestra los estándares de fabricación, aplicados en este proyecto. Es necesario mencionar, que estos estándares son definidos por cada empresa, al momento de realizar un proyecto de este tipo, no existe una fuente o una norma que estandarice estos valores.

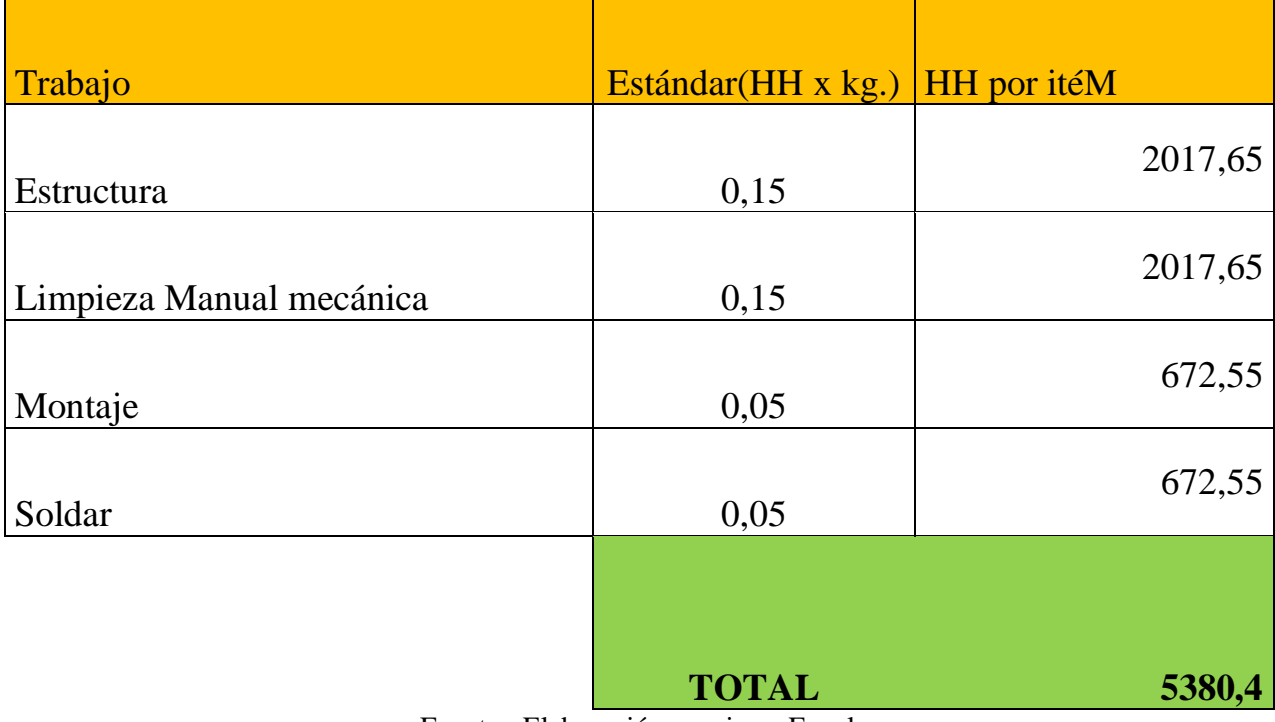

#### Tabla 3-3 Estándares de fabricación

Fuente: Elaboración propia en Excel.

• Materiales fungibles:

Los materiales fungibles son aquellos materiales que se gastan, se utilizaran los básicos, como son la soldadura, disco de cortes, entre otros.

La Tabla 3-4, muestra el desarrollo de este presupuesto, determinando el estándar de uso por ítem, luego multiplicando por el total de kilogramos en la estructura, dando un total en pesos.

La Soldadura E6011 fue cotizada en "Sodimac.cl" teniendo un valor de \$ 2.500, por kilogramos de soldadura. El disco fue promediado por diferentes valores en el mercado.

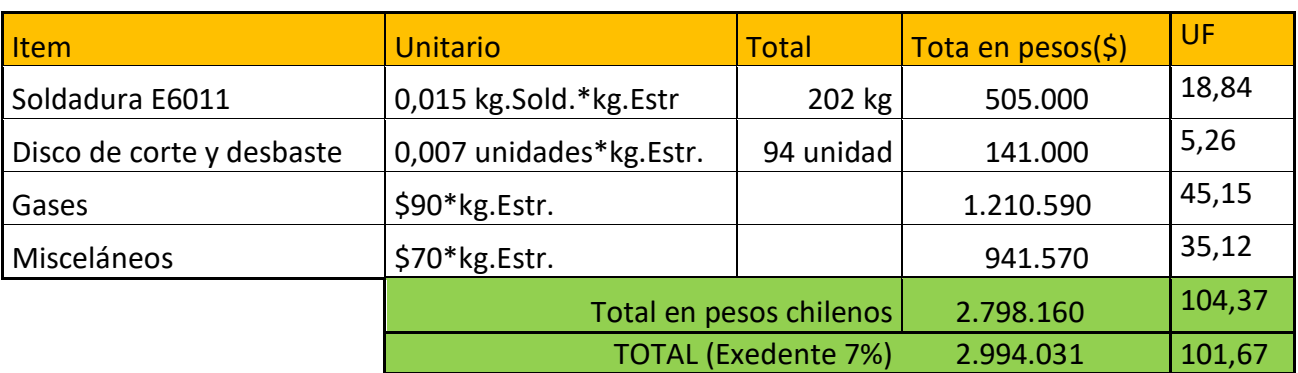

## Tabla 3-4 Costo de materiales fungibles

Fuente: Elaboración propia en Excel.

Costo del diseño:

El costo del diseño, al igual que los cálculos anteriores, son estándares determinado por el individuo que diseña según las variantes del mercado. Para este proyecto se ha determinado tener valores para dibujar y desarrollar planimetría, el cual se cobra por kg de estructura dibujado. Además, se determina un valor de simulación realizada, el cual se cobra con el mismo método. La Tabla 3-5, que se desarrolla a continuación muestra los valores determinados y el total del costo de diseño.

#### Tabla 3-5 Costo del diseño.

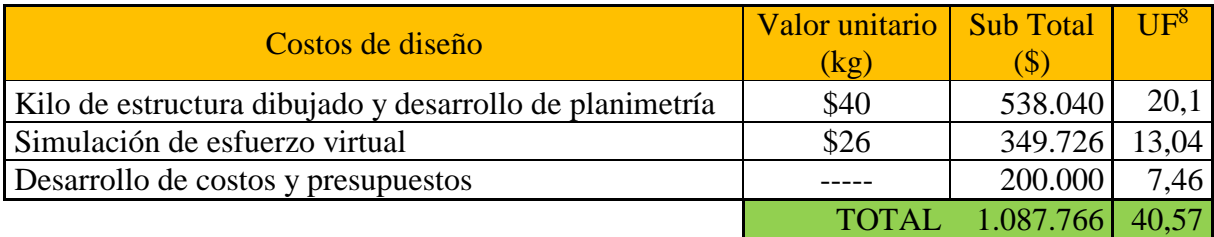

Fuente: Elaboración propia en Excel.

#### • Costo de elementos:

<u>.</u>

La Tabla 3-6, muestra el presupuesto de los elementos principales para la construcción de la techumbre tipo domo, es decir, solamente perfiles, placas y pernos de anclajes.

En la tabla se muestra el desarrollo el presupuesto, entregado por diferentes distribuidoras de acero, el cual se promedió, para obtener un valor global del mercado.

Fuente: https://si3.bcentral.cl, en línea, consulta: 15 de enero del 2018

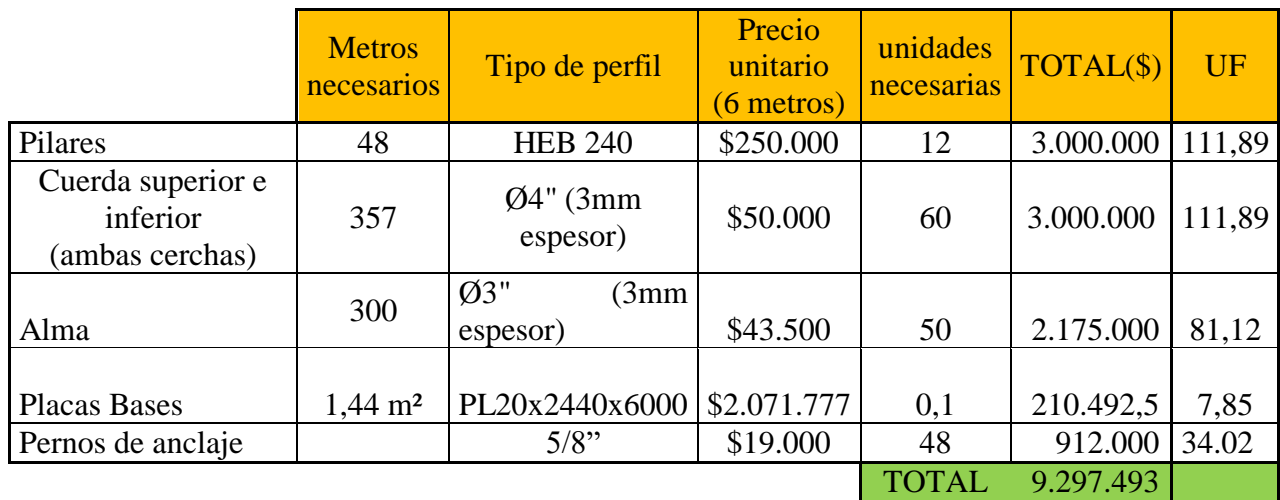

# Tabla 3-6 Costo de elementos.

Fuente: [www.easy.cl](http://www.easy.cl/) , www.sodimac.cl y [www.sack.cl/](http://www.sack.cl/)

Finalmente se desarrolla una tabla, con el resumen de todos los cálculos anteriormente desarrollados, agregando los servicios generales, gastos generales y servicios de fabricación, además de los valores en UF, correspondiente al 15, de enero del 2018 que corresponde a \$ 26.811,11.

La mano de obra directa, es calculada, multiplicando el total de las HH por el valor de la esta. El valor es determinado por cada individuo, encargado de realizar estos proyectos.

Los gastos y servicios, son estándares asignados por cada individuo al momento de realizar un proyecto, basado en la experiencia y desarrollo de proyectos anteriores.

La Tabla 3-7 muestra el desarrollo, para obtener el total de costo de este proyecto.

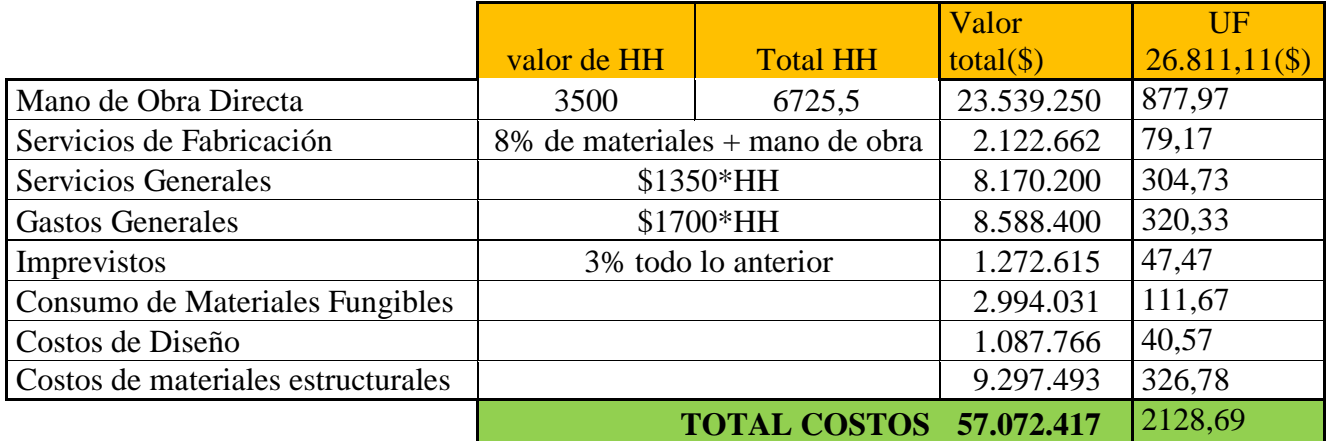

Tabla 3-7 costo total del proyecto

Fuente: Elaboración propia en Excel.

## **CONCLUSIÓN Y RECOMENDACIONES**

El desarrollo de este trabajo de título consistió en diseñar un galpón con techumbre tipo domo, para el colegio Santa Inés de San Antonio, dando una solución a la problemática existente en el colegio, que corresponde a la necesidad de techar la cancha de multiuso que se encuentra el interior del colegio.

Para realizar esto se dio a conocer información sobre los tipos de techumbres de este estilo, los materiales y los elementos que la componen. Para diseñar se utilizó el software Tekla Structures 21.0, generando una maqueta virtual 3D de 20 m de ancho por 30 m de largo y posteriores planos 2D los cuales se contemplan en el Anexo A.

También se realizó el análisis de esfuerzo de la estructura, en el software Simularion Mechanical, el cual arrojó datos como que el máximo esfuerzo será de 8,543 (N/mm²). y un mínimo de -12,274 (N/mm²) y que como se utilizó acero ASTM A36 el cual tiene como máximo esfuerzo admisible de 248,211 (N/mm²), por lo tanto, al ser 8,543 (N/mm²), el esfuerzo máximo de la estructura, este no supera el admisible por lo que se puede traducir con el análisis que la estructura soportara las cargas a las cuales se les sometió.

Una vez realizado el análisis de esfuerzos, también se realizó el análisis de desplazamiento en los distintos ejes, X, Y, Z, los cuales, al igual que el anterior, arrojo máximos y mínimos de desplazamientos, que correspondieron a los siguientes datos; en el eje X, el valor máximo fue de 3,897 mm y mínimo de -6,072 mm, en el eje Y el valor máximo fue de, 1,201 mm y mínimo de -1,201 mm, y en el eje X el valor máximo fue de 0 y mínimo de -6,337 mm.

Mencionado esto se puede concluir que el trabajar con programas de diseño asistido e ingeniería asistida por computadora como Tekla Structures y Simulation Mechanical, que son sumamente prácticos y eficientes. El primero porque es un software completo ya que cuenta con una biblioteca de materiales que facilita enormemente el trabajo del diseñador, además genera toda la planimetría necesaria, como planos de fabricación, conjunto, despiece, etc. El segundo software por su capacidad de generar análisis de esfuerzos fue sumamente eficiente entregando reportes para validad el diseño de la estructura al momento de someterla a las distintas cargas que actuaron sobre ella, como la acción del viento o el peso mismo de la estructura.

Para ambos casos, resulto bastante fácil y rápido utilizar los programas, ya que son programas que buscan al eficiencia y rapidez de un diseñador dentro de una empresa.

Se recomienda antes de modelar o diseñar cualquier tipo de estructura recaudar toda la información necesaria, realizar cálculos previos, y tener el mayor conocimiento

posible, para que a la hora de utilizar los softwares de diseño el trabajo sea optimo, y rápido, por que como se menciona anteriormente, los programas son sumamente prácticos, solo se deben ingresar los datos recopilados y comenzar a modelar o analizar.

## **BIBLIOGRAFÍA**

CONSTRUMATICA, [En línea] [Consulta: 20 de marzo de 2016]. Disponible en < http://www.construmatica.com >

GOOGLE MAPS. [En línea] [Consulta: 10 de marzo de 2016] [https://www.google.cl/maps]

ICHA, el acero, normativa. [En línea] [Consulta: 17 de abril de 2016]. Disponible en <http://icha.cl/ >

CINTAC, Catálogo de Productos Perfiles Abiertos, [En línea] [Consulta: 14 de julio de 2016]. Disponible en < http://www.cintac.cl />

DICCIONARIO DE ARQUITECTURA Y CONTRUCION [En línea] [Consulta: 5 de agosto del 2016]. Disponible en [http://www.parro.com.ar]

ARQHY [En línea] [Consulta: 8 de agosto del 2016]. Disponible en [http://www.arqhys.com]

WEB DEL PROFESOR [En línea] [Consulta: 16 de agosto del 2016]. Disponible en [http://www.webdelprofesor.com]

TEKLA STRUCTURES [En línea] [Consulta: 10 de septiembre de 2016]. Disponible en <https://www.tekla.com >

AUTODESK. Simulation Mechanical. [En línea] [Consulta: 26 de octubre de 2016]. Disponible en <http://autodesk.com/products/simulation-mechanical/overview>

BANCO CENTRAL. Valor de la UF [En línea] [Consulta: 15 de enero de 2018]. Disponible en <https://si3.bcentral.cl >

**ANEXOS**
## **ANEXO A: PLANIMETRIA**

PLANO GENERAL ISOMÉTRICO PLANO DE PLANTA GENERAL Y ELEVACIONES PLANO DE DISTRIBUCIÓN DE PLACAS BASES

## ANEXO B: CATALOGOS DE PERFILES CINTAC

## **VIGAS LAMINADAS**

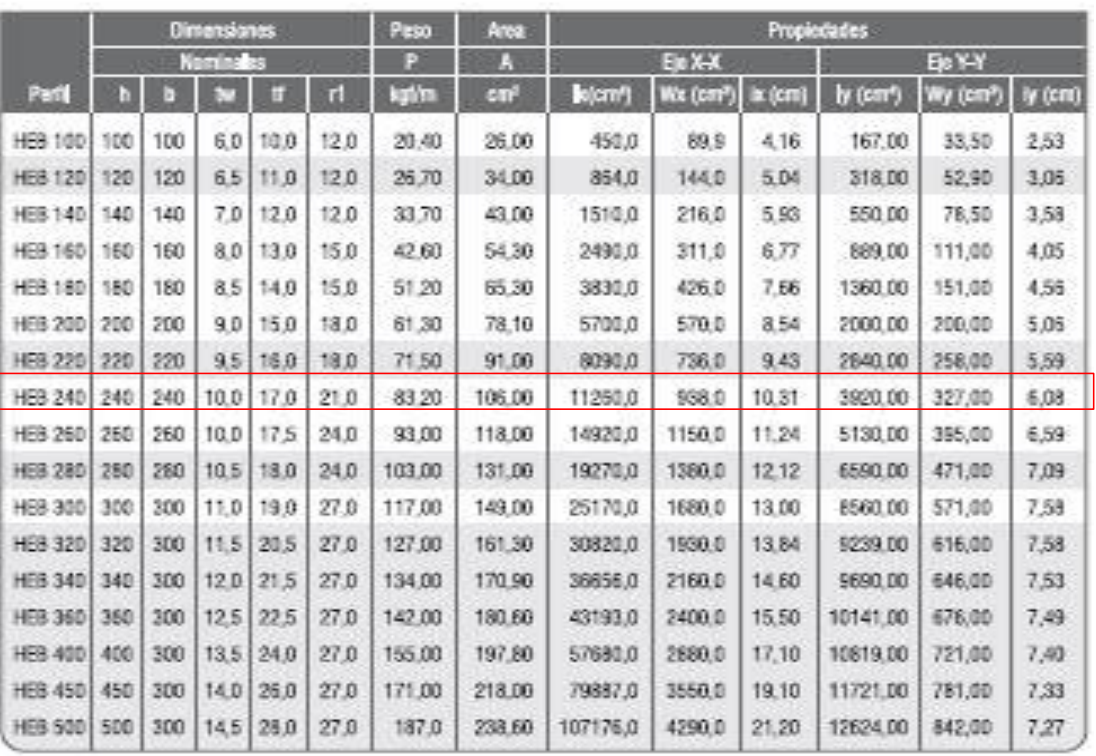

Producto a pedido

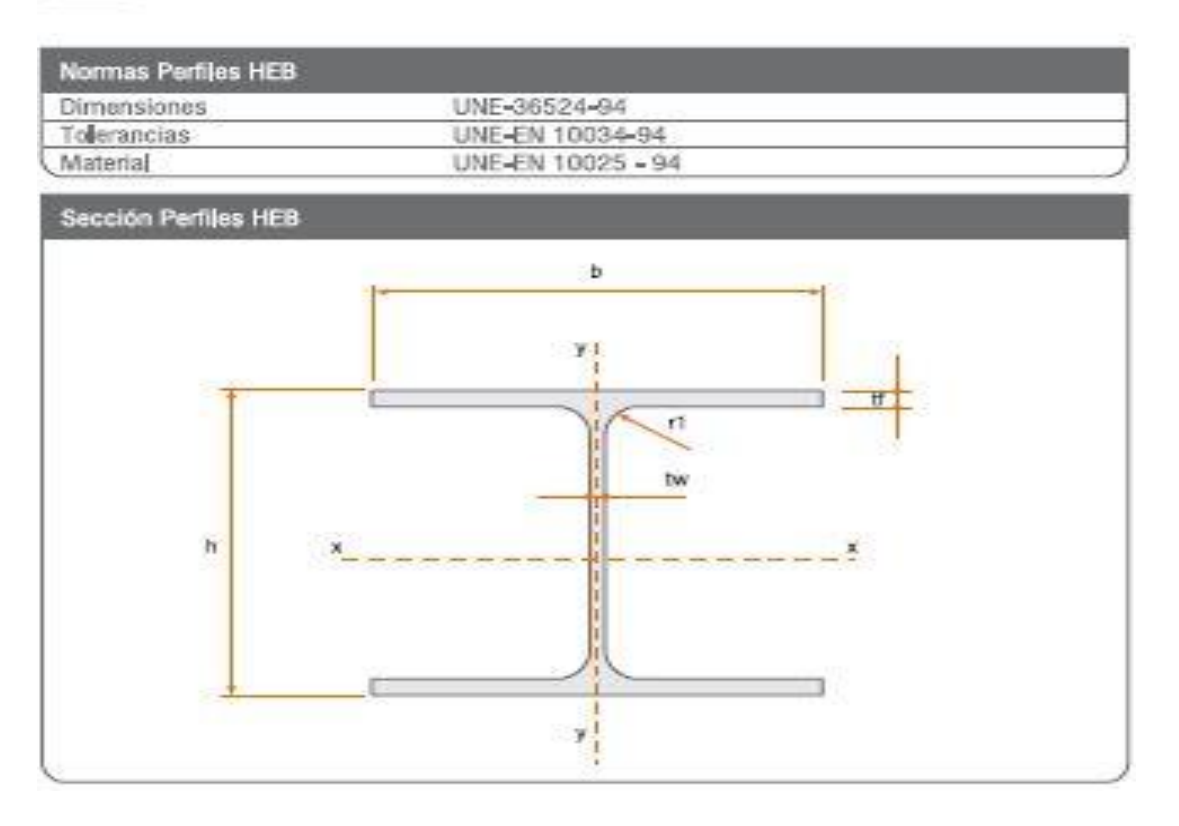

**HEB** 

## **Especificaciones Generales**

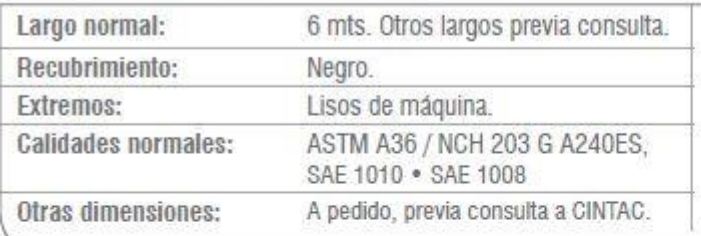

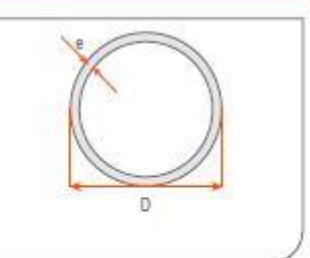

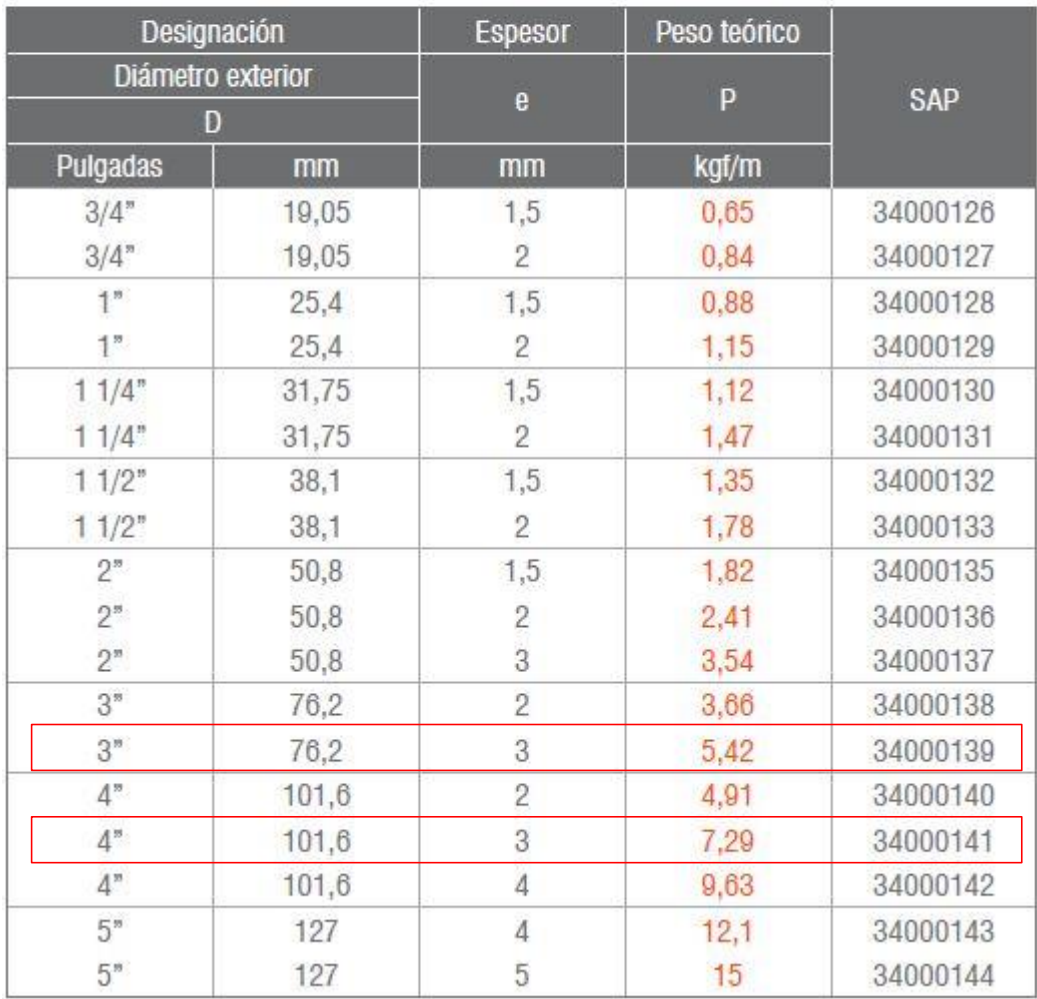